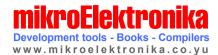

C COMPILER FOR MICROCHIP PIC MICROCONTROLLERS

# mikroC Making it simple

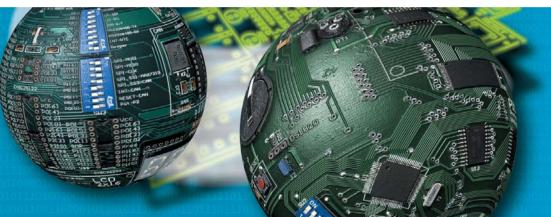

Develop your applications quickly and easily with the world's most intuitive C compiler for PIC Microcontrollers (families PIC12, PIC16, and PIC18).

Highly sophisticated IDE provides the power you need with the simplicity of a Windows based point-and-click environment.

With useful implemented tools, many practical code examples, broad set of built-in routines, and a comprehensive Help, mikroC makes a fast and reliable tool, which can satisfy needs of experienced engineers and beginners alike.

Reader's note

#### DISCLAIMER:

mikroC and this manual are owned by mikroElektronika and are protected by copyright law and international copyright treaty. Therefore, you should treat this manual like any other copyrighted material (e.g., a book). The manual and the compiler may not be copied, partially or as a whole without the written consent from the mikroEelktronika. The PDF-edition of the manual can be printed for private or local use, but not for distribution. Modifying the manual or the compiler is strictly prohibited.

#### **HIGH RISK ACTIVITIES**

The mikroC compiler is not fault-tolerant and is not designed, manufactured or intended for use or resale as on-line control equipment in hazardous environments requiring fail-safe performance, such as in the operation of nuclear facilities, aircraft navigation or communication systems, air traffic control, direct life support machines, or weapons systems, in which the failure of the Software could lead directly to death, personal injury, or severe physical or environmental damage ("High Risk Activities"). mikroElektronika and its suppliers specifically disclaim any express or implied warranty of fitness for High Risk Activities.

#### LICENSE AGREEMENT:

By using the mikroC compiler, you agree to the terms of this agreement. Only one person may use licensed version of mikroC compiler at a time. Copyright © mikroElektronika 2003 - 2005.

This manual covers mikroC version 2.1 and the related topics. Newer versions may contain changes without prior notice.

#### **COMPILER BUG REPORTS:**

The compiler has been carefully tested and debugged. It is, however, not possible to guarantee a 100 % error free product. If you would like to report a bug, please contact us at the address office@mikroelektronika.co.yu. Please include next information in your bug report:

- Your operating system
- Version of mikroC
- Code sample
- Description of a bug

#### **CONTACT US:**

mikroElektronika

Voice: + 381 (11) 30 66 377, + 381 (11) 30 66 378

Fax: + 381 (11) 30 66 379

Web: www.mikroelektronika.co.yu

E-mail: office@mikroelektronika.co.yu

PIC, PICmicro and MPLAB is a Registered trademark of Microchip company. Windows is a Registered trademark of Microsoft Corp. All other trade and/or services marks are the property of the respective owners.

# mikrof User's manual

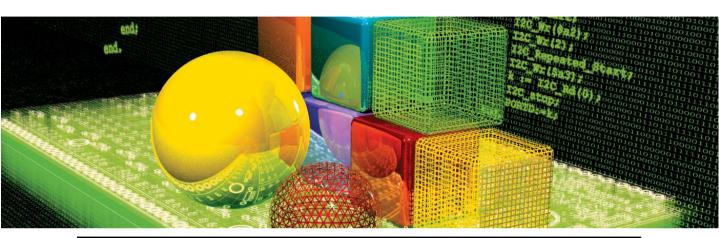

### **Table of Contents**

CHAPTER 1 mikroC IDE

CHAPTER 2 Building Applications

CHAPTER 3 mikroC Reference

CHAPTER 4 mikroC Libraries

| CHAPTER 1: mikroC IDE                                                                                                    | 1                                                  |
|----------------------------------------------------------------------------------------------------|----------------------------------------------------|
| Quick Overview Code Editor Code Explorer Debugger Error Window Statistics Integrated Tools Keyboard Shortcuts                                                                  | 1<br>3<br>6<br>7<br>11<br>12<br>15<br>19           |
| CHAPTER 2: Building Applications                                                                                                    | 21                                                 |
| Projects Source Files Search Paths Managing Source Files Compilation Output Files Assembly View Error Messages                                                                 | 22<br>23<br>23<br>24<br>26<br>26<br>26<br>27       |
| CHAPTER 3: mikroC Language Reference                                                                                                    | 29                                                 |
| PIC Specifics mikroC Specifics ANSI Standard Issues Predefined Globals and Constants Accessing Individual Bits Interrupts Linker Directives                                    | 30<br>32<br>32<br>33<br>33<br>34<br>35             |
| Lexical Elements Tokens Constants Integer Constants Floating Point Constants Character Constants String Constants Enumeration Constants Pointer Constants Constant Expressions | 36<br>38<br>39<br>39<br>41<br>42<br>44<br>45<br>45 |

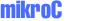

#### making it simple...

| Keywords                     | 46  |
|------------------------------|-----|
| Identifiers                  | 47  |
| Punctuators                  | 48  |
| Objects and Lvalues          | 52  |
| Scope and Visibility         | 54  |
| Name Spaces                  | 56  |
| Duration                     | 57  |
| Types                        | 59  |
| Fundamental Types            | 60  |
| Arithmetic Types             | 60  |
| Enumeration Types            | 62  |
| Void Type                    | 64  |
| Derived Types                | 65  |
| Arrays                       | 65  |
| Pointers                     | 68  |
| Pointer Arithmetic           | 70  |
| Structures                   | 74  |
| Unions                       | 79  |
| Bit Fields                   | 80  |
| Types Conversions            | 82  |
| Standard Conversions         | 82  |
| Explicit Typecasting         | 84  |
| Declarations                 | 85  |
| Linkage                      | 87  |
| Storage Classes              | 89  |
| Type Qualifiers              | 91  |
| Typedef Specifier            | 92  |
| asm Declaration              | 93  |
| Initialization               | 94  |
| Functions                    | 95  |
| Function Declaration         | 95  |
| Function Prototypes          | 96  |
| Function Definition          | 97  |
| Function Calls               | 98  |
| Operators                    | 100 |
| Precedence and Associativity | 100 |
| Arithmetic Operators         | 102 |
| Relational Operators         | 104 |
| Bitwise Operators            | 105 |
| Logical Operators            | 107 |
| Conditional Operator ? :     | 109 |
| Assignment Operators         | 110 |
| sizeof Operator              | 112 |

 $\nabla$ 

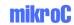

| Expressions                    | 113 |
|--------------------------------|-----|
| Statements                     | 115 |
| Labeled Statements             | 115 |
| Expression Statements          | 116 |
| Selection Statements           | 116 |
| Iteration Statements           | 119 |
| Jump Statements                | 122 |
| Compound Statements (Blocks)   | 124 |
| Preprocessor                   | 125 |
| Preprocessor Directives        | 125 |
| Macros                         | 126 |
| File Inclusion                 | 130 |
| Preprocessor Operators         | 131 |
| Conditional Compilation        | 132 |
| CHAPTER 4: mikroC Libraries    | 135 |
|                                |     |
| Built-in Routines              | 136 |
| Library Routines               | 138 |
| ADC Library                    | 139 |
| CAN Library                    | 141 |
| CANSPI Library                 | 153 |
| Compact Flash Library          | 162 |
| EEPROM Library                 | 172 |
| Ethernet Library               | 174 |
| Flash Memory Library           | 186 |
| I2C Library                    | 188 |
| Keypad Library                 | 193 |
| LCD Library (4-bit interface)  | 197 |
| LCD8 Library (8-bit interface) | 203 |
| Graphic LCD Library            | 208 |
| Manchester Code Library        | 219 |
| Multi Media Card Library       | 224 |
| OneWire Library                | 233 |
| PS/2 Library                   | 237 |
| PWM Library                    | 240 |
| RS-485 Library                 | 243 |
| Secure Digital Library         | 249 |
| Software I2C Library           | 254 |
| Software SPI Library           | 258 |
| Software UART Library          | 260 |
| Sound Library                  | 264 |

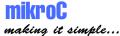

**SPI Library** 266 USART Library 271 275 **USB HID Library Util Library** 280 ANSI C Ctype Library 281 ANSI C Math Library 285 ANSI C Stdlib Library 291 ANSI C String Library 295 **Conversions Library** 299 Trigonometry Library 303

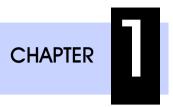

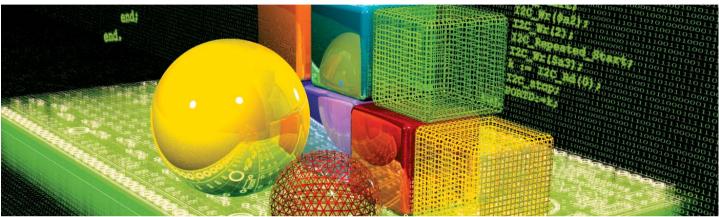

## mikroC IDE

#### **QUICK OVERVIEW**

mikroC is a powerful, feature rich development tool for PICmicros. It is designed to provide the customer with the easiest possible solution for developing applications for embedded systems, without compromising performance or control.

PIC and C fit together well: PIC is the most popular 8-bit chip in the world, used in a wide variety of applications, and C, prized for its efficiency, is the natural choice for developing embedded systems. mikroC provides a successful match featuring highly advanced IDE, ANSI compliant compiler, broad set of hardware libraries, comprehensive documentation, and plenty of ready-to-run examples.

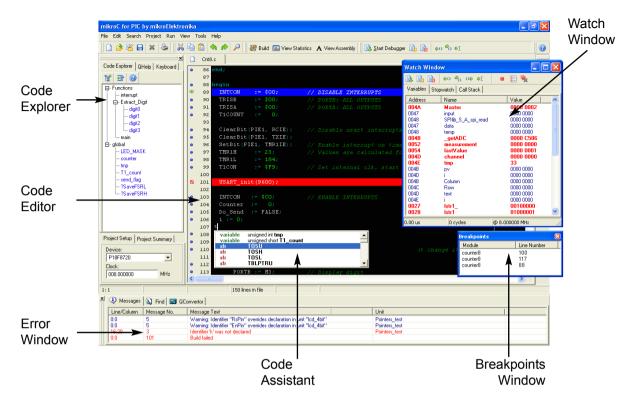

mikroC allows you to quickly develop and deploy complex applications:

- Write your C source code using the highly advanced Code Editor
- Use the included mikroC libraries to dramatically speed up the development: data acquisition, memory, displays, conversions, communications...
- Monitor your program structure, variables, and functions in the Code Explorer. Generate commented, human-readable assembly, and standard HEX compatible with all programmers.
- Inspect program flow and debug executable logic with the integrated Debugger. Get detailed reports and graphs on code statistics, assembly listing, calling tree...
- We have provided plenty of examples for you to expand, develop, and use as building bricks in your projects.

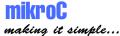

#### **CODE EDITOR**

The Code Editor is an advanced text editor fashioned to satisfy the needs of professionals. General code editing is same as working with any standard text-editor, including familiar Copy, Paste, and Undo actions, common for Windows environment.

Advanced Editor features include:

- Adjustable Syntax Highlighting
- Code Assistant
- Parameter Assistant
- Code Templates (Auto Complete)
- Auto Correct for common typos
- Bookmarks and Goto Line

You can customize these options from the Editor Settings dialog. To access the settings, choose Tools > Options from the drop-down menu, or click the Tools icon.

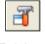

Tools Icon.

**Editor Settings** Editor **Editor Colors** Colors Scheme: Zedar Auto Correct Auto Complete void fastcall TForm1::Button1Click(TObject New scheme <u>D</u>elete Tools Assembler - Compiler int number = 123456; Output Background Caption = "The number is " + IntToStr(i); Directive **for** (**int i** = 0; **i** <= **number**; **i**++) Identifier Key Label Number String Symbol > ASM MOV AX, 0x1234 Green • ASM MOV i, AX Text Attributes ☐ Underline ☐ Bold ▼ Italic □ Strikeout 0K Cancel Apply

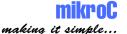

#### Code Assistant [CTRL+SPACE]

If you type a first few letter of a word and then press CTRL+SPACE, all the valid identifiers matching the letters you typed will be prompted in a floating panel (see the image). Now you can keep typing to narrow the choice, or you can select one from the list using the keyboard arrows and Enter.

```
function unsigned int Flash_Read( unsigned int)
function void Flash_Write( unsigned int, unsigned int)
sfr FSR
const F = 1
const FERR = 2
```

#### Parameter Assistant [CTRL+SHIFT+SPACE]

The Parameter Assistant will be automatically invoked when you open a parenthesis "(" or press CTRL+SHIFT+SPACE. If name of a valid function precedes the parenthesis, then the expected parameters will be prompted in a floating panel. As you type the actual parameter, the next expected parameter will become bold.

```
channel:char
ADC_Read (
```

#### Code Template [CTR+J]

You can insert the Code Template by typing the name of the template (for instance, *whileb*), then press CTRL+J, and the Code Editor will automatically generate the code. Or you can click a button from the Code toolbar and select a template from the list.

You can add your own templates to the list. Just select Tools > Options from the drop-down menu, or click the Tools Icon from Settings Toolbar, and then select the Auto Complete Tab. Here you can enter the appropriate keyword, description, and code of your template.

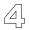

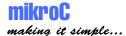

#### **Auto Correct**

The Auto Correct feature corrects common typing mistakes. To access the list of recognized typos, select Tools > Options from the drop-down menu, or click the Tools Icon, and then select the Auto Correct Tab. You can also add your own preferences to the list.

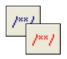

#### Comment/Uncomment

Comment / Uncomment Icon.

The Code Editor allows you to comment or uncomment selected block of code by a simple click of a mouse, using the Comment/Uncomment icons from the Code Toolbar.

#### **Bookmarks**

Bookmarks make navigation through large code easier.

CTRL+<number> : Go to a bookmark
CTRL+SHIFT+<number> : Set a bookmark

#### **Goto Line**

Goto Line option makes navigation through large code easier. Select Search > Goto Line from the drop-down menu, or use the shortcut CTRL+G.

#### **CODE EXPLORER**

The Code Explorer is placed to the left of the main window by default, and gives a clear view of every declared item in the source code. You can jump to a declaration of any item by clicking it, or by clicking the Find Declaration icon. To expand or collapse treeview in Code Explorer, use the Collapse/Expand All icon.

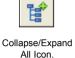

Also, two more tabs are available in Code Explorer. QHelp Tab lists all the available built-in and library functions, for a quick reference. Double-clicking a routine in QHelp Tab opens the relevant Help topic. Keyboard Tab lists all the available keyboard shortcuts in mikroC.

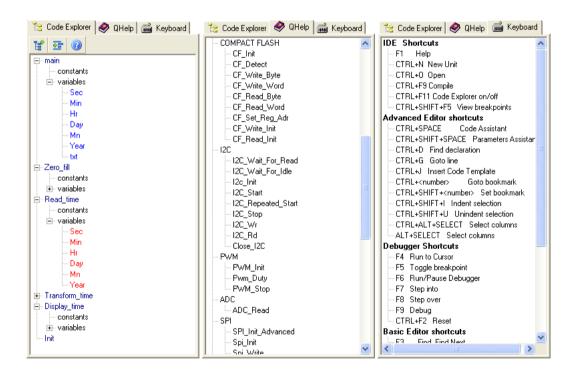

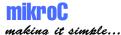

#### **DEBUGGER**

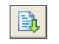

Start Debugger

The source-level Debugger is an integral component of mikroC development environment. It is designed to simulate operations of Microchip Technology's PICmicros and to assist users in debugging software written for these devices.

The Debugger simulates program flow and execution of instruction lines, but does not fully emulate PIC device behavior: it does not update timers, interrupt flags, etc.

After you have successfully compiled your project, you can run the Debugger by selecting Run > Debug from the drop-down menu, or by clicking the Debug Icon . Starting the Debugger makes more options available: Step Into, Step Over, Run to Cursor, etc. Line that is to be executed is color highlighted.

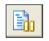

#### Debug [F9]

Start the Debugger.

Pause Debugger

#### Run/Pause Debugger [F6]

Run or pause the Debugger.

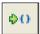

Step Into

#### ı

#### Step Into [F7]

Execute the current C (single- or multi-cycle) instruction, then halt. If the instruction is a routine call, enter the routine and halt at the first instruction following the call.

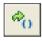

Step Over

#### Step Over [F8]

Execute the current C (single– or multi–cycle) instruction, then halt. If the instruction is a routine call, skip it and halt at the first instruction following the call.

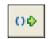

Step Out

#### Step Out [Ctrl+F8]

Execute the current C (single—or multi-cycle) instruction, then halt. If the instruction is within a routine, execute the instruction and halt at the first instruction following the call.

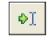

#### Run to cursor [F4]

Executes all instructions between the current instruction and the cursor position.

Run to Cursor

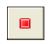

Toggle Breakpoint.

#### **Toggle Breakpoint [F5]**

Toggle breakpoint at current cursor position. To view all the breakpoints, select Run > View Breakpoints from the drop-down menu. Double clicking an item in window list locates the breakpoint.

#### Watch Window

#### **Variables**

The Watch Window allows you to monitor program items while running your program. It displays variables and special function registers of PIC MCU, their addresses and values. Values are updated as you go through the simulation.

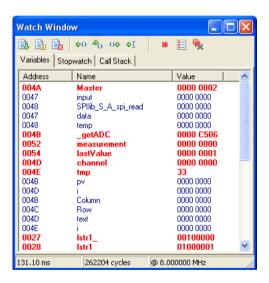

Double clicking one of the items opens a window in which you can assign a new value to the selected variable or register and change number formatting.

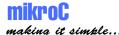

#### **Stopwatch Window**

The Stopwatch Window displays the current count of cycles/time since the last Debugger action. *Stopwatch* measures the execution time (number of cycles) from the moment the Debugger is started, and can be reset at any time. *Delta* represents the number of cycles between the previous instruction line (line where the Debugger action was performed) and the active instruction line (where the Debugger action landed).

**Note:** You can change the clock in the Stopwatch Window; this will recalculate values for the newly specified frequency. Changing the clock in the Stopwatch Window does not affect the actual project settings – it only provides a simulation.

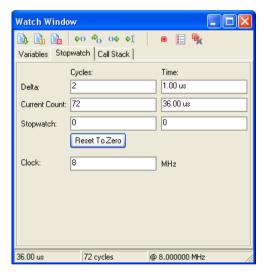

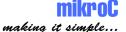

#### **Call Stack Window**

The Call Stack Window keeps track of depth and order of nested routine calls in program simulation. Check the Nested Calls Limitations for more information.

**Note:** Real scenarios may differ from the simulation, depending on runtime program parameters.

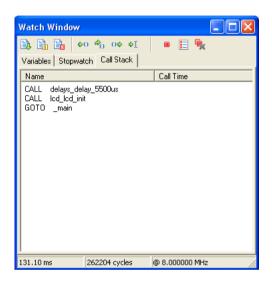

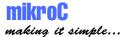

#### **ERROR WINDOW**

In case that errors were encountered during compiling, the compiler will report them and won't generate a hex file. The Error Window will be prompted at the bottom of the main window by default.

The Error Window is located under the message tab, and displays location and type of errors compiler has encountered. The compiler also reports warnings, but these do not affect the output; only errors can interefere with generation of hex.

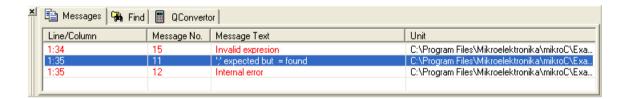

Double click the message line in the Error Window to highlight the line where the error was encountered.

Consult the Error Messages for more information about errors recognized by the compiler.

#### **STATISTICS**

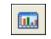

Statistics Icon.

After successful compilation, you can review statistics of your code. Select Project > View Statistics from the drop-down menu, or click the Statistics icon. There are six tab windows:

#### **Memory Usage Window**

Provides overview of RAM and ROM memory usage in form of histogram.

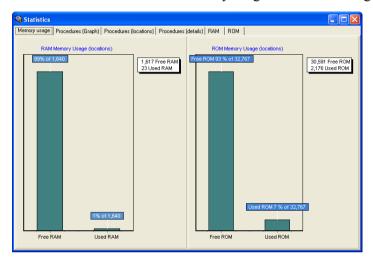

#### Procedures (Graph) Window

Displays functions in form of histogram, according to their memory allotment.

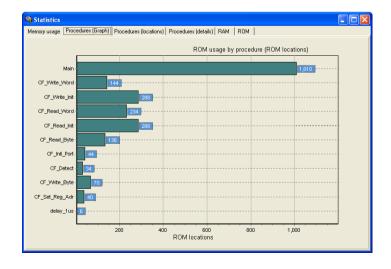

#### **Procedures (Locations) Window**

Displays how functions are distributed in microcontroller's memory.

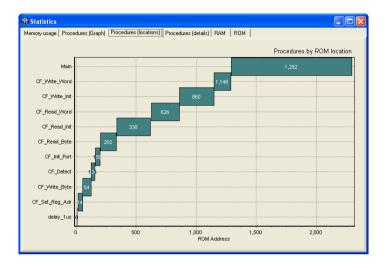

#### **Procedures (Details) Window**

Displays complete call tree, along with details for each function:

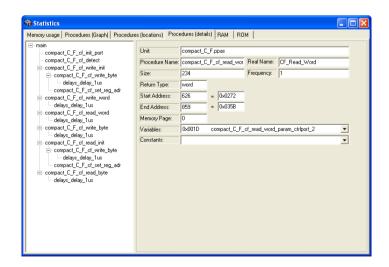

size, start and end address, calling frequency, return type, etc.

#### **RAM Window**

Summarizes all GPR and SFR registers and their addresses. Also displays symbolic names of variables and their addresses.

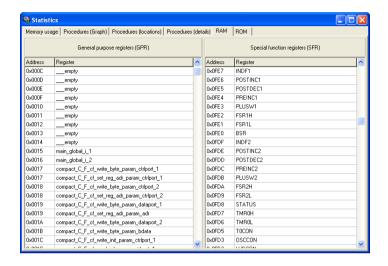

#### **ROM Window**

Lists op-codes and their addresses in form of a human readable hex code.

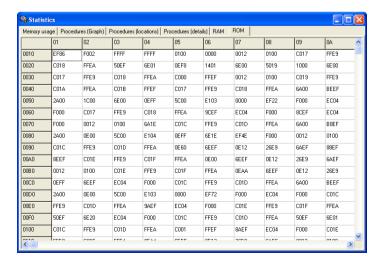

#### INTEGRATED TOOLS

#### **USART Terminal**

mikroC includes the USART (Universal Synchronous Asynchronous Receiver Transmitter) communication terminal for RS232 communication. You can launch it from the drop-down menu Tools > Terminal or by clicking the Terminal icon.

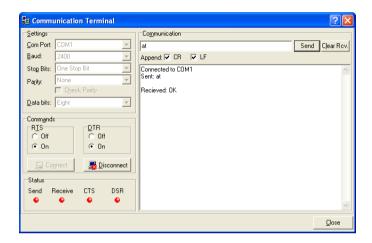

#### **ASCII Chart**

The ASCII Chart is a handy tool, particularly useful when working with LCD display. You can launch it from the drop-down menu Tools > ASCII chart.

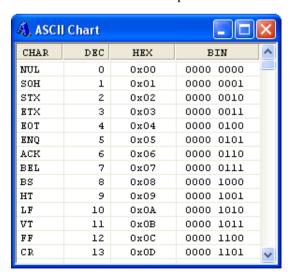

#### 7 Segment Display Decoder

The 7seg Display Decoder is a convenient visual panel which returns decimal/hex value for any viable combination you would like to display on 7seg. Click on the parts of 7 segment image to get the desired value in the edit boxes. You can launch it from the drop-down menu Tools > 7 Segment Display.

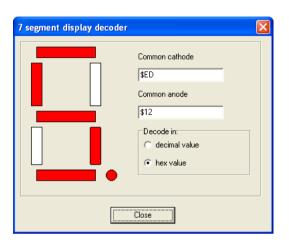

#### **EEPROM Editor**

EEPROM Editor allows you to easily manage EEPROM of PIC microcontroller.

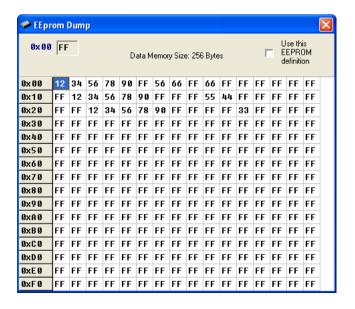

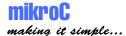

#### mikroBootloader

mikroBootloader can be used only with PICmicros that support flash write.

- 1. Load the PIC with the appropriate hex file using the conventional programming techniques (e.g. for PIC16F877A use p16f877a.hex).
- 2. Start mikroBootloader from the drop-down menu Tools > Bootoader.
- 3. Click on Setup Port and select the COM port that will be used. Make sure that BAUD is set to 9600 Kpbs.
- 4. Click on Open File and select the HEX file you would like to upload.
- 5. Since the bootcode in the PIC only gives the computer 4-5 sec to connect, you should reset the PIC and then click on the Connect button within 4-5 seconds.
- 6. The last line in then history window should now read "Connected".
- 7. To start the upload, just click on the Start Bootloader button.
- 8. Your program will written to the PIC flash. Bootloader will report an errors that may occur.
- 9. Reset your PIC and start to execute.

The boot code gives the computer 5 seconds to get connected to it. If not, it starts running the existing user code. If there is a new user code to be downloaded, the boot code receives and writes the data into program memory.

The more common features a bootloader may have are listed below:

- Code at the Reset location.
- Code elsewhere in a small area of memory.
- Checks to see if the user wants new user code to be loaded.
- Starts execution of the user code if no new user code is to be loaded.
- Receives new user code via a communication channel if code is to be loaded.
- Programs the new user code into memory.

#### **Integrating User Code and Boot Code**

The boot code almost always uses the Reset location and some additional program memory. It is a simple piece of code that does not need to use interrupts; therefore, the user code can use the normal interrupt vector at 0x0004. The boot code must avoid using the interrupt vector, so it should have a program branch in the address range 0x0000 to 0x0003. The boot code must be programmed into memory using conventional programming techniques, and the configuration bits must be programmed at this time. The boot code is unable to access the configuration bits, since they are not mapped into the program memory space.

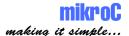

#### **KEYBOARD SHORTCUTS**

Below is the complete list of keyboard shortcuts available in mikroC IDE. You can also view keyboard shortcuts in Code Explorer window, tab Keyboard.

#### **IDE Shortcuts**

| F1      | Help     |
|---------|----------|
| CTRL+N  | New Unit |
| CTRL+O  | Open     |
| CTRL+F9 | Compile  |

CTRL+F11 Code Explorer on/off CTRL+SHIFT+F5 View breakpoints

#### **Basic Editor shortcuts**

| F3           | Find, Find Next |
|--------------|-----------------|
| CTRL+A       | Select All      |
| CTRL+C       | Copy            |
| CTRL+F       | Find            |
| CTRL+P       | Print           |
| CTRL+R       | Replace         |
| CTRL+S       | Save unit       |
| CTRL+SHIFT+S | Save As         |
| CTRL+V       | Paste           |
| CTRL+X       | Cut             |
| CTRL+Y       | Redo            |
| CTRL+Z       | Undo            |

#### **Advanced Editor shortcuts**

| CTRL+SPACE                    | Code Assistant       |
|-------------------------------|----------------------|
| CTRL+SHIFT+SPACE              | Parameters Assistant |
| CTRL+D                        | Find declaration     |
| CTRL+G                        | Goto line            |
| CTRL+J                        | Insert Code Template |
| CTRL+ <number></number>       | Goto bookmark        |
| CTRL+SHIFT+ <number></number> | Set bookmark         |
| CTDI (CHIET) I                | T 1 4 1 4            |

CTRL+SHIFT+I Indent selection
CTRL+SHIFT+U Unindent selection
CTRL+ALT+SELECT Select columns

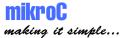

#### **Debugger Shortcuts**

| F4 | Run to Cursor      |
|----|--------------------|
| F5 | Toggle breakpoint  |
| F6 | Run/Pause Debugger |
|    | ~ .                |

F7 Step into
F8 Step over
F9 Debug
CTRL+F2 Reset

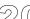

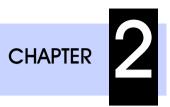

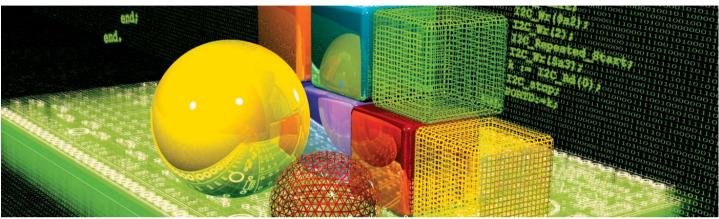

# Building Applications

Creating applications in mikroC is easy and intuitive. Project Wizard allows you to set up your project in just few clicks: name your application, select chip, set flags, and get going.

mikroC allows you to distribute your projects in as many files as you find appropriate. You can then share your mikroCompiled Libraries (.mcl files) with other developers without disclosing the source code. The best part is that you can use .mcl bundles created by mikroPascal or mikroBasic!

#### **PROJECTS**

mikroC organizes applications into *projects*, consisting of a single project file (extension .ppc) and one or more source files (extension .c). You can compile source files only if they are part of a project.

Project file carries the following information:

- project name and optional description,
- target device,
- device flags (config word) and device clock,
- list of project source files with paths.

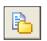

#### New Project

New Project.

The easiest way to create project is by means of New Project Wizard, drop-down menu Project > New Project. Just fill the dialog with desired values (project name and description, location, device, clock, config word) and mikroC will create the appropriate project file. Also, an empty source file named after the project will be created by default.

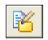

#### **Editing Project**

Edit Project.

Later, you can change project settings from drop-down menu Project > Edit Project. You can rename the project, modify its description, change chip, clock, config word, etc. To delete a project, simply delete the folder in which the project file is stored.

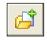

#### Add/Remove Files from Project

Add to Project.

**₫** 

Remove from Project.

Project can contain any number of source files (extension .c). The list of relevant source files is stored in the project file (extension .ppc). To add source file to your project, select Project > Add to Project from drop-down menu. Each added source file must be self-contained, i.e. it must have all the necessary definitions after preprocessing. To remove file(s) from your project, select Project > Remove from Project from drop-down menu.

**Note:** For inclusion of header files, use the preprocessor directive #include.

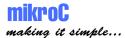

#### **SOURCE FILES**

Source files containing C code should have the extension .c. List of source files relevant for the application is stored in project file with extension .ppc, along with other project information. You can compile source files only if they are part of a project.

Use the preprocessor directive #include to include headers. Do not rely on preprocessor to include other source files — see Projects for more information.

#### **Search Paths**

#### Paths for source files (.c)

You can specify your own custom search paths. This can be configured by selecting Tools > Options from drop-down menu and then tab window Advanced.

In project settings, you can specify either absolute or relative path to the source file. If you specify a relative path, mikroC will look for the file in following locations, in this particular order:

- 1. the project folder (folder which contains the project file .ppc),
- 2. your custom search paths,
- 3. mikroC installation folder > "uses" folder.

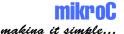

#### Paths for Header Files (.h)

Header files are included by means of preprocessor directive #include. If you place an explicit path to the header file in preprocessor directive, only that location will be searched.

If #include directive was used with the <header\_name> version, the search is made successively in each of the following locations, in this particular order:

- 1. mikroC installation folder > "include" folder,
- 2. your custom search paths.

The "header\_name" version specifies a user-supplied include file; mikroC will look for the header file in following locations, in this particular order:

- 1. the project folder (folder which contains the project file .ppc),
- 2. mikroC installation folder > "include" folder,
- 3. your custom search paths.

#### **Managing Source Files**

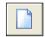

#### Creating a new source file

New File.

To create a new source file, do the following:

Select File > New from drop-down menu, or press CTRL+N, or click the New File icon. A new tab will open, named "Untitled1". This is your new source file. Select File > Save As from drop-down menu to name it the way you want.

If you have used New Project Wizard, an empty source file, named after the project with extension .c, is created automatically. mikroC does not require you to have source file named same as the project, it's just a matter of convenience.

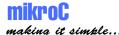

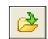

#### **Opening an Existing File**

Open File Icon.

Select File > Open from drop-down menu, or press CTRL+O, or click the Open File icon. The Select Input File dialog opens. In the dialog, browse to the location of the file you want to open and select it. Click the Open button.

The selected file is displayed in its own tab. If the selected file is already open, its current Editor tab will become active.

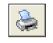

#### Printing an Open File

Print File Icon.

Make sure that window containing the file you want to print is the active window. Select File > Print from drop-down menu, or press CTRL+P, or click the Print icon. In the Print Preview Window, set the desired layout of the document and click the OK button. The file will be printed on the selected printer.

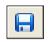

#### **Saving File**

Save File Icon.

Make sure that window containing the file you want to save is the active window. Select File > Save from drop-down menu, or press CTRL+S, or click the Save icon. The file will be saved under the name on its window.

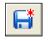

#### Saving File Under a Different Name

Save File As

Make sure that window containing the file you want to save is the active window. Select File > Save As from drop-down menu, or press SHIFT+CTRL+S. The New File Name dialog will be displayed. In the dialog, browse to the folder where you want to save the file. In the File Name field, modify the name of the file you want to save. Click the Save button.

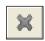

#### Closing a File

Close File.

Make sure that tab containing the file you want to close is the active tab. Select File > Close from drop-down menu, or right click the tab of the file you want to close in Code Editor. If the file has been changed since it was last saved, you will be prompted to save your changes.

#### **COMPILATION**

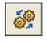

Compile Icon.

When you have created the project and written the source code, you will want to compile it. Select Project > Build from drop-down menu, or click Build Icon, or simply hit CTRL+F9.

Progress bar will appear to inform you about the status of compiling. If there are errors, you will be notified in the Error Window. If no errors are encountered, mikroC will generate output files.

#### **Output Files**

Upon successful compilation, mikroC will generate output files in the project folder (folder which contains the project file .ppc). Output files are summarized below:

#### Intel HEX file (.hex)

Intel style hex records. Use this file to program PIC MCU.

#### Binary mikro Compiled Library (.mcl)

Binary distribution of application that can be included in other projects.

#### List File (.1st)

Overview of PIC memory allotment: instruction addresses, registers, routines, etc.

#### Assembler File (.asm)

Human readable assembly with symbolic names, extracted from the List File.

#### **Assembly View**

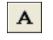

View Assembly Icon.

After compiling your program in mikroC, you can click View Assembly Icon or select Project > View Assembly from drop-down menu to review generated assembly code (.asm file) in a new tab window. Assembly is human readable with symbolic names. All physical addresses and other information can be found in Statistics or in list file (.lst).

If the program is not compiled and there is no assembly file, starting this option will compile your code and then display assembly.

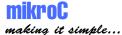

#### **ERROR MESSAGES**

#### **Error Messages**

- Specifier needed
- Invalid declarator
- Expected '(' or identifier
- Integer const expected
- Array dimension must be greater then 0
- Local objects cannot be extern
- Declarator error
- Bad storage class
- Arguments cannot be of void type
- Specifer/qualifier list expected
- Address must be greater than 0
- Identifier redefined
- case out of switch
- default label out of switch
- switch exp. must evaluate to integral type
- continue outside of loop
- break outside of loop or switch
- void func cannot return values
- Unreachable code
- Illegal expression with void
- Left operand must be pointer
- Function required
- Too many chars
- Undefined struct
- Nonexistent field
- Aggregate init error
- Incompatible types
- Identifier redefined
- Function definition not found
- Signature does not match
- Cannot generate code for expression
- Too many initializers of subaggregate
- Nonexistent subaggregate
- Stack Overflow: func call in complex expression
- Syntax Error: expected %s but %s found
- Array element cannot be function
- Function cannot return array

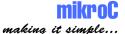

- Inconsistent storage class
- Inconsistent type
- %s tag redefined
- Illegal typecast
- %s is not a valid identifier
- Invalid statement
- Constant expression required
- Internal error %s
- Too many arguments
- Not enough parameters
- Invalid expresion
- Identifier expected, but %s found
- Operator [%s] not applicable to this operands [%s]
- Assigning to non-lvalue [%s]
- Cannot cast [%s] to [%s]
- Cannot assign [%s] to [%s]
- lvalue required
- Pointer required
- Argument is out of range
- Undeclared identifier [%s] in expression
- Too many initializers
- Cannot establish this baud rate at %s MHz clock

#### **Compiler Warning Messages**

- Highly inefficent code: func call in complex expression
- Inefficent code: func call in complex expression

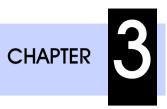

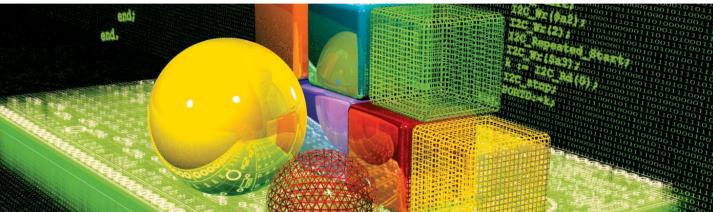

# mikroC Language Reference

C offers unmatched power and flexibility in programming microcontrollers. mikroC adds even more power with an array of libraries, specialized for PIC HW modules and communications. This chapter should help you learn or recollect C syntax, along with the specifics of programming PIC microcontrollers. If you are experienced in C programming, you will probably want to consult mikroC Specifics first.

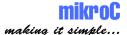

# PIC SPECIFICS

In order to get the most from your mikroC compiler, you should be familiar with certain aspects of PIC MCU. This knowledge is not essential, but it can provide you a better understanding of PICs' capabilities and limitations, and their impact on the code writing.

# **Types Efficiency**

First of all, you should know that PIC's ALU, which performs arithmetic operations, is optimized for working with bytes. Although mikroC is capable of handling very complex data types, PIC may choke on them, especially if you are working on some of the older models. This can dramatically increase the time needed for performing even simple operations. Universal advice is to use the smallest possible type in every situation. It applies to all programming in general, and doubly so with microcontrollers.

When it comes down to calculus, not all PICmicros are of equal performance. For example, PIC16 family lacks hardware resources to multiply two bytes, so it is compensated by a software algorithm. On the other hand, PIC18 family has HW multiplier, and as a result, multiplication works considerably faster.

## **Nested Calls Limitations**

Nested call represents a function call within function body, either to itself (recursive calls) or to another function. Recursive calls, as form of cross-calling, are unsupported by mikroC due to the PIC's stack and memory limitations.

mikroC limits the number of non-recursive nested calls to:

- 8 calls for PIC12 family,
- 8 calls for PIC16 family,
- 31 calls for PIC18 family.

The number of allowed nested calls decreases by one if you use any of the following operators in the code: \* / %. It further decreases by one if you use interrupt in the program. If the allowed number of nested calls is exceeded, compiler will report stack overflow error.

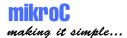

# **PIC16 Specifics**

## **Breaking Through Pages**

In applications targeted at PIC16, no single routine should exceed one page (2,000 instructions). If routine does not fit within one page, linker will report an error. When confront with this problem, maybe you should rethink the design of your application – try breaking the particular routine into several chunks, etc.

## Limits of Indirect Approach Through FSR

Pointers with PIC16 are "near": they carry only the lower 8 bits of the address. Compiler will automatically clear the 9th bit upon startup, so that pointers will refer to banks 0 and 1. To access the objects in banks 3 or 4 via pointer, user should manually set the IRP, and restore it to zero after the operation. The stated rules apply to any indirect approach: arrays, structures and unions assignments, etc.

**Note:** It is very important to take care of the IRP properly, if you plan to follow this approach. If you find this method to be inappropriate with too many variables, you might consider upgrading to PIC18.

**Note:** If you have many variables in the code, try rearranging them with linker directive absolute. Variables that are approached only directly should be moved to banks 3 and 4 for increased efficiency.

# mikroC SPECIFICS

#### ANSI Standard Issues

## Divergence from the ANSI C Standard

mikroC diverges from the ANSI C standard in few areas. Some of these modifications are improvements intenteded to facilitate PIC programming, while others are result of PICmicro hardware limitations:

Function cross-calling and recursion are unsupported due to the PIC's limitations of no easily-usable stack and limited memory.

Pointers to variables and pointers to constants are not compatible, i.e. no assigning or comparison is possible between the two.

Function calls from within interrupts are a special case. See Interrupts.

mikroC treats identifiers declared with const qualifier as "true constants" (C++ style). This allows using const objects in places where ANSI C would expect a constant expression. If aiming at portability, use the traditional preprocessor defined constants. See Type Qualifiers and Constants.

Tags scope is specific. Due to separate name space, tags are virtually removed from normal scope rules: they have file scope, but override any block rules.

Ellipsis (...) in formal argument lists is unsupported.

mikroC allows C++ style single-line comments using two adjacent slashes (//).

Features under construction: pointers to functions, and anonymous structures.

# Implementation-defined Behavior

Certain sections of the ANSI standard have implementation-defined behavior. This means that the exact behavior of some C code can vary from compiler to compiler. Throughout the help are sections describing how the mikroC compiler behaves in such situations. The most notable specifics include: Floating-point Types, Storage Classes, and Bit Fields.

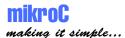

#### **Predefined Globals and Constants**

To facilitate PIC programming, mikroC implements a number of predefined globals and constants.

All PIC SFR registers are implicitly declared as global variables of volatile unsigned short. These identifiers have external linkage, and are visible in the entire project. When creating a project, mikroC will include an appropriate .def file, containing declarations of available SFR and constants (such as TOIE, INTF, etc). Identifiers are all in uppercase, identical to nomenclature in Microchip datasheets. For the complete set of predefined globals and constants, look for "Defs" in your mikroC installation folder, or probe the Code Assistant for specific letters (Ctrl+Space in Editor).

#### **Device Clock Constants**

| There are two built-in constants related to device clock:FOSC andFCY.               |
|-------------------------------------------------------------------------------------|
| ConstantFOSC equals the frequency that is provided by an external oscillator,       |
| whileFCY is the operating frequency of PIC. Both constants can be used any-         |
| where in the code, and are automatically updated as you change target PIC in your   |
| project. Source files that use these constants are recompiled any time the clock is |
| changed in IDE.                                                                     |

# **Accessing Individual Bits**

mikroC allows you to access individual bits of 8-bit variables, types char and unsigned short. Simply use the direct member selector (.) with a variable, followed by one of identifiers F0, F1, ..., F7. For example:

```
// If RB0 is set, set RC0:
if (PORTB.F0) PORTC.F0 = 1;
```

There is no need for any special declarations; this kind of selective access is an intrinsic feature of mikroC and can be used anywhere in the code. Identifiers F0-F7 are not case sensitive and have a specific namespace.

Provided you are familiar with the particular chip, you can access bits by their name:

```
INTCON.TMR0F = 0; // Clear TMR0F
```

page

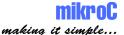

## Interrupts

Interrupts can be easily handled by means of reserved word interrupt. mikroC implictly declares function interrupt which cannot be redeclared. Its prototype is:

```
void interrupt(void);
```

Write your own definition (function body) to handle interrupts in your application. mikroC saves the following SFR on stack when entering interrupt and pops them back upon return:

```
PIC12 and PIC16 family: W, STATUS, FSR, PCLATH PIC18 family: FSR (fast context is used to save WREG, STATUS, BSR)
```

**Note:** mikroC does not support low priority interrupts; for PIC18 family, interrupts must be of high priority.

## **Function Calls from Interrupt**

You cannot call functions from within interrupt routine, but you can make a function call from embedded assembly in interrupt. For this to work, the called function (func1 in further text) must fulfill the following conditions:

- 1. func1 does not use stack (or the stack is saved before call, and restored after),
- 2. func1 must use global variables only.

The stated rules also apply to all the functions called from within func1.

**Note:** mikroC linker ignores calls to functions that occur only in interrupt assembler. For linker to recognize these functions, you need to make a call in C code, outside of interrupt body.

Here is a simple example of handling the interrupts from TMR0 (if no other interrupts are allowed):

```
void interrupt() {
  counter++;
  TMR0 = 96;
  INTCON = $20;
}//~
```

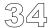

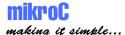

#### **Linker Directives**

mikroC uses internal algorithm to distribute objects within memory. If you need to have variable or routine at specific predefined address, use linker directives absolute and org.

#### Directive absolute

Directive absolute specifies the starting address in RAM for variable. If variable is multi-byte, higher bytes are stored at consecutive locations. Directive absolute is appended to the declaration of variable:

```
int foo absolute 0x23;
// Variable will occupy 2 bytes at addresses 0x23 and 0x24;
```

Be careful when using absolute directive, as you may overlap two variables by mistake. For example:

```
char i absolute 0x33;
// Variable i will occupy 1 byte at address 0x33

long jjjj absolute 0x30;
// Variable will occupy 4 bytes at 0x30, 0x31, 0x32, 0x33,
// so changing i changes jjjj highest byte at the same time
```

# Directive org

Directive org specifies the starting address of routine in ROM.

Directive org is appended to the function definition. Directives applied to non-defining declarations will be ignored, with an appropriate warning issued by linker. Directive org cannot be applied to an interrupt routine.

Here is a simple example:

```
void func(char par) org 0x200 {
// Function will start at address 0x200
   nop;
}
```

page

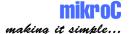

# LEXICAL ELEMENTS

These topics provide a formal definition of the mikroC lexical elements. They describe the different categories of word-like units (tokens) recognized by a language.

In the tokenizing phase of compilation, the source code file is parsed (that is, broken down) into *tokens* and *whitespace*. The tokens in mikroC are derived from a series of operations performed on your programs by the compiler and its built-in preprocessor.

A mikroC program starts as a sequence of ASCII characters representing the source code, created by keystrokes using a suitable text editor (such as the mikroC editor). The basic program unit in mikroC is the file. This usually corresponds to a named file located in RAM or on disk and having the extension .c.

# Whitespace

Whitespace is the collective name given to spaces (blanks), horizontal and vertical tabs, newline characters, and comments. Whitespace can serve to indicate where tokens start and end, but beyond this function, any surplus whitespace is discarded. For example, the two sequences

```
int i; float f;
and
int i;
    float f;
```

are lexically equivalent and parse identically to give the six tokens.

The ASCII characters representing whitespace can occur within literal strings, in which case they are protected from the normal parsing process (they remain as part of the string).

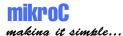

## Comments

Comments are pieces of text used to annotate a program, and are technically another form of whitespace. Comments are for the programmer's use only; they are stripped from the source text before parsing. There are two ways to delineate comments: the C method and the C++ method. Both are supported by mikroC.

#### C comments

C comment is any sequence of characters placed after the symbol pair /\*. The comment terminates at the first occurrence of the pair \*/ following the initial /\*. The entire sequence, including the four comment-delimiter symbols, is replaced by one space after macro expansion.

```
In mikroC,
int /* type */ i /* identifier */;
parses as:
int i;
```

Note that mikroC does not support the nonportable token pasting strategy using /\*\*/. For more on token pasting, refer to Preprocessor topics.

#### C++ comments

mikroC allows single-line comments using two adjacent slashes (//). The comment can start in any position, and extends until the next new line. The following code,

```
int i; // this is a comment
int j;

parses as:
int i;
int j;
```

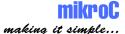

# **TOKENS**

Token is the smallest element of a C program that is meaningful to the compiler. The parser separates tokens from the input stream by creating the longest token possible using the input characters in a left—to—right scan.

mikroC recognizes following kinds of tokens:

- keywords,
- identifiers,
- constants.
- operators,
- punctuators (also known as separators).

## **Token Extraction Example**

Here is an example of token extraction. Let's have the following code sequence:

```
inter = a+++b;
```

First, note that inter would be parsed as a single identifier, rather than as the keyword int followed by the identifier er.

The programmer who wrote the code might have intended to write

```
inter = a + (++b)
```

but it won't work that way. The compiler would parse it as the following seven tokens:

Note that +++ parses as ++ (the longest token possible) followed by +.

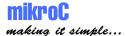

## **CONSTANTS**

Constants or literals are tokens representing fixed numeric or character values.

mikroC supports:

- integer constants,
- floating point constants,
- character constants,
- string constants (strings literals),
- enumeration constants.

The data type of a constant is deduced by the compiler using such clues as numeric value and the format used in the source code.

# **Integer Constants**

Integer constants can be decimal (base 10), hexadecimal (base 16), binary (base 2), or octal (base 8). In the absence of any overriding suffixes, the data type of an integer constant is derived from its value.

## Long and Unsigned Suffixes

The suffix L (or 1) attached to any constant forces the constant to be represented as a long. Similarly, the suffix U (or u) forces the constant to be unsigned. You can use both L and U suffixes on the same constant in any order or case: ul, Lu, UL, etc.

In the absence of any suffix (U, u, L, or 1), constant is assigned the "smallest" of the following types that can accommodate its value: short, unsigned short, int, unsigned int, long int, unsigned long int.

#### Otherwise:

If the constant has a U or u suffix, its data type will be the first of the following that can accommodate its value: unsigned short, unsigned int, unsigned long int.

If the constant has an L or 1 suffix, its data type will be the first of the following that can accommodate its value: long int, unsigned long int.

If the constant has both U and L suffixes, (ul, lu, Ul, lu, Lu, Lu, Lu, or UL), its data type will be unsigned long int.

#### **Decimal Constants**

Decimal constants from -2147483648 to 4294967295 are allowed. Constants exceeding these bounds will produce an "Out of range" error. Decimal constants must not use an initial zero. An integer constant that has an initial zero is interpreted as an octal constant.

In the absence of any overriding suffixes, the data type of a decimal constant is derived from its value, as shown below:

```
< -2147483648
                                  Error: Out of range!
-2147483648 .. -32769
                                  long
-32768 .. -129
                                  int
-128 .. 127
128 .. 255
                                  unsigned short
256 .. 32767
32768 .. 65535
                                  unsigned int
65536 .. 2147483647
                                  long
2147483648 .. 4294967295
                                  unsigned long
> 4294967295
                                  Error: Out of range!
```

#### **Hexadecimal Constants**

All constants starting with 0x (or 0X) are taken to be hexadecimal. In the absence of any overriding suffixes, the data type of an hexadecimal constant is derived from its value, according to the rules presented above. For example, 0xC367 will be treated as unsigned int.

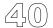

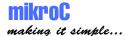

## **Binary Constants**

All constants starting with 0b (or 0B) are taken to be binary. In the absence of any overriding suffixes, the data type of an binary constant is derived from its value, according to the rules presented above. For example, 0b11101 will be treated as short.

#### **Octal Constants**

All constants with an initial zero are taken to be octal. If an octal constant contains the illegal digits 8 or 9, an error is reported. In the absence of any overriding suffixes, the data type of an octal constant is derived from its value, according to the rules presented above. For example, 0777 will be treated as int.

# **Floating Point Constants**

A floating-point constant consists of:

- Decimal integer,
- Decimal point,
- Decimal fraction,
- e or E and a signed integer exponent (optional),
- Type suffix: f or F or 1 or L (optional).

You can omit either the decimal integer or the decimal fraction (but not both). You can omit either the decimal point or the letter e (or E) and the signed integer exponent (but not both). These rules allow for conventional and scientific (exponent) notations.

Negative floating constants are taken as positive constants with the unary operator minus (-) prefixed.

```
mikroC limits floating-point constants to range ±1.17549435082E38 . . ±6.80564774407E38.
```

mikroC floating-point constants are of type double. Note that mikroC's implementation of ANSI Standard considers float and double (together with the long double variant) to be the same type.

41

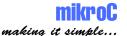

#### **Character Constants**

A character constant is one or more characters enclosed in single quotes, such as 'A', '+', or '\n'. In C, single-character constants have data type int. Multi-character constants are referred to as string constants or string literals. For more information refer to String Constants.

## **Escape Sequences**

The backslash character (\) is used to introduce an escape sequence, which allows the visual representation of certain nongraphic characters. One of the most common escape constants is the newline character (\n).

A backslash is used with octal or hexadecimal numbers to represent the ASCII symbol or control code corresponding to that value; for example, '\x3F' for the question mark. You can use any string of up to three octal or any number of hexadecimal numbers in an escape sequence, provided that the value is within legal range for data type char (0 to 0xFF for mikroC). Larger numbers will generate the compiler error "Numeric constant too large".

For example, the octal number \777 is larger than the maximum value allowed (\377) and will generate an error. The first nonoctal or nonhexadecimal character encountered in an octal or hexadecimal escape sequence marks the end of the sequence.

**Note**: You must use \\ to represent an ASCII backslash, as used in operating system paths.

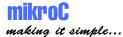

The following table shows the available escape sequences in mikroC:

| Sequence | Value | Char | What it does                       |
|----------|-------|------|------------------------------------|
| \a       | 0x07  | BEL  | Audible bell                       |
| \b       | 0x08  | BS   | Backspace                          |
| \f       | 0x0C  | FF   | Formfeed                           |
| \n       | 0x0A  | LF   | Newline (Linefeed)                 |
| \r       | 0x0D  | CR   | Carriage Return                    |
| \t       | 0x09  | НТ   | Tab (horizontal)                   |
| \v       | 0x0B  | VT   | Vertical Tab                       |
| \\       | 0x5C  | \    | Backslash                          |
| \'       | 0x27  | ,    | Single quote<br>(Apostrophe)       |
| \"       | 0x22  | "    | Double quote                       |
| /3       | 0x3F  | ?    | Question mark                      |
| \0       |       | any  | O = string of up to 3 octal digits |
| \xH      |       | any  | H = string of hex dig-<br>its      |
| /XH      |       | any  | H = string of hex dig-<br>its      |

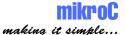

# **String Constants**

String constants, also known as string literals, are a special type of constants which store fixed sequences of characters. A string literal is a sequence of any number of characters surrounded by double quotes:

```
"This is a string."
```

The *null string*, or empty string, is written like "". A literal string is stored internally as the given sequence of characters plus a final null character. A null string is stored as a single null character.

The characters inside the double quotes can include escape sequences, e.g.

```
"\t\"Name\"\\\tAddress\n\n"
```

Adjacent string literals separated only by whitespace are concatenated during the parsing phase. For example:

```
"This is " "just"
" an example."
```

is an equivalent to

```
"This is just an example."
```

#### Line continuation with backslash

You can also use the backslash (\) as a continuation character to extend a string constant across line boundaries:

```
"This is really \
a one-line string."
```

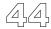

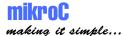

## **Enumeration Constants**

Enumeration constants are identifiers defined in enum type declarations. The identifiers are usually chosen as mnemonics to assist legibility. Enumeration constants are of int type. They can be used in any expression where integer constants are valid

For example:

```
enum weekdays {SUN = 0, MON, TUE, WED, THU, FRI, SAT};
```

The identifiers (enumerators) used must be unique within the scope of the enum declaration. Negative initializers are allowed. See Enumerations for details of enum declarations.

#### **Pointer Constants**

A pointer or the pointed-at object can be declared with the const modifier. Anything declared as a const cannot be have its value changed. It is also illegal to create a pointer that might violate the nonassignability of a constant object.

# **Constant Expressions**

A constant expression is an expression that always evaluates to a constant and consists only of constants (literals) or symbolic constants. It is evaluated at compile-time and it must evaluate to a constant that is in the range of representable values for its type. Constant expressions are evaluated just as regular expressions are.

Constant expressions can consist only of the following: literals, enumeration constants, simple constants (no constant arrays or structures), sizeof operators.

Constant expressions cannot contain any of the following operators, unless the operators are contained within the operand of a sizeof operator: assignment, comma, decrement, function call, increment.

You can use a constant expression anywhere that a constant is legal.

45

# **KEYWORDS**

Keywords are words reserved for special purposes and must not be used as normal identifier names.

Beside standard C keywords, all relevant SFR are defined as global variables and represent reserved words that cannot be redefined (for example: TMRO, PCL, etc). Probe the Code Assistant for specific letters (Ctrl+Space in Editor) or refer to Predefined Globals and Constants.

Here is the alphabetical listing of keywords in C:

| asm      | enum     | signed   |
|----------|----------|----------|
| auto     | extern   | sizeof   |
| break    | float    | static   |
| case     | for      | struct   |
| char     | goto     | switch   |
| const    | if       | typedef  |
| continue | int      | union    |
| default  | long     | unsigned |
| do       | register | void     |
| double   | return   | volatile |
| else     | short    | while    |

Also, mikroC includes a number of predefined identifiers used in libraries. You could replace these by your own definitions, if you plan to develop your own libraries. For more information, see mikroC Libraries.

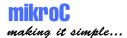

## **IDENTIFIERS**

Identifiers are arbitrary names of any length given to functions, variables, symbolic constants, user-defined data types, and labels. All these program elements will be referred to as objects throughout the help (not to be confused with the meaning of object in object-oriented programming).

Identifiers can contain the letters a to z and A to Z, the underscore character "\_", and the digits 0 to 9. The only restriction is that the first character must be a letter or an underscore.

# **Case Sensitivity**

mikroC identifiers are *not* case sensitive at present, so that Sum, sum, and suM represent an equivalent identifier. However, future versions of mikroC will offer the option of activating/suspending case sensitivity. The only exceptions at present are the reserved words main and interrupt which must be written in lowercase.

# **Uniqueness and Scope**

Although identifier names are arbitrary (within the rules stated), errors result if the same name is used for more than one identifier within the same scope and sharing the same name space. Duplicate names are legal for different name spaces regardless of scope rules. For more information on scope, refer to Scope and Visibility.

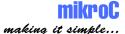

# **PUNCTUATORS**

The mikroC punctuators (also known as separators) include brackets, parentheses, braces, comma, semicolon, colon, asterisk, equal sign, and pound sign. Most of these punctuators also function as operators.

#### **Brackets**

Brackets [ ] indicate single and multidimensional array subscripts:

#### **Parentheses**

Parentheses ( ) are used to group expressions, isolate conditional expressions, and indicate function calls and function parameters:

```
d = c * (a + b);  /* override normal precedence */
if (d == z) ++x;  /* essential with conditional statement */
func();  /* function call, no args */
void func2(int n);  /* function declaration with parameters */
```

Parentheses are recommended in macro definitions to avoid potential precedence problems during expansion:

```
\#define\ CUBE(x)\ ((x)*(x)*(x))
```

For more information, refer to Expressions and Operators Precedence.

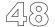

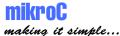

#### **Braces**

Braces { } indicate the start and end of a compound statement:

```
if (d == z) {
    ++x;
    func();
}
```

The closing brace serves as a terminator for the compound statement, so a semicolon is not required after the }, except in structure declarations. Often, the semicolon is illegal, as in

```
if (statement)
    { ... };    /* illegal semicolon! */
else
    { ... };
```

For more information, refer to Compound Statements.

#### Comma

The comma (, ) separates the elements of a function argument list:

```
void func(int n, float f, char ch);
```

The comma is also used as an operator in comma expressions. Mixing the two uses of comma is legal, but you must use parentheses to distinguish them. Note that (exp1, exp2) evalutates both but is equal to the second:

```
/* call func with two args */
func(i, j);
/* also calls func with two args! */
func((exp1, exp2), (exp3, exp4, exp5));
```

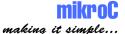

#### Semicolon

The semicolon (;) is a statement terminator. Any legal C expression (including the empty expression) followed by a semicolon is interpreted as a statement, known as an expression statement. The expression is evaluated and its value is discarded. If the expression statement has no side effects, mikroC might ignore it.

```
a + b;  /* evaluate a + b, but discard value */
++a;  /* side effect on a, but discard value of ++a */
;  /* empty expression or a null statement */
```

Semicolons are sometimes used to create an empty statement:

```
for (i = 0; i < n; i++);
```

For more information, see Statements.

#### Colon

Use the colon (:) to indicate a labeled statement. For example:

```
start: x = 0;
...
goto start;
```

Labels are discussed in Labeled Statements

# **Asterisk (Pointer Declaration)**

The asterisk (\*) in a declaration denotes the creation of a pointer to a type:

```
char *char_ptr; /* a pointer to char is declared */
```

You can also use the asterisk as an operator to either dereference a pointer or as the multiplication operator:

```
i = *char ptr;
```

For more information, see Pointers.

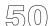

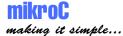

# **Equal Sign**

The equal sign (=) separates variable declarations from initialization lists:

```
int test[5] = {1, 2, 3, 4, 5};
int x = 5;
```

The equal sign is also used as the assignment operator in expressions:

```
int a, b, c;
a = b + c;
```

For more information, see Assignment Operators.

# **Pound Sign (Preprocessor Directive)**

The pound sign (#) indicates a preprocessor directive when it occurs as the first nonwhitespace character on a line. It signifies a compiler action, not necessarily associated with code generation. See Preprocessor Directives for more information.

# and ## are also used as operators to perform token replacement and merging during the preprocessor scanning phase. See Preprocessor Operators.

74

# **OBJECTS AND LVALUES**

# Objects

An object is a specific region of memory that can hold a fixed or variable value (or set of values). To prevent confusion, this use of the word object is different from the more general term used in object-oriented languages. Our definition of the word would encompass functions, variables, symbolic constants, user-defined data types, and labels.

Each value has an associated name and type (also known as a data type). The name is used to access the object. This name can be a simple identifier, or it can be a complex expression that uniquely references the object.

# **Objects and Declarations**

Declarations establish the necessary mapping between identifiers and objects. Each declaration associates an identifier with a data type.

Associating identifiers with objects requires each identifier to have at least two attributes: storage class and type (sometimes referred to as data type). The mikroC compiler deduces these attributes from implicit or explicit declarations in the source code. Commonly, only the type is explicitly specified and the storage class specifier assumes automatic value auto.

Generally speaking, an identifier cannot be legally used in a program before its declaration point in the source code. Legal exceptions to this rule (known as forward references) are labels, calls to undeclared functions, and struct or union tags.

The range of objects that can be declared includes:

variables; functions; types; arrays of other types; structure, union, and enumeration tags; structure members; union members; enumeration constants; statement labels; preprocessor macros.

The recursive nature of the declarator syntax allows complex declarators. You'll probably want to use typedefs to improve legibility if constructing complex objects.

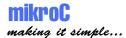

#### Lvalues

An *lvalue* is an object locator: an expression that designates an object. An example of an lvalue expression is \*P, where P is any expression evaluating to a non-null pointer. A modifiable lvalue is an identifier or expression that relates to an object that can be accessed and legally changed in memory. A const pointer to a constant, for example, is not a modifiable lvalue. A pointer to a constant can be changed (but its dereferenced value cannot).

Historically, the l stood for "left", meaning that an Ivalue could legally stand on the left (the receiving end) of an assignment statement. Now only modifiable Ivalues can legally stand to the left of an assignment operator. For example, if a and b are nonconstant integer identifiers with properly allocated memory storage, they are both modifiable Ivalues, and assignments such as a = 1 and b = a + b are legal.

### **Rvalues**

The expression a + b is not an lvalue: a + b = a is illegal because the expression on the left is not related to an object. Such expressions are sometimes called *rvalues* (short for right values).

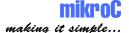

# **SCOPE AND VISIBILITY**

# Scope

The scope of identifier is the part of the program in which the identifier can be used to access its object. There are different categories of scope: block (or local), function, function prototype, and file. These depend on how and where identifiers are declared.

## **Block Scope**

The scope of an identifier with block (or local) scope starts at the declaration point and ends at the end of the block containing the declaration (such a block is known as the enclosing block). Parameter declarations with a function definition also have block scope, limited to the scope of the function body.

## File Scope

File scope identifiers, also known as globals, are declared outside of all blocks; their scope is from the point of declaration to the end of the source file.

## **Function Scope**

The only identifiers having function scope are statement labels. Label names can be used with goto statements anywhere in the function in which the label is declared. Labels are declared implicitly by writing label\_name: followed by a statement. Label names must be unique within a function.

## **Function Prototype Scope**

Identifiers declared within the list of parameter declarations in a function prototype (not part of a function definition) have function prototype scope. This scope ends at the end of the function prototype.

# Tag Scope

Structure, union, and enumeration tags are somewhat specific in mikroC. Due to separate name space, tags are virtually removed from normal scope rules: they have file scope, but override any block rules. Thus, deeply nested declaration of structure is identical to an equivalent global declaration. As a consequence, once that you have defined a tag, you cannot redefine it in any block within file.

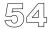

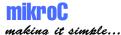

# Visibility

The visibility of an identifier is that region of the program source code from which legal access can be made to the identifier's associated object.

Scope and visibility usually coincide, though there are circumstances under which an object becomes temporarily hidden by the appearance of a duplicate identifier: the object still exists but the original identifier cannot be used to access it until the scope of the duplicate identifier is ended.

Technically, visibility cannot exceed scope, but scope *can* exceed visibility. Take a look at the following example:

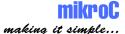

# NAME SPACES

Name space is the scope within which an identifier must be unique. C uses four distinct categories of identifiers:

#### Goto label names

These must be unique within the function in which they are declared.

## Structure, union, and enumeration tags

These must be unique within the block in which they are defined. Tags declared outside of any function must be unique.

#### Structure and union member names

These must be unique within the structure or union in which they are defined. There is no restriction on the type or offset of members with the same member name in different structures

## Variables, typedefs, functions, and enumeration members

These must be unique within the scope in which they are defined. Externally declared identifiers must be unique among externally declared variables.

Duplicate names are legal for different name spaces regardless of scope rules.

For example:

```
int blue = 73;

{    // open a block
    enum colors { black, red, green, blue, violet, white } c;
    /* enumerator blue hides outer declaration of int blue */

    struct colors { int i, j; };
    // ILLEGAL: colors duplicate tag

    double red = 2;
    // ILLEGAL: redefinition of red
}

blue = 37;    // back in int blue scope
```

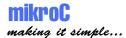

# **DURATION**

Duration, closely related to storage class, defines the period during which the declared identifiers have real, physical objects allocated in memory. We also distinguish between compile-time and run-time objects. Variables, for instance, unlike typedefs and types, have real memory allocated during run time. There are two kinds of duration: *static* and *local*.

## Static Duration

Memory is allocated to objects with static duration as soon as execution is underway; this storage allocation lasts until the program terminates. Static duration objects usually reside in fixed data segments allocated according to the memory model in force. All globals have static duration. All functions, wherever defined, are objects with static duration. Other variables can be given static duration by using the explicit static or extern storage class specifiers.

In mikroC, static duration objects are not initialized to zero (or null) in the absence of any explicit initializer.

An object can have static duration *and* local scope – see the example on the following page.

#### **Local Duration**

Local duration objects are also known as automatic objects. They are created on the stack (or in a register) when the enclosing block or function is entered. They are deallocated when the program exits that block or function. Local duration objects must be explicitly initialized; otherwise, their contents are unpredictable.

The storage class specifier auto can be used when declaring local duration variables, but is usually redundant, because auto is the default for variables declared within a block

An object with local duration also has local scope, because it does not exist outside of its enclosing block. The converse is not true: a local scope object *can* have static duration.

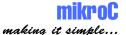

Here is an example of two objects with local scope, but with different duration:

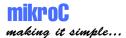

## **TYPES**

C is strictly typed language, which means that every object, function, and expression need to have a strictly defined type, known in the time of compilation. Note that C works exclusively with numeric types.

The type serves:

- to determine the correct memory allocation required initially,
- to interpret the bit patterns found in the object during subsequent accesses,
- in many type-checking situations, to ensure that illegal assignments are trapped.

mikroC supports many standard (predefined) and user-defined data types, including signed and unsigned integers in various sizes, floating-point numbers in various precisions, arrays, structures, and unions. In addition, pointers to most of these objects can be established and manipulated in memory.

The type determines how much memory is allocated to an object and how the program will interpret the bit patterns found in the object's storage allocation. A given data type can be viewed as a set of values (often implementation-dependent) that identifiers of that type can assume, together with a set of operations allowed on those values. The compile-time operator, sizeof, lets you determine the size in bytes of any standard or user-defined type.

The mikroC standard libraries and your own program and header files must provide unambiguous identifiers (or expressions derived from them) and types so that mikroC can consistently access, interpret, and (possibly) change the bit patterns in memory corresponding to each active object in your program.

# **Type Categories**

The *fudamental* types represent types that cannot be separated into smaller parts. They are sometimes referred to as unstructured types. The fundamental types are void, char, int, float, and double, together with short, long, signed, and unsigned variants of some of these.

The *derived* types are also known as structured types. The derived types include pointers to other types, arrays of other types, function types, structures, and unions.

page

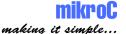

# **FUNDAMENTAL TYPES**

# **Arithmetic Types**

The arithmetic type specifiers are built from the following keywords: void, char, int, float, and double, together with prefixes short, long, signed, and unsigned. From these keywords you can build the integral and floating-point types. Overview of types is given on the following page.

## **Integral Types**

Types char and int, together with their variants, are considered integral data types. Variants are created by using one of the prefix modifiers short, long, signed, and unsigned.

The table below is the overview of the integral types – keywords in parentheses can be (and often are) omitted.

The modifiers signed and unsigned can be applied to both char and int. In the absence of unsigned prefix, signed is automatically assumed for integral types. The only exception is the char, which is unsigned by default. The keywords signed and unsigned, when used on their own, mean signed int and unsigned int, respectively.

The modifiers short and long can be applied only to the int. The keywords short and long used on their own mean short int and long int, respectively.

# **Floating-point Types**

Types float and double, together with the long double variant, are considered floating-point types. mikroC's implementation of ANSI Standard considers all three to be the same type.

Floating point in mikroC is implemented using the Microchip AN575 32-bit format (IEEE 754 compliant).

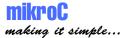

# Below is the overview of arithmetic types:

| Туре                 | Size   | Range                                   |
|----------------------|--------|-----------------------------------------|
| (unsigned) char      | 8-bit  | 0 255                                   |
| signed char          | 8-bit  | - 128 127                               |
| (signed) short (int) | 8-bit  | - 128 127                               |
| unsigned short (int) | 8-bit  | 0 255                                   |
| (signed) int         | 16-bit | -32768 32767                            |
| unsigned (int)       | 16-bit | 0 65535                                 |
| (signed) long (int)  | 32-bit | -2147483648 2147483647                  |
| unsigned long (int)  | 32-bit | 0 4294967295                            |
| float                | 32-bit | ±1.17549435082E-38<br>±6.80564774407E38 |
| double               | 32-bit | ±1.17549435082E-38<br>±6.80564774407E38 |
| long double          | 32-bit | ±1.17549435082E-38<br>±6.80564774407E38 |

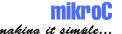

#### **Enumerations**

An enumeration data type is used for representing an abstract, discreet set of values with appropriate symbolic names.

#### **Enumeration Declaration**

Enumeration is declared like this:

```
enum tag {enumeration-list};
```

Here, tag is an optional name of the enumeration; enumeration-list is a list of discreet values, enumerators. The enumerators listed inside the braces are also known as enumeration constants. Each is assigned a fixed integral value. In the absence of explicit initializers, the first enumerator is set to zero, and each succeeding enumerator is set to one more than its predecessor.

Variables of enum type are declared same as variables of any other type. For example, the following declaration

```
enum colors {black, red, green, blue, violet, white} c;
```

establishes a unique integral type, colors, a variable c of this type, and a set of enumerators with constant integer values (black = 0, red = 1, ...). In C, a variable of an enumerated type can be assigned any value of type int — no type checking beyond that is enforced. That is:

With explicit integral initializers, you can set one or more enumerators to specific values. The initializer can be any expression yielding a positive or negative integer value (after possible integer promotions). Any subsequent names without initializers will then increase by one. These values are usually unique, but duplicates are legal.

The order of constants can be explicitly re-arranged. For example:

Initializer expression can include previously declared enumerators. For example, in the following declaration:

nibble would acquire the value 4, byte the value 8, and kilobyte the value 8192.

# **Anonymous Enum Type**

In our previous declaration, the identifier colors is the optional enumeration tag that can be used in subsequent declarations of enumeration variables of type colors:

```
enum colors bg, border; // declare variables bg and border
```

As with struct and union declarations, you can omit the tag if no further variables of this enum type are required:

```
/* Anonymous enum type: */
enum {black, red, green, blue, violet, white} color;
```

# **Enumeration Scope**

Enumeration tags share the same name space as structure and union tags. Enumerators share the same name space as ordinary variable identifiers. For more information, consult Name Spaces.

page

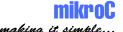

# **Void Type**

void is a special type indicating the absence of any value. There are no objects of void; instead, void is used for deriving more complex types.

## **Void Functions**

Use the void keyword as a function return type if the function does not return a value. For example:

```
void print_temp(char temp) {
  Lcd_Out_Cp("Temperature:");
  Lcd_Out_Cp(temp);
  Lcd_Chr_Cp(223); // degree character
  Lcd_Chr_Cp('C');
}
```

Use void as a function heading if the function does not take any parameters. Alternatively, you can just write empty parentheses:

```
main(void) { // same as main()
   ...
}
```

#### **Generic Pointers**

Pointers can be declared as void, meaning that they can point to any type. These pointers are sometimes called *generic*.

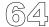

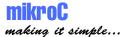

## **DERIVED TYPES**

The derived types are also known as structured types. These types are used as elements in creating more complex user-defined types.

# **Arrays**

Array is the simplest and most commonly used structured type. Variable of array type is actually an array of objects of the same type. These objects represent elements of an array and are identified by their position in array. An array consists of a contiguous region of storage exactly large enough to hold all of its elements.

## **Array Declaration**

Array declaration is similar to variable declaration, with the brackets added after identifer:

```
type array name[constant-expression]
```

This declares an array named as <code>array\_name</code> composed of elements of <code>type</code>. The <code>type</code> can be scalar type (except <code>void</code>), user-defined type, pointer, enumeration, or another array. Result of the <code>constant-expression</code> within the brackets determines the number of elements in array. If an expression is given in an array declarator, it must evaluate to a positive constant integer. The value is the number of elements in the array.

Each of the elements of an array is numbered from 0 through the number of elements minus one. If the number is n, elements of array can be approached as variables <code>array\_name[0]</code> .. <code>array\_name[n-1]</code> of <code>type</code>.

Here are a few examples of array declaration:

65

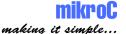

## **Array Initialization**

Array can be initialized in declaration by assigning it a comma-delimited sequence of values within braces. When initializing an array in declaration, you can omit the number of elements – it will be automatically determined acording to the number of elements assigned. For example:

```
/* An array which holds number of days in each month: */
int days[12] = {31,28,31,30,31,30,31,30,31,30,31};

/* This declaration is identical to the previous one */
int days[] = {31,28,31,30,31,30,31,30,31,30,31};
```

If you specify both the length and starting values, the number of starting values must not exceed the specified length. Vice versa is possible, when the trailing "excess" elements will be assigned some encountered runtime values from memory.

In case of array of char, you can use a shorter string literal notation. For example:

```
/* The two declarations are identical: */
const char msg1[] = {'T', 'e', 's', 't', '\0'};
const char msq2[] = "Test";
```

For more information on string literals, refer to String Constants.

## **Arrays in Expressions**

When name of the array comes up in expression evaluation (except with operators & and sizeof), it is implicitly converted to the pointer pointing to array's first element. See Arrays and Pointers for more information.

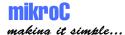

## **Multi-dimensional Arrays**

An array is one-dimensional if it is of scalar type. One-dimensional arrays are sometimes referred to as *vectors* 

Multidimensional arrays are constructed by declaring arrays of array type. These arrays are stored in memory in such way that the right most subscript changes fastest, i.e. arrays are stored "in rows". Here is a sample 2-dimensional array:

```
float m[50][20]; /* 2-dimensional array of size 50x20 */
```

Variable m is an array of 50 elements, which in turn are arrays of 20 floats each. Thus, we have a matrix of 50x20 elements: the first element is m[0][0], the last one is m[49] [19]. First element of the 5th row would be m[0] [5].

If you are not initializing the array in the declaration, you can omit the first dimension of multi-dimensional array. In that case, array is located elsewhere, e.g. in another file. This is a commonly used technique when passing arrays as function parameters:

```
int a[3][2][4];  /* 3-dimensional array of size 3x2x4 */
void func(int n[][2][4]) { /* we can omit first dimension */
  n[2][1][3]++; /* increment the last element*/
}//~
void main() {
  //...
  func(a);
}//~!
```

You can initialize a multi-dimensional array with an appropriate set of values within braces. For example:

```
int a[3][2] = \{\{1,2\}, \{2,6\}, \{3,7\}\};
```

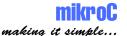

### **Pointers**

Pointers are special objects for holding (or "pointing to") memory addresses. In C, address of an object in memory can be obtained by means of unary operator &. To reach the pointed object, we use indirection operator (\*) on a pointer.

A pointer of type "pointer to object of type" holds the address of (that is, points to) an object of type. Since pointers are objects, you can have a pointer pointing to a pointer (and so on). Other objects commonly pointed at include arrays, structures, and unions.

A pointer to a function is best thought of as an address, usually in a code segment, where that function's executable code is stored; that is, the address to which control is transferred when that function is called.

Although pointers contain numbers with most of the characteristics of unsigned integers, they have their own rules and restrictions for declarations, assignments, conversions, and arithmetic. The examples in the next few sections illustrate these rules and restrictions.

**Note:** Currently, mikroC does not support pointers to functions, but this feature will be implemented in future versions.

## **Pointer Declarations**

Pointers are declared same as any other variable, but with \* ahead of identifier. Type at the beginning of declaration specifies the type of a pointed object. A pointer must be declared as pointing to some particular type, even if that type is void, which really means a pointer to anything. Pointers to void are often called *generic* pointers, and are treated as pointers to char in mikroC.

If type is any predefined or user-defined type, including void, the declaration

declares p to be of type "pointer to type". All the scoping, duration, and visibility rules apply to the p object just declared. You can view the declaration in this way: if \*p is an object of type, then p has to be a pointer to such objects.

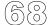

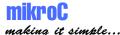

**Note:** You must initialize pointers before using them! Our previously declared pointer \*p is not initialized (i.e. assigned a value), so it cannot be used yet.

**Note:** In case of multiple pointer declarations, each identifier requires an indirect operator. For example:

```
int *pa, *pb, *pc;
/* is same as: */
int *pa;
int *pb;
int *pc;
```

Once declared, though, a pointer can usually be reassigned so that it points to an object of another type. mikroC lets you reassign pointers without typecasting, but the compiler will warn you unless the pointer was originally declared to be pointing to void. You can assign a void pointer to a non-void pointer – refer to Void Type for details.

### **Null Pointers**

A *null pointer* value is an address that is guaranteed to be different from any valid pointer in use in a program. Assigning the integer constant 0 to a pointer assigns a null pointer value to it. Instead of zero, the mnemonic NULL (defined in the standard library header files, such as stdio.h) can be used for legibility. All pointers can be successfully tested for equality or inequality to NULL.

For example:

```
int *pn = 0; /* Here's one null pointer */
int *pn = NULL; /* This is an equivalent declaration */

/* We can test the pointer like this: */
if ( pn == 0 ) { ... }

/* .. or like this: */
if ( pn == NULL ) { ... }
```

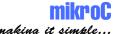

### **Pointer Arithmetic**

Pointer arithmetic in C is limited to:

- assigning one pointer to another,
- comparing two pointers,
- comparing pointer to zero (NULL),
- adding/subtracting pointer and an integer value,
- subtracting two pointers.

The internal arithmetic performed on pointers depends on the memory model in force and the presence of any overriding pointer modifiers. When performing arithmetic with pointers, it is assumed that the pointer points to an array of objects.

## **Arrays and Pointers**

Arrays and pointers are not completely independent types in C. When name of the array comes up in expression evaluation (except with operators & and sizeof), it is implicitly converted to the pointer pointing to array's first element. Due to this fact, arrays are not modifiable lyalues.

Brackets [ ] indicate array subscripts. The expression

```
id[exp]
```

is defined as

$$*((id) + (exp))$$

where either:

id is a pointer and exp is an integer, or id is an integer and exp is a pointer.

The following is true:

&a[i] = 
$$a + i$$
  
a[i] = \*( $a + i$ )

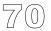

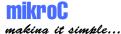

According to these guidelines, we can write:

```
pa = &a[4];  // pa points to a[4]

x = *(pa + 3);  // x = a[7]

y = *pa + 3;  // y = a[4] + 3
```

Also, you need to be careful with operator precedence:

Following examples are also valid, but better avoid this syntax as it can make the code *really* illegible:

```
(a + 1)[i] = 3;
// same as: *((a + 1) + i) = 3, i.e. a[i + 1] = 3

(i + 2)[a] = 0;
// same as: *((i + 2) + a) = 0, i.e. a[i + 2] = 0
```

## **Assignment and Comparison**

You can use a simple assignment operator (=) to assign value of one pointer to another if they are of the same type. If they are of different types, you must use a typecast operator. Explicit type conversion is not necessary if one of the pointers is generic (of void type).

Assigning the integer constant 0 to a pointer assigns a null pointer value to it. The mnemonic NULL (defined in the standard library header files, such as stdio.h) can be used for legibility.

Two pointers pointing into the same array may be compared by using relational operators ==, !=, <, <=, >, and >=. Results of these operations are same as if they were used on subscript values of array elements in question:

```
int *pa = &a[4], *pb = &a[2];
if (pa > pb) { ...
    // this will be executed as 4 is greater than 2
}
```

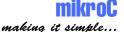

You can also compare pointers to zero value – this tests if pointer actually points to anything. All pointers can be successfully tested for equality or inequality to NULL:

```
if (pa == NULL) { ... }
if (pb != NULL) { ... }
```

**Note:** Comparing pointers pointing to different objects/arrays can be performed at programmer's responsibility — precise overview of data's physical storage is required.

#### **Pointer Addition**

You can use operators +, ++, and += to add an integral value to a pointer. The result of addition is defined only if pointer points to an element of an array and if the result is a pointer pointing into the same array (or one element beyond it).

If a pointer is declared to point to type, adding an integral value to the pointer advances the pointer by that number of objects of type. Informally, you can think of P+n as advancing the pointer P by (n\*sizeof(type)) bytes, as long as the pointer remains within the legal range (first element to one beyond the last element). If type has size of 10 bytes, then adding 5 to a pointer to type advances the pointer 50 bytes in memory. In case of void type, size of the step is one byte.

For example:

There is no such element as "one past the last element", of course, but a pointer is allowed to assume such a value. C "guarantees" that the result of addition is defined even when pointing to one element past array. If P points to the last array element, P+1 is legal, but P+2 is undefined.

This allows you to write loops which access the array elements in a sequence by means of incrementing pointer — in the last iteration you will have a pointer pointing to one element past an array, which is legal. However, applying the indirection operator (\*) to a "pointer to one past the last element" leads to undefined behavior

For example:

### **Pointer Subtraction**

Similar to addition, you can use operators -, --, and -= to subtract an integral value from a pointer.

Also, you may subtract two pointers. Difference will equal the distance between the two pointed addresses, in bytes.

For example:

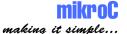

### **Structures**

A structure is a derived type usually representing a user-defined collection of named members (or components). The members can be of any type, either fundamental or derived (with some restrictions to be noted later), in any sequence. In addition, a structure member can be a bit field type not allowed elsewhere.

Unlike arrays, structures are considered single objects. The mikroC structure type lets you handle complex data structures almost as easily as single variables.

**Note:** mikroC does not support anonymous structures (ANSI divergence).

### Structure Declaration and Initialization

Structures are declared using the keyword struct:

```
struct tag { member-declarator-list };
```

Here, tag is the name of the structure; member-declarator-list is a list of structure members, actually a list of variable declarations. Variables of structured type are declared same as variables of any other type.

The member type cannot be the same as the struct type being currently declared. However, a member can be a pointer to the structure being declared, as in the following example:

Also, a structure can contain previously defined structure types when declaring an instance of a declared structure. Here is an example:

```
/* Structure defining a dot: */
struct Dot {float x, y;};

/* Structure defining a circle: */
struct Circle {
   double r;
   struct Dot center;
} o1, o2; /* declare variables o1 and o2 of circle type */
```

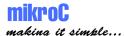

Note that you can omit structure tag, but then you cannot declare additional objects of this type elsewhere. For more information, see the "Untagged Structures" below.

Structure is initialized by assigning it a comma-delimited sequence of values within braces, similar to array. Referring to declarations from the previous example:

```
/* Declare and initialize dots p and q: */
struct Dot p = \{1., 1.\}, q = \{3.7, -0.5\};

/* Initialize already declared circles o1 and o2: */
o1 = \{1, \{0, 0\}\}; // r is 1, center is at (0, 0)
o2 = \{4, \{1.2, -3\}\}; // r is 4, center is at (1.2, -3)
```

## **Incomplete Declarations**

Incomplete declarations are also known as forward declarations. A pointer to a structure type A can legally appear in the declaration of another structure B before A has been declared:

```
struct A;  // incomplete
struct B {struct A *pa;};
struct A {struct B *pb;};
```

The first appearance of A is called incomplete because there is no definition for it at that point. An incomplete declaration is allowed here, because the definition of B doesn't need the size of A.

# **Untagged Structures and Typedefs**

If you omit the structure tag, you get an untagged structure. You can use untagged structures to declare the identifiers in the comma-delimited struct-id-list to be of the given structure type (or derived from it), but you cannot declare additional objects of this type elsewhere.

It is possible to create a typedef while declaring a structure, with or without a tag:

```
typedef struct { ... } Mystruct;
Mystruct s, *ps, arrs[10];
```

page

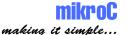

## **Structure Assignment**

Variables of same structured type may be assigned one to another by means of simple assignment operator (=). This will copy the entire contents of the variable to destination, regardless of the inner complexity of a given structure.

Note that two variables are of same structured type only if they were both defined by the same instruction or were defined using the same type identifier. For example:

```
/* a and b are of the same type: */
struct {int m1, m2;} a, b;

/* But c and d are _not_ of the same type although
    their structure descriptions are identical: */
struct {int m1, m2;} c;
struct {int m1, m2;} d;
```

#### **Size of Structure**

You can get size of the structure in memory by means of operator sizeof. Size of the structure does not necessarily need to be equal to the sum of its members' sizes. It is often greater due to certain limitations of memory storage.

## **Structures and Functions**

A function can return a structure type or a pointer to a structure type:

```
mystruct func1(); // func1() returns a structure
mystruct *func2(); // func2() returns pointer to structure
```

A structure can be passed as an argument to a function in the following ways:

```
void func1(mystruct s);  // directly
void func2(mystruct *sptr);  // via pointer
```

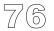

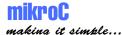

## Structure Member Access

Structure and union members are accessed using the following two selection operators:

```
. (period)-> (right arrow)
```

The operator . is called the direct member selector and it is used to directly access one of the structure's members. Suppose that the object  $\mathtt{s}$  is of struct type  $\mathtt{S}$ . Then if  $\mathtt{m}$  is a member identifier of type  $\mathtt{M}$  declared in  $\mathtt{s}$ , the expression

```
s.m // direct access to member m
```

is of type M, and represents the member object m in s.

The operator  $\rightarrow$  is called the indirect (or pointer) member selector. Suppose that ps is a pointer to s. Then if m is a member identifier of type M declared in s, the expression

```
ps->m // indirect access to member m;
    // identical to (*ps).m
```

is of type M, and represents the member object m in s. The expression ps->m is a convenient shorthand for (\*ps).m.

For example:

The expression s.m is an Ivalue, provided that s is an Ivalue and m is not an array type. The expression sptr->m is an Ivalue unless m is an array type.

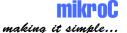

## **Accessing Nested Structures**

If structure B contains a field whose type is structure A, the members of A can be accessed by two applications of the member selectors:

# **Structure Uniqueness**

Each structure declaration introduces a unique structure type, so that in

```
struct A {
   int i,j; double d;
} aa, aaa;

struct B {
   int i,j; double d;
} bb;
```

the objects aa and aaa are both of type struct A, but the objects aa and bb are of different structure types. Structures can be assigned only if the source and destination have the same type:

```
aa = aaa;    /* OK: same type, member by member assignment */
aa = bb;    /* ILLEGAL: different types */

/* but you can assign member by member: */
aa.i = bb.i;
aa.j = bb.j;
aa.d = bb.d;
```

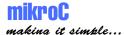

## Unions

Union types are derived types sharing many of the syntactic and functional features of structure types. The key difference is that a union allows only one of its members to be "active" at any given time, the most recently changed member.

**Note:** mikroC does not support anonymous unions (ANSI divergence).

### Union Declaration

Unions are declared same as structures, with the keyword union used instead of struct:

```
union tag { member-declarator-list };
```

Unlike structures' members, the value of only one of union's members can be stored at any time. Let's have a simple example:

```
union myunion { // union tag is 'myunion'
  int i;
  double d;
  char ch;
} mu, *pm = μ
```

The identifier mu, of type union myunion, can be used to hold a 2-byte int, a 4-byte double, or a single-byte char, but only one of these at any given time.

### Size of Union

The size of a union is the size of its largest member. In our previous example, both sizeof (union myunion) and sizeof (mu) return 4, but 2 bytes are unused (padded) when mu holds an int object, and 3 bytes are unused when mu holds a char.

### **Union Member Access**

Union members can be accessed with the structure member selectors (. and ->), but care is needed. Check the example on the following page.

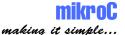

Referring to declarations from the previous example:

The second Lcd\_Out\_Cp is legal, since mu.i is an integral type. However, the bit pattern in mu.i corresponds to parts of the previously assigned double. As such, it probably does not provide a useful integer interpretation.

When properly converted, a pointer to a union points to each of its members, and vice versa.

## Bit Fields

Bit fields are specified numbers of bits that may or may not have an associated identifier. Bit fields offer a way of subdividing structures into named parts of user-defined sizes.

mikroC implementation of bit fields requires you to set aside a structure for the purpose, i.e. you cannot have a structure containing bit fields and other objects. Bit fields structure can contain up to 8 bits.

You cannot take the address of a bit field

**Note:** If you need to handle specific bits of 8-bit variables (char and unsigned short) or registers, you don't need to declare bit fields. Much more elegant solution is to use mikroC's intrinsic ability for individual bit access — see Accessing Individual Bits for more information

### **Bit Fields Declaration**

Bit fields can be declared only in structures. Declare a structure normally, and assign individual fields like this (fields need to be unsigned):

```
struct tag { unsigned bitfield-declarator-list; }
```

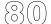

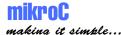

Here, tag is an optional name of the structure; bitfield-declarator-list is a list of bit fields. Each component identifer requires a colon and its width in bits to be explicitly specified. Total width of all components cannot exceed one byte (8 bits).

As an object, bit fields structure takes one byte. Individual fields are packed within byte from right to left. In <code>bitfield-declarator-list</code>, you can omit identifier(s) to create artificial "padding", thus skipping irrelevant bits.

For example, if we need to manipulate only bits 2–4 of a register as one block, we could create a structure:

```
typedef struct {
  prescaler : 2; timeronoff : 1; postscaler : 4;} mybitfield;
```

which declares structured type mybitfield containing three components: prescaler (bits 0 and 1), timeronoff (bit 2), and postscaler (bits 3, 4, 5, and 6).

#### Bit Fields Access

Bit fields can be accessed in same way as the structure members. Use direct and indirect member selector (. and ->). For example, we could work with our previously declared mybitfield like this:

```
// Declare a bit field TimerControl:
mybitfield TimerControl;

void main() {
   TimerControl.prescaler = 0;
   TimerControl.timeronoff = 1;
   TimerControl.postscaler = 3;
   T2CON = TimerControl;
}
```

page

# **TYPES CONVERSIONS**

C is strictly typed language, with each operator, statement and function demanding appropriately typed operands/arguments. However, we often have to use objects of "mismatching" types in expressions. In that case, type conversion is needed. Conversion of object of one type is changing it to the same object of another type (i.e. applying another type to a given object). C defines a set of standard conversions for built-in types, provided by compiler when necessary.

Conversion is required in following situations:

- if statement requires an expression of particular type (according to language definition), and we use an expression of different type,
- if operator requires an operand of particular type, and we use an operand of different type,
- if a function requires a formal parameter of particular type, and we pass it an object of different type,
- if an expression following the keyword return does not match the declared function return type,
- if intializing an object (in declaration) with an object of different type.

In these situations, compiler will provide an automatic implicit conversion of types, without any user interference. Also, user can demand conversion explicitly by means of typecast operator. For more information, refer to Explicit Typecasting.

## Standard Conversions

Standard conversions are built in C. These conversions are performed automatically, whenever required in the program. They can be also explicitly required by means of typecast operator (refer to Explicit Typecasting).

The basic rule of automatic (implicit) conversion is that the operand of simpler type is converted (promoted) to the type of more complex operand. Then, type of the result is that of more complex operand.

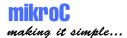

### **Arithmetic Conversions**

When you use an arithmetic expression, such as a+b, where a and b are of different arithmetic types, mikroC performs implicit type conversions before the expression is evaluated. These standard conversions include promotions of "lower" types to "higher" types in the interests of accuracy and consistency.

Assigning a signed character object (such as a variable) to an integral object results in automatic sign extension. Objects of type signed char always use sign extension; objects of type unsigned char always set the high byte to zero when converted to int.

Converting a longer integral type to a shorter type truncates the higher order bits and leaves low-order bits unchanged. Converting a shorter integral type to a longer type either sign-extends or zero-fills the extra bits of the new value, depending on whether the shorter type is signed or unsigned, respectively.

**Note:** Conversion of floating point data into integral value (in assignments or via explicit typecast) produces correct results only if the float value does not exceed the scope of destination integral type.

First, any small integral types are converted according to the following rules:

- 1. char converts to int
- 2. signed char converts to int, with the same value
- 3. short converts to int, with the same value, sign-extended
- 4. unsigned short converts to unsigned int, with the same value, zero-filled
- 5. enum converts to int, with the same value

After this, any two values associated with an operator are either int (including the long and unsigned modifiers), or they are float (equivalent with double and long double in mikroC).

- 1. If either operand is float, the other operand is converted to float
- 2. Otherwise, if either operand is unsigned long, the other operand is converted to unsigned long
- 3. Otherwise, if either operand is long, the other operand is converted to long
- 4. Otherwise, if either operand is unsigned, the other operand is converted to unsigned
- 5. Otherwise, both operands are int

page

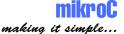

The result of the expression is the same type as that of the two operands.

Here are several examples of implicit conversion:

#### **Pointer Conversions**

Pointer types can be converted to other pointer types using the typecasting mechanism:

```
char *str;
int *ip;
str = (char *)ip;
```

More generally, the cast (type\*) will convert a pointer to type "pointer to type".

# **Explicit Types Conversions (Typecasting)**

In most situations, compiler will provide an automatic implicit conversion of types where needed, without any user interference. Also, you can explicitly convert an operand to another type using the prefix unary typecast operator:

```
(type) object

For example:

char a, b;

/* Following line will coerce a to unsigned int: */
(unsigned int) a;

/* Following line will coerce a to double,
    then coerce b to double automatically,
    resulting in double type value: */
(double) a + b; // equivalent to ((double) a) + b;
```

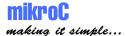

# **DECLARATIONS**

## Introduction to Declarations

Declaration introduces one or several names to a program – it informs the compiler what the name represents, what is its type, what are allowed operations with it, etc. This section reviews concepts related to declarations: declarations, definitions, declaration specifiers, and initialization.

The range of objects that can be declared includes:

- Variables
- Constants
- Functions
- Types
- Structure, union, and enumeration tags
- Structure members
- Union members
- Arrays of other types
- Statement labels
- Preprocessor macros

### **Declarations and Definitions**

Defining declarations, also known as *definitions*, beside introducing the name of an object, also establish the creation (where and when) of the object; that is, the allocation of physical memory and its possible initialization. Referencing declarations, or just declarations, simply make their identifiers and types known to the compiler.

Here is an overview. Declaration is also a definition, except if:

- it declares a function without specifying its body,
- it has an extern specifier, and has no initializator or body (in case of func.),
- it is a typedef declaration.

There can be many referencing declarations for the same identifier, especially in a multifile program, but only one defining declaration for that identifier is allowed.

35

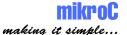

## Let's have an example:

```
/* Here is a nondefining declaration of function max; */
/* it merely informs compiler that max is a function */
int max();

/* Here is a definition of function max: */
int max(int x, int y) {
   return (x>=y) ? x : y;
}

int i; /* Definition of variable i */
int i; /* Error: i is already defined! */
```

### **Declarations and Declarators**

A declaration is a list of names. The names are sometimes referred to as declarators or identifiers. The declaration begins with optional storage class specifiers, type specifiers, and other modifiers. The identifiers are separated by commas and the list is terminated by a semicolon.

Declarations of variable identifiers have the following pattern:

```
storage-class [type-qualifier] type var1 [=init1], var2 [=init2],
...;
```

where var1, var2,... are any sequence of distinct identifiers with optional initializers. Each of the variables is declared to be of type; if omitted, type defaults to int. Specifier storage-class can take values extern, static, register, or the default auto. Optional type-qualifier can take values const or volatile. For more details, refer to Storage Classes and Type Qualifiers.

Here is an example of variable declaration:

```
/* Create 3 integer variables called x, y, and z and
  initialize x and y to the values 1 and 2, respectively: */
int x = 1, y = 2, z; // z remains uninitialized
```

These are all defining declarations; storage is allocated and any optional initializers are applied.

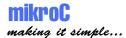

# Linkage

An executable program is usually created by compiling several independent translation units, then linking the resulting object files with preexisting libraries. The term translation unit refers to a source code file together with any included files, but less any source lines omitted by conditional preprocessor directives. A problem arises when the same identifier is declared in different scopes (for example, in different files), or declared more than once in the same scope.

Linkage is the process that allows each instance of an identifier to be associated correctly with one particular object or function. All identifiers have one of two linkage attributes, closely related to their scope: external linkage or internal linkage. These attributes are determined by the placement and format of your declarations, together with the explicit (or implicit by default) use of the storage class specifier static or extern.

Each instance of a particular identifier with external linkage represents the same object or function throughout the entire set of files and libraries making up the program. Each instance of a particular identifier with internal linkage represents the same object or function within one file only.

## Linkage Rules

Local names have internal linkage; same identifier can be used in different files to signify different objects. Global names have external linkage; identifier signifies the same object throughout all program files.

If the same identifier appears with both internal and external linkage within the same file, the identifier will have internal linkage.

Internal Linkage Rules:

- 1. names having file scope, explicitly declared as static, have internal linkage,
- 2. names having file scope, explicitly declared as const and not explicitly, declared as extern, have internal linkage,
- 3. typedef names have internal linkage,
- 4. enumeration constants have internal linkage.

page

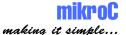

## External Linkage Rule:

1. names having file scope, that do not comply to any of previously stated internal linkage rules, have external linkage.

The storage class specifiers auto and register cannot appear in an external declaration. For each identifier in a translation unit declared with internal linkage, no more than one external definition can be given. An external definition is an external declaration that also defines an object or function; that is, it also allocates storage. If an identifier declared with external linkage is used in an expression (other than as part of the operand of sizeof), then exactly one external definition of that identifier must be somewhere in the entire program.

mikroC allows later declarations of external names, such as arrays, structures, and unions, to add information to earlier declarations. Here's an example:

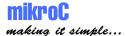

# **Storage Classes**

Associating identifiers with objects requires each identifier to have at least two attributes: storage class and type (sometimes referred to as data type). The mikroC compiler deduces these attributes from implicit or explicit declarations in the source code.

Storage class dictates the location (data segment, register, heap, or stack) of the object and its duration or lifetime (the entire running time of the program, or during execution of some blocks of code). Storage class can be established by the syntax of the declaration, by its placement in the source code, or by both of these factors:

storage-class type identifier

The storage class specifiers in mikroC are:

auto register static extern

#### Auto

Use the auto modifer to define a local variable as having a local duration. This is the default for local variables and is rarely used. You cannot use auto with globals. See also Functions.

## Register

By default, mikroC stores variables within internal microcontroller memory. Thus, modifier register technically has no special meaning. mikroC compiler simply ignores requests for register allocation.

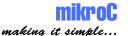

#### Static

Global name declared with static specifier has internal linkage, meaning that it is local for a given file. See Linkage for more information.

Local name declared with static specifier has static duration. Use static with a local variable to preserve the last value between successive calls to that function. See Duration for more information.

### Extern

Name declared with extern specifier has external linkage, unless it has been previously declared as having internal linkage. Declaration is not a definition if it has extern specifier and is not initialized. The keyword extern is optional for a function prototype.

Use the extern modifier to indicate that the actual storage and initial value of a variable, or body of a function, is defined in a separate source code module. Functions declared with extern are visible throughout all source files in a program, unless you redefine the function as static.

See Linkage for more information.

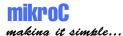

# **Type Qualifiers**

Type qualifiers const and volatile are optional in declarations and do not actually affect the type of declared object.

## **Qualifier const**

Qualifier const implies that the declared object will not change its value during runtime. In declarations with const qualifier, you need to initialize all the objects in the declaration

Effectively, mikroC treats objects declared with const qualifier same as literals or preprocessor constants. Compiler will report an error if trying to change an object declared with const qualifier.

For example:

const double PI = 3.14159;

## Qualifier volatile

Qualifier volatile implies that variable may change its value during runtime indepent from the program. Use the volatile modifier to indicate that a variable can be changed by a background routine, an interrupt routine, or an I/O port. Declaring an object to be volatile warns the compiler not to make assumptions concerning the value of the object while evaluating expressions in which it occurs because the value could change at any moment.

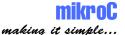

# **Typedef Specifier**

Specifier typedef introduces a synonym for a specified type. You can use typedef declarations to construct shorter or more meaningful names for types already defined by the language or for types that you have declared. You cannot use the typedef specifier inside a function definition.

The specifier typedef stands first in the declaration:

```
typedef <type-definition> synonym;
```

The typedef keyword assigns the synonym to the <type-definition>. The synonym needs to be a valid identifier.

Declaration starting with the typedef specifier does not introduce an object or function of a given type, but rather a new name for a given type. That is, the typedef declaration is identical to "normal" declaration, but instead of objects, it declares types. It is a common practice to name custom type identifiers with starting capital letter — this is not required by C.

For example:

```
// Let's declare a synonym for "unsigned long int":
typedef unsigned long int Distance;

// Now, synonym "Distance" can be used as type identifier:
Distance i; // declare variable i of unsigned long int
```

In typedef declaration, as in any declaration, you can declare several types at once. For example:

```
typedef int *Pti, Array[10];
```

Here, Pti is synonym for type "pointer to int", and Array is synonym for type "array of 10 int elements".

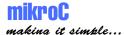

### asm Declaration

C allows embedding assembly in the source code by means of asm declaration. Declarations \_asm and \_\_asm are also allowed in mikroC, and have the same meaning. Note that you cannot use numerals as absolute addresses for SFR or GPR variables in assembly instructions. You may use symbolic names instead (listing will display these names as well as addresses).

You can group assembly instructions by the asm keyword (or \_asm, or \_\_asm):

```
asm {
  block of assembly instructions
}
```

C comments (both single-line and multi-line) are allowed in embedded assembly code. Assembly-style comments starting with semicolon are not allowed.

If you plan to use a certain C variable in embedded assembly only, be sure to at least initialize it in C code; otherwise, linker will issue an error. This does not apply to predefined globals such as PORTB.

For example, the following code will not be compiled, as linker won't be able to recognize variable myvar:

```
unsigned myvar;
void main() {
  asm {
    MOVLW 10 // just a test
    MOVLW test_main_global_myvar_1
  }
}
```

Adding the following line (or similar) above asm block would let linker know that variable is used:

```
myvar := 0;
```

**Note:** mikroC will not check if the banks are set appropriately for your variable. You need to set the banks manually in assembly code.

page

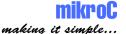

### Initialization

At the time of declaration, you can set the initial value of a declared object, i.e. initialize it. Part of the declaration which specifies the initialization is called the initializer.

Initializers for globals and static objects must be constants or constant expressions. The initializer for an automatic object can be any legal expression that evaluates to an assignment-compatible value for the type of the variable involved.

Scalar types are initialized with a single expression, which can optionally be enclosed in braces. The initial value of the object is that of the expression; the same constraints for type and conversions apply as for simple assignments.

For example:

```
int i = 1;
char *s = "hello";
struct complex c = {0.1, -0.2};
// where 'complex' is a structure (float, float)
```

For structures or unions with automatic storage duration, the initializer must be one of the following:

- an initializer list,
- a single expression with compatible union or structure type. In this case, the initial value of the object is that of the expression.

For more information, refer to Structures and Unions.

Also, you can initialize arrays of character type with a literal string, optionally enclosed in braces. Each character in the string, including the null terminator, initializes successive elements in the array. For more information, refer to Arrays.

#### **Automatic Initialization**

mikroC does not provide automatic initialization for objects. Uninitialized globals and objects with static duration will take random values from memory.

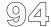

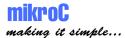

## **FUNCTIONS**

Functions are central to C programming. Functions are usually defined as subprograms which return a value based on a number of input parameters. Return value of a function can be used in expressions – technically, function call is considered an operator like any other.

C allows a function to create results other than its return value, referred to as *side effects*. Often, function return value is not used at all, depending on the side effects. These functions are equivalent to procedures of other programming languages, such as Pascal. C does not distinguish between procedure and function – functions play both roles.

Each program must have a single external function named main marking the entry point of the program. Functions are usually declared as prototypes in standard or user-supplied header files, or within program files. Functions have external linkage by default and are normally accessible from any file in the program. This can be restricted by using the static storage class specifier in function declaration (see Storage Classes and Linkage).

**Note:** Check the PIC Specifics for more info on functions' limitations on PIC micros

# **Function Declaration**

Functions are declared in your source files or made available by linking precompiled libraries. Declaration syntax of a function is:

```
type function name(parameter-declarator-list);
```

The <code>function\_name</code> must be a valid identifier. This name is used to call the function; see Function Calls for more information. The <code>type</code> represents the type of function result, and can be any standard or user-defined type. For functions that do not return value, you should use <code>void</code> type. The <code>type</code> can be omitted in global function declarations, and function will assume <code>int</code> type by default.

Function type can also be a pointer. For example, float\* means that the function result is a pointer to float. Generic pointer, void\* is also allowed. Function cannot return array or another function.

paye

Within parentheses, parameter-declarator-list is a list of formal arguments that function takes. These declarators specify the type of each function parameter. The compiler uses this information to check function calls for validity. If the list is empty, function does not take any arguments. Also, if the list is void, function also does not take any arguments; note that this is the only case when void can be used as an argument's type.

Unlike with variable declaration, each argument in the list needs its own type specifier and a possible qualifier const or volatile.

# **Function Prototypes**

A given function can be defined only once in a program, but can be declared several times, provided the declarations are compatible. If you write a nondefining declaration of a function, i.e. without the function body, you do not have to specify the formal arguments. This kind of declaration, commonly known as the *function prototype*, allows better control over argument number and type checking, and type conversions.

Name of the parameter in function prototype has its scope limited to the prototype. This allows different parameter names in different declarations of the same function:

```
/* Here are two prototypes of the same function: */
int test(const char*) // declares function test
int test(const char*p) // declares the same function test
```

Function prototypes greatly aid in documenting code. For example, the function Cf\_Init takes two parameters: Control Port and Data Port. The question is, which is which? The function prototype

```
void Cf Init(char *ctrlport, char *dataport);
```

makes it clear. If a header file contains function prototypes, you can that file to get the information you need for writing programs that call those functions. If you include an identifier in a prototype parameter, it is used only for any later error messages involving that parameter; it has no other effect.

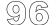

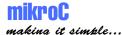

## **Function Definition**

Function definition consists of its declaration and a function body. The function body is technically a block – a sequence of local definitions and statements enclosed within braces { }. All variables declared within function body are local to the function, i.e. they have function scope.

The function itself can be defined only within the file scope. This means that function declarations cannot be nested.

To return the function result, use the return statement. Statement return in functions of void type cannot have a parameter – in fact, you can omit the return statement altogether if it is the last statement in the function body.

Here is a sample function definition:

```
/* function max returns greater one of its 2 arguments: */
int max(int x, int y) {
  return (x>=y) ? x : y;
}
```

Here is a sample function which depends on side effects rather than return value:

```
/* function converts Descartes coordinates (x,y)
    to polar coordinates (r,fi): */

#include <math.h>

void polar(double x, double y, double *r, double *fi) {
    *r = sqrt(x * x + y * y);
    *fi = (x == 0 && y == 0) ? 0 : atan2(y, x);
    return; /* this line can be omitted */
}
```

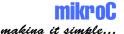

### **Function Calls**

A function is called with actual arguments placed in the same sequence as their matching formal parameters. Use a function-call operator ():

```
function_name(expression_1, ..., expression_n)
```

Each expression in the function call is an actual argument. Number and types of actual arguments should match those of formal function parameters. If types disagree, implicit type conversions rules apply. Actual arguments can be of any complexity, but you should not depend on their order of evaluation, because it is not specified.

Upon function call, all formal parameters are created as local objects initialized by values of actual arguments. Upon return from a function, temporary object is created in the place of the call, and it is initialized by the expression of return statement. This means that function call as an operand in complex expression is treated as the function result.

If the function is without result (type void) or you don't need the result, you can write the function call as a self-contained expression.

In C, scalar parameters are always passed to function by value. A function can modify the values of its formal parameters, but this has no effect on the actual arguments in the calling routine. You can pass scalar object by the address by declaring a formal parameter to be a pointer. Then, use the indirection operator \* to access the pointed object.

# **Argument Conversions**

When a function prototype has not been previously declared, mikroC converts integral arguments to a function call according to the integral widening (expansion) rules described in Standard Conversions. When a function prototype is in scope, mikroC converts the given argument to the type of the declared parameter as if by assignment.

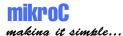

If a prototype is present, the number of arguments must match. The types need to be compatible only to the extent that an assignment can legally convert them. You can always use an explicit cast to convert an argument to a type that is acceptable to a function prototype.

**Note:** If your function prototype does not match the actual function definition, mikroC will detect this if and only if that definition is in the same compilation unit as the prototype. If you create a library of routines with a corresponding header file of prototypes, consider including that header file when you compile the library, so that any discrepancies between the prototypes and the actual definitions will be caught.

The compiler is also able to force arguments to the proper type. Suppose you have the following code:

```
int limit = 32;
char ch = 'A';
long res;

extern long func(long par1, long par2);  // prototype

main() {
    //...
    res = func(limit, ch);  // function call
}
```

Since it has the function prototype for func, this program converts limit and ch to long, using the standard rules of assignment, before it places them on the stack for the call to func

Without the function prototype, limit and ch would have been placed on the stack as an integer and a character, respectively; in that case, the stack passed to func would not match in size or content what func was expecting, leading to problems.

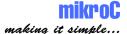

# **OPERATORS**

Operators are tokens that trigger some computation when applied to variables and other objects in an expression.

mikroC recognizes following operators:

- Arithmetic Operators

- Assignment Operators

- Bitwise Operators

- Logical Operators

- Reference/Indirect Operators (see Pointer Arithmetic)

- Relational Operators

- Structure Member Selectors (see Structure Member Access)

- Comma Operator , (see Comma Expressions)

- Conditional Operator ? :

- Array subscript operator [] (see Arrays)

- Function call operator () (see Function Calls)

- sizeof Operator

- Preprocessor Operators # and ## (see Preprocessor Operators)

# **Operators Precedence and Associativity**

There are 15 precedence categories, some of which contain only one operator. Operators in the same category have equal precedence with each other.

Table on the following page sums all mikroC operators.

Where duplicates of operators appear in the table, the first occurrence is unary, the second binary. Each category has an associativity rule: left-to-right or right-to-left. In the absence of parentheses, these rules resolve the grouping of expressions with operators of equal precedence.

| Precedence | Operands | Operators                            | Associativity |
|------------|----------|--------------------------------------|---------------|
| 15         | 2        | () []>                               | left-to-right |
| 14         | 1        | ! ~ ++ + - *<br>& (type) sizeof      | right-to-left |
| 13         | 2        | * / %                                | left-to-right |
| 12         | 2        | + -                                  | left-to-right |
| 11         | 2        | << >>                                | left-to-right |
| 10         | 2        | < <= > >=                            | left-to-right |
| 9          | 2        | == !=                                | left-to-right |
| 8          | 2        | &                                    | left-to-right |
| 7          | 2        | ^                                    | left-to-right |
| 6          | 2        |                                      | left-to-right |
| 5          | 2        | &&                                   | left-to-right |
| 4          | 2        | H                                    | left-to-right |
| 3          | 3        | ?:                                   | left-to-right |
| 2          | 2        | = *= /= %= += -=<br>&= ^=  = <<= >>= | right-to-left |
| 1          | 2        | ,                                    | left-to-right |

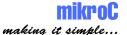

# **Arithmetic Operators**

Arithmetic operators are used to perform mathematical computations. They have numerical operands and return numerical results. Type char technically represents small integers, so char variables can used as operands in arithmetic operations.

All of arithmetic operators associate from left to right.

| Operator  | Operation Operation                                                                  |    |
|-----------|--------------------------------------------------------------------------------------|----|
| +         | addition                                                                             | 12 |
| -         | subtraction                                                                          | 12 |
| *         | multiplication                                                                       | 13 |
| /         | division                                                                             | 13 |
| %         | returns the remainder of integer division (can-<br>not be used with floating points) | 13 |
| + (unary) | unary plus does not affect the operand                                               | 14 |
| - (unary) | unary minus changes the sign of operand                                              | 14 |
| ++        | increment adds one to the value of the operand                                       | 14 |
|           | decrement subtracts one from the value of the operand                                | 14 |

**Note:** Operator \* is context sensitive and can also represent the pointer reference operator. See Pointers for more information.

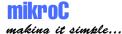

## **Binary Arithmetic Operators**

Division of two integers returns an integer, while remainder is simply truncated:

Remainder operand % works only with integers; sign of result is equal to the sign of first operand:

We can use arithmetic operators for manipulating characters:

# **Unary Arithmetic Operators**

Unary operators ++ and -- are the only operators in C which can be either prefix (e.g. ++k, --k) or postfix (e.g. k++, k--).

When used as prefix, operators ++ and -- (preincrement and predecrement) add or subtract one from the value of operand *before* the evaluation. When used as suffix, operators ++ and -- add or subtract one from the value of operand *after* the evaluation.

For example:

```
int j = 5; j = ++k;
/* k = k + 1, j = k, which gives us j = 6, k = 6 */
int j = 5; j = k++;
/* j = k, k = k + 1, which gives us j = 5, k = 6 */
```

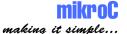

# **Relational Operators**

Use relational operators to test equality or inequality of expressions. If the expression evaluates to true, it returns 1; otherwise it returns 0.

All relational operators associate from left to right.

## **Relational Operators Overview**

| Operator | Operation             | Precedence |
|----------|-----------------------|------------|
| ==       | equal                 | 9          |
| ! =      | not equal             | 9          |
| >        | greater than          | 10         |
| <        | less than             | 10         |
| >=       | greater than or equal | 10         |
| <=       | less than or equal    | 10         |

# **Relational Operators in Expressions**

Precedence of arithmetic and relational operators was designated in such a way to allow complex expressions without parentheses to have expected meaning:

```
a + 5 >= c - 1.0 / e // i.e. (a + 5) >= (c - (1.0 / e))
```

Always bear in mind that relational operators return either 0 or 1. Consider the following examples:

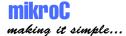

# **Bitwise Operators**

Use the bitwise operators to modify the individual bits of numerical operands.

Bitwise operators associate from left to right. The only exception is the bitwise complement operator ~ which associates from right to left.

# **Bitwise Operators Overview**

| Operator | Operation                                                                           | Precedence |
|----------|-------------------------------------------------------------------------------------|------------|
| &        | bitwise AND; returns 1 if both bits are 1, otherwise returns 0                      | 9          |
| I        | bitwise (inclusive) OR; returns 1 if either or both bits are 1, otherwise returns 0 | 9          |
| ^        | bitwise exclusive OR (XOR); returns 1 if the bits are complementary, otherwise 0    | 10         |
| ~        | bitwise complement (unary); inverts each bit                                        | 10         |
| >>       | bitwise shift left; moves the bits to the left, see below                           | 10         |
| <<       | bitwise shift right; moves the bits to the right, see below                         | 10         |

**Note:** Operator & can also be the pointer reference operator. Refer to Pointers for more information.

Bitwise operators &, |, and ^ perform logical operations on appropriate pairs of bits of their operands. For example:

page

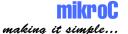

## **Bitwise Shift Operators**

Binary operators << and >> move the bits of the left operand for a number of positions specified by the right operand, to the left or right, respectively. Right operand has to be positive.

With shift left (<<), left most bits are discarded, and "new" bytes on the right are assigned zeros. Thus, shifting unsigned operand to left by n positions is equivalent to multiplying it by 2n if all the discarded bits are zero. This is also true for signed operands if all the discarded bits are equal to sign bit.

```
000001 << 5;  /* equals 000040 */
0x3801 << 4;  /* equals 0x8010, overflow! */
```

With shift right (>>), right most bits are discarded, and the "freed" bytes on the left are assigned zeros (in case of unsigned operand) or the value of the sign bit zeros (in case of signed operand). Shifting operand to right by n positions is equivalent to dividing it by 2n.

```
0xFF56 >> 4;     /* equals 0xFFF5 */
0xFF56u >> 4;     /* equals 0x0FF5 */
```

# Bitwise vs. Logical

Be aware of the principle difference between how bitwise and logical operators work. For example:

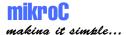

# **Logical Operators**

Operands of logical operations are considered true or false, that is non-zero or zero. Logical operators always return 1 or 0. Operands in a logical expression must be of scalar type.

Logical operators && and | | associate from left to right. Logical negation operator ! associates from right to left.

## **Logical Operators Overview**

| Operator | Operation        | Precedence |
|----------|------------------|------------|
| &&       | logical AND      | 5          |
| П        | logical OR       | 4          |
| !        | logical negation | 14         |

Precedence of logical, relational, and arithmetic operators was chosen in such a way to allow complex expressions without parentheses to have expected meaning:

```
c >= '0' \&\& c <= '9'; // reads as: (c>='0') \&\& (c<='9')

a + 1 == b \mid \mid ! f(x;) // reads as: ((a+1)== b) \mid \mid (!(f(x)))
```

Logical AND (&&) returns 1 only if both expressions evaluate to be nonzero, otherwise returns 0. If the first expression evaluates to false, the second expression is not evaluated. For example:

Logical OR (||) returns 1 if either of the expressions evaluate to be nonzero, otherwise returns 0. If the first expression evaluates to true, the second expression is not evaluated. For example:

```
a && b \mid \mid c && d; // reads as: (a && b) \mid \mid (c && d) // if (a&&b) is true (1), (c&&d) will not be evaluated
```

page

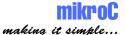

## **Logical Expressions and Side Effects**

General rule with complex logical expressions is that the evaluation of consecutive logical operands stops the very moment the final result is known. For example, if we have an expression:

```
a && b && c
```

where a is false (0), then operands b and c will not be evaluated. This is very important if b and c are expressions, as their possible side effects will not take place!

## Logical vs. Bitwise

Be aware of the principle difference between how bitwise and logical operators work. For example:

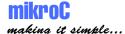

# **Conditional Operator?**:

The conditional operator? : is the only ternary operator in C. Syntax of the conditional operator is:

```
expression1 ? expression2 : expression3
```

Expression1 evaluates first. If its value is true, then expression2 evaluates and expression3 is ignored. If expression1 evaluates to false, then expression3 evaluates and expression2 is ignored. The result will be the value of either expression2 or expression3 depending upon which evaluates. The fact that only one of these two expressions evaluates is very important if you expect them to produce side effects!

Conditional operator associates from right to left.

Here are a couple of practical examples:

```
/* Find max(a, b): */
max = (a > b) ? a : b;

/* Convert small letter to capital: */
/* (no parentheses are actually necessary) */
c = (c >= 'a' && c <= 'z') ? (c - 32) : c;</pre>
```

## **Conditional Operator Rules**

Expression1 must be a scalar expression; expression2 and expression3 must obey one of the following rules:

- 1. Both of arithmetic type; *expression2* and *expression3* are subject to the usual arithmetic conversions, which determines the resulting type.
- 2. Both of compatible struct or union types. The resulting type is the structure or union type of expression2 and expression3.
- 3. Both of void type. The resulting type is void.

page

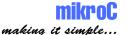

- 4. Both of type pointer to qualified or unqualified versions of compatible types. The resulting type is a pointer to a type qualified with all the type qualifiers of the types pointed to by both operands.
- 5. One operand is a pointer, and the other is a null pointer constant. The resulting type is a pointer to a type qualified with all the type qualifiers of the types pointed to by both operands.
- 6. One operand is a pointer to an object or incomplete type, and the other is a pointer to a qualified or unqualified version of void. The resulting type is that of the non-pointer-to-void operand.

# **Assignment Operators**

Unlike many other programming languages, C treats value assignment as an operation (represented by an operator) rather than instruction.

## **Simple Assignment Operator**

For a common value assignment, we use a simple assignment operator (=):

```
expression1 = expression2
```

Expression1 is an object (memory location) to which we assign value of expression2. Operand expression1 has to be a lvalue, and expression2 can be any expression. The assignment expression itself is not an lvalue.

If expression1 and expression2 are of different types, result of the expression2 will be converted to the type of expression1, if necessary. Refer to Type Conversions for more information.

# **Compound Assignment Operators**

C allows more comlex assignments by means of compound assignment operators. Syntax of compound assignment operators is:

```
expression1 op= expression2
```

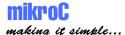

Thus, we have 10 different compound assignment operators: +=, -=, \*=, /=, %=, &=, |=,  $^-=$ , <<=, and >>=. All of these associate from right to left. Spaces separating compound operators (e.g. +=) will generate error.

Compound assignment has the same effect as

```
expression1 = expression1 op expression2
```

except the lvalue expression1 is evaluated only once. For example,

```
expression1 += expression2
```

is the same as

```
expression1 = expression1 + expression2
```

## **Assignment Rules**

For both simple and compound assignment, the operands *expression1* and *expression2* must obey one of the following rules:

- 1. expression1 is a qualified or unqualified arithmetic type and expression2 is an arithmetic type.
- 2. expression1 has a qualified or unqualified version of a structure or union type compatible with the type of expression2.
- 3. expression1 and expression2 are pointers to qualified or unqualified versions of compatible types, and the type pointed to by the left has all the qualifiers of the type pointed to by the right.
- 4. Either expression1 or expression2 is a pointer to an object or incomplete type and the other is a pointer to a qualified or unqualified version of void. The type pointed to by the left has all the qualifiers of the type pointed to by the right.
- 5. expression1 is a pointer and expression2 is a null pointer constant.

page

# **Sizeof Operator**

Prefix unary operator sizeof returns an integer constant that gives the size in bytes of how much memory space is used by its operand (determined by its type, with some exceptions).

Operator sizeof can take either a type identifier or an unary expression as an operand. You cannot use sizeof with expressions of function type, incomplete types, parenthesized names of such types, or with an Ivalue that designates a bit field object.

## Sizeof Applied to Expression

If applied to expression, size of the operand is determined without evaluating the expression (and therefore without side effects). Result of the operation will be the size of the type of the expression's result.

## **Size of Applied to Type**

If applied to a type identifier, sizeof returns the size of the specified type. Unit for type size is the sizeof(char) which is equivalent to one byte. Operation sizeof(char) gives the result 1, whether the char is signed or unsigned.

```
      sizeof(char)
      /* returns 1 */

      sizeof(int)
      /* returns 2 */

      sizeof(unsigned long)
      /* returns 4 */
```

When the operand is a non-parameter of array type, the result is the total number of bytes in the array (in other words, an array name is not converted to a pointer type):

If the operand is a parameter declared as array type or function type, sizeof gives the size of the pointer. When applied to structures and unions, sizeof gives the total number of bytes, including any padding. Operator sizeof cannot be applied to a function.

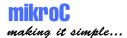

# **EXPRESSIONS**

An expression is a sequence of operators, operands, and punctuators that specifies a computation. Formally, expressions are defined recursively: subexpressions can be nested without formal limit. However, the compiler will report an out-of-memory error if it can't compile an expression that is too complex.

In ANSI C, the primary expressions are: constant (also referred to as literal), identifier, and (expression), defined recursively.

Expressions are evaluated according to certain conversion, grouping, associativity, and precedence rules that depend on the operators used, the presence of parentheses, and the data types of the operands. The precedence and associativity of the operators are summarized in Operator Precedence and Associativity. The way operands and subexpressions are grouped does not necessarily specify the actual order in which they are evaluated by mikroC.

Expressions can produce an Ivalue, an rvalue, or no value. Expressions might cause side effects whether they produce a value or not.

# **Comma Expressions**

One of the specifics of C is that it allows you to use comma as a sequence operator to form the so-called comma expressions or sequences. Comma expression is a comma-delimited list of expressions – it is formally treated as a single expression so it can be used in places where an expression is expected. The following sequence:

```
expression 1, expression 2;
```

results in the left-to-right evaluation of each expression, with the value and type of expression\_2 giving the result of the whole expression. Result of expression 1 is discarded.

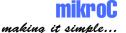

Binary operator comma (,) has the lowest precedence and associates from left to right, so that a, b, c is same as (a, b), c. This allows us to write sequences with any number of expressions:

```
expression 1, expression 2, ... expression n;
```

this results in the left-to-right evaluation of each expression, with the value and type of expression\_n giving the result of the whole expression. Results of other expressions are discarded, but their (possible) side-effect do occur.

## For example:

```
result = (a = 5, b /= 2, c++);
/* returns preincremented value of variable c, but also
   intializes a, divides b by 2, and increments c */

result = (x = 10, y = x + 3, x--, z -= x * 3 - --y);
/* returns computed value of variable z,
   and also computes x and y */
```

#### Note

Do not confuse comma operator (sequence operator) with the comma punctuator which separates elements in a function argument list and initializator lists. Mixing the two uses of comma is legal, but you must use parentheses to distinguish them.

To avoid ambiguity with the commas in function argument and initializer lists, use parentheses. For example,

```
func(i, (j = 1, j + 4), k);
```

calls function func with three arguments (i, 5, k), not four.

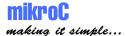

## **STATEMENTS**

Statements specify the flow of control as a program executes. In the absence of specific jump and selection statements, statements are executed sequentially in the order of appearance in the source code.

Statements can be roughly divided into:

- Labeled Statements
- Expression Statements
- Selection Statements
- Iteration Statements (Loops)
- Jump Statements
- Compound Statements (Blocks)

## Labeled Statements

Every statement in program can be labeled. Label is an identifier added before the statement like this:

```
label identifier : statement;
```

There is no special declaration of a label – it just "tags" the statement. Label\_identifier has a function scope and label cannot be redefined within the same function.

Labels have their own namespace: label identifier can match any other identifier in the program.

A statement can be labeled for two reasons:

- 1. The label identifier serves as a target for the unconditional goto statement,
- 2. The label identifier serves as a target for the switch statement. For this purpose, only case and default labeled statements are used:

```
case constant-expression : statement
default : statement
```

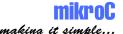

# **Expression Statements**

Any expression followed by a semicolon forms an expression statement:

```
expression;
```

mikroC executes an expression statement by evaluating the expression. All side effects from this evaluation are completed before the next statement is executed. Most expression statements are assignment statements or function calls.

The *null statement* is a special case, consisting of a single semicolon (;). The null statement does nothing, and is therefore useful in situations where the mikroC syntax expects a statement but your program does not need one. For example, null statement is commonly used in "empty" loops:

```
for (; *q++ = *p++ ;);
/* body of this loop is a null statement */
```

## Selection Statements

Selection or flow-control statements select from alternative courses of action by testing certain values. There are two types of selection statements in C: if and switch

#### If Statement

Use if to implement a conditional statement. Syntax of if statement is:

```
if (expression) statement1 [else statement2]
```

When expression evaluates to true, statement1 executes. If expression is false, statement2 executes. The expression must evaluate to an integral value; otherwise, the condition is ill-formed. Parentheses around the expression are mandatory.

The else keyword is optional, but no statements can come between the if and the else

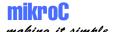

#### **Nested if statements**

Nested if statements require additional attention. General rule is that the nested conditionals are parsed starting from the innermost conditional, with each else bound to the nearest available if on its left:

**Note:** The #if and #else preprocessor statements (directives) look similar to the if and else statements, but have very different effects. They control which source file lines are compiled and which are ignored. See Preprocessor for more information.

#### Switch Statement

Use the switch statement to pass control to a specific program branch, based on a certain condition. Syntax of switch statement is:

```
switch (expression) {
   case constant-expression_1 : statement_1;
    .
   .
   case constant-expression_n : statement_n;
   [default : statement;]
}
```

First, the *expression* (condition) is evaluated. The switch statement then compares it to all the available *constant-expressions* following the keyword case. If the match is found, switch passes control to that matching case, at which point the *statement* following the match evaluates. Note that *constant-expressions* must evaluate to integer. There cannot be two same *constant-expressions* evaluating to same value.

Parantheses around expression are mandatory.

.

page

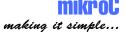

Upon finding a match, program flow continues normally: following instructions will be executed in natural order regardless of the possible case label. If no case satisfies the condition, the default case evaluates (if the label default is specified).

For example, if variable i has value between 1 and 3, following switch would always return it as 4:

```
switch (i) {
  case 1: i++;
  case 2: i++;
  case 3: i++;
}
```

To avoid evaluating any other cases and relinquish control from the switch, terminate each case with break.

Conditional switch statements can be nested – labels case and default are then assigned to the innermost enclosing switch statement.

Here is a simple example with switch. Let's assume we have a variable with only 3 different states (0, 1, or 2) and a corresponding function (event) for each of these states. This is how we could switch the code to the appropriate routine:

```
switch (state) {
  case 0: Lo(); break;
  case 1: Mid(); break;
  case 2: Hi(); break;
  default: Message("Invalid state!");
}
```

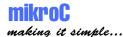

## **Iteration Statements**

Iteration statements let you loop a set of statements. There are three forms of iteration statements in C: while, do, and for.

#### While Statement

Use the while keyword to conditionally iterate a statement. Syntax of while statement is:

```
while (expression) statement
```

The statement executes repeatedly until the value of expression is false. The test takes place before statement executes. Thus, if expression evaluates to false on the first pass, the loop does not execute.

Parentheses around expression are mandatory.

Here is an example of calculating scalar product of two vectors, using the while statement:

```
int s = 0, i = 0;
while (i < n) {
   s += a[i] * b[i];
   i++;
}</pre>
```

Note that body of a loop can be a null statement. For example:

```
while (*q++ = *p++);
```

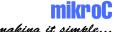

#### Do Statement

The do statement executes until the condition becomes false. Syntax of do statement is:

```
do statement while (expression);
```

The statement is executed repeatedly as long as the value of expression remains non-zero. The expression is evaluated after each iteration, so the loop will execute statement at least once.

Parentheses around expression are mandatory.

Note that do is the only control structure in C which explicitly ends with semicolon (;). Other control structures end with statement which means that they implicitly include a semicolon or a closing brace.

Here is an example of calculating scalar product of two vectors, using the do statement:

```
s = 0; i = 0;
do {
   s += a[i] * b[i];
   i++;
} while (i < n);</pre>
```

#### For Statement

The for statement implements an iterative loop. Syntax of for statement is:

```
for ([init-exp]; [condition-exp]; [increment-exp]) statement
```

Before the first iteration of the loop, expression *init-exp* sets the starting variables for the loop. You cannot pass declarations in *init-exp*.

Expression condition-exp is checked before the first entry into the block; statement is executed repeatedly until the value of condition-exp is false. After each iteration of the loop, increment-exp increments a loop counter. Consequently, i++ is functionally the same as ++i.

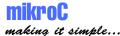

All the expressions are optional. If <code>condition-exp</code> is left out, it is assumed to be always true. Thus, "empty" for statement is commonly used to create an endless loop in C:

```
for ( ; ; ) {...}
```

The only way to break out of this loop is by means of break statement.

Here is an example of calculating scalar product of two vectors, using the for statement:

```
for (s = 0, i = 0; i < n; i++) s += a[i] * b[i];
```

You can also do it like this:

```
/* valid, but ugly */
for (s = 0, i = 0; i < n; s += a[i] * b[i], i++);
```

but this is considered a bad programming style. Although legal, calculating the sum should not be a part of the incrementing expression, because it is not in the service of loop routine. Note that we used a null statement (;) for a loop body.

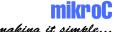

# **Jump Statements**

A jump statement, when executed, transfers control unconditionally. There are four such statements in mikroC: break, continue, goto, and return.

#### **Break Statement**

Sometimes, you might need to stop the loop from within its body. Use the break statement within loops to pass control to the first statement following the innermost switch, for, while, or do block.

Break is commonly used in switch statements to stop its execution upon the first positive match. For example:

```
switch (state) {
  case 0: Lo(); break;
  case 1: Mid(); break;
  case 2: Hi(); break;
  default: Message("Invalid state!");
}
```

## **Continue Statement**

You can use the continue statement within loops (while, do, for) to "skip the cycle". It passes control to the end of the innermost enclosing end brace belonging to a looping construct. At that point the loop continuation condition is re-evaluated. This means that continue demands the next iteration if loop continuation condition is true.

#### Goto Statement

Use the goto statement to unconditionally jump to a local label — for more information on labels, refer to Labeled Statements. Syntax of goto statement is:

```
goto label identifier;
```

This will transfer control to the location of a local label specified by <code>label\_identifier</code>. The <code>label\_identifier</code> has to be a name of the label within the same function in which the <code>goto</code> statement is. The <code>goto</code> line can come before or after the label

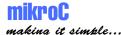

You can use goto to break out from any level of nested control structures. But, goto cannot be used to jump into block while skipping that block's initializations – for example, jumping into loop's body, etc.

Use of goto statement is generally discouraged as practically every algorithm can be realized without it, resulting in legible structured programs. One possible application of goto statement is breaking out from deeply nested control structures:

```
for (...) {
   for (...) {
     ...
     if (disaster) goto Error;
     ...
   }
}
...
Error: /* error handling code */
```

#### **Return Statement**

Use the return statement to exit from the current function back to the calling routine, optionally returning a value. Syntax is:

```
return [expression];
```

This will evaluate the *expression* and return the result. Returned value will be automatically converted to the expected function type, if needed. The *expression* is optional; if omitted, function will return a random value from memory.

**Note:** Statement return in functions of void type cannot have an *expression* – in fact, you can omit the return statement altogether if it is the last statement in the function body.

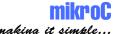

# **Compound Statements (Blocks)**

A compound statement, or block, is a list (possibly empty) of statements enclosed in matching braces {}. Syntactically, a block can be considered to be a single statement, but it also plays a role in the scoping of identifiers. An identifier declared within a block has a scope starting at the point of declaration and ending at the closing brace. Blocks can be nested to any depth up to the limits of memory.

For example, for loop expects one statement in its body, so we can pass it a compound statement:

```
for (i = 0; i < n; i++) {
  int temp = a[i];
  a[i] = b[i];
  b[i] = temp;
}</pre>
```

Note that, unlike other statements, compound statements do not end with semi-colon (;), i.e. there is never a semicolon following the closing brace.

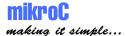

# **PREPROCESSOR**

Preprocessor is an integrated text processor which prepares the source code for compiling. Preprocessor allows:

- inserting text from a specifed file to a certain point in code,
- replacing specific lexical symbols with other symbols,
- conditional compiling which conditionally includes or omits parts of code.

Note that preprocessor analyzes text at token level, not at individual character level. Preprocessor is controlled by means of preprocessor directives and preprocessor operators.

# **Preprocessor Directives**

Any line in source code with a leading # is taken as a *preprocessing directive* (or *control line*), unless the # is within a string literal, in a character constant, or embedded in a comment. The initial # can be preceded or followed by whitespace (excluding new lines).

The null directive consists of a line containing the single character #. This line is always ignored.

Preprocessor directives are usually placed at the beginning of the source code, but they can legally appear at any point in a program. The mikroC preprocessor detects preprocessor directives and parses the tokens embedded in them. Directive is in effect from its declaration to the end of the program file.

mikroC supports standard preprocessor directives:

| #      | (null  | directive) | #if      |
|--------|--------|------------|----------|
| #d     | lefine |            | #ifndef  |
| #e     | lif    |            | #ifndef  |
| #e     | else   |            | #include |
| #e     | ndif   |            | #line    |
| #error |        |            | #undef   |

**Note**: #pragma directive is under construction.

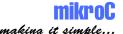

## Line Continuation with Backslash

If you need to break directive into multiple lines, you can do it by ending the line with a backslash (\):

```
#define MACRO This directive continues to \
the following line.
```

## **Macros**

Macros provide a mechanism for token replacement, prior to compilation, with or without a set of formal, function-like parameters.

## **Defining Macros and Macro Expansions**

The #define directive defines a macro:

```
#define macro identifier <token sequence>
```

Each occurrence of <code>macro\_identifier</code> in the source code following this control line will be replaced in the original position with the possibly empty <code>token\_sequence</code> (there are some exceptions, which are noted later). Such replacements are known as <code>macro expansions</code>. The <code>token\_sequence</code> is sometimes called body of the macro. An empty token sequence results in the removal of each affected macro identifier from the source code.

No semicolon (;) is needed to terminate a preprocessor directive. Any character found in the token sequence, including semicolons, will appear in the macro expansion. The token\_sequence terminates at the first non-backslashed new line encountered. Any sequence of whitespace, including comments in the token sequence, is replaced with a single-space character.

After each individual macro expansion, a further scan is made of the newly expanded text. This allows for the possibility of nested macros: The expanded text can contain macro identifiers that are subject to replacement. However, if the macro expands into what looks like a preprocessing directive, such a directive will not be recognized by the preprocessor. Any occurrences of the macro identifier found within literal strings, character constants, or comments in the source code are not expanded

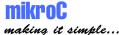

A macro won't be expanded during its own expansion (so #define MACRO MACRO won't expand indefinitely).

Let's have an example:

```
/* Here are some simple macros: */
#define ERR_MSG "Out of range!"
#define EVERLOOP for(;;)

/* which we could use like this: */
main() {
    EVERLOOP {
        ...
        if (error) {Lcd_Out_Cp(ERR_MSG); break;}
        ...
    }
}
```

Attempting to redefine an already defined macro identifier will result in a warning unless the new definition is exactly the same token-by-token definition as the existing one. The preferred strategy where definitions might exist in other header files is as follows:

```
#ifndef BLOCK_SIZE
   #define BLOCK_SIZE 512
#endif
```

The middle line is bypassed if BLOCK\_SIZE is currently defined; if BLOCK\_SIZE is not currently defined, the middle line is invoked to define it.

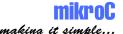

## **Macros with Parameters**

The following syntax is used to define a macro with parameters:

```
#define macro_identifier(<arg_list>) token_sequence
```

Note there can be no whitespace between the <code>macro\_identifier</code> and the "(". The optional <code>arg\_list</code> is a sequence of identifiers separated by commas, not unlike the argument list of a C function. Each comma-delimited identifier plays the role of a formal argument or placeholder.

Such macros are called by writing

```
macro_identifier(<actual_arg_list>)
```

in the subsequent source code. The syntax is identical to that of a function call; indeed, many standard library C "functions" are implemented as macros. However, there are some important semantic differences.

The optional actual\_arg\_list must contain the same number of comma-delimited token sequences, known as actual arguments, as found in the formal arg\_list of the #define line – there must be an actual argument for each formal argument. An error will be reported if the number of arguments in the two lists is different.

A macro call results in two sets of replacements. First, the macro identifier and the parenthesis-enclosed arguments are replaced by the token sequence. Next, any formal arguments occurring in the token sequence are replaced by the corresponding real arguments appearing in the actual\_arg\_list. As with simple macro definitions, rescanning occurs to detect any embedded macro identifiers eligible for expansion.

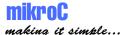

Here is a simple example:

```
// A simple macro which returns greater of its 2 arguments: #define _MAX(A, B) ((A) > (B)) ? (A) : (B) 

// Let's call it:  x = _MAX(a + b, c + d); 
/* Preprocessor will transform the previous line into:  x = ((a + b) > (c + d)) ? (a + b) : (c + d) */
```

It is highly recommended to put parentheses around each of the arguments in macro body – this will avoid possible problems with operator precedence.

# **Undefining Macros**

You can undefine a macro using the #undef directive.

```
#undef macro identifier
```

Directive #undef detaches any previous token sequence from the macro\_identifier; the macro definition has been forgotten, and the macro\_identifier is undefined. No macro expansion occurs within #undef lines.

The state of being defined or undefined is an important property of an identifier, regardless of the actual definition. The #ifdef and #ifndef conditional directives, used to test whether any identifier is currently defined or not, offer a flexible mechanism for controlling many aspects of a compilation.

After a macro identifier has been undefined, it can be redefined with #define, using the same or a different token sequence.

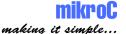

### File Inclusion

The preprocessor directive #include pulls in header files (extension .h) into the source code. Do not rely on preprocessor to include source files (extension .c) — see Projects for more information.

The syntax of #include directive has two formats:

```
#include <header_name>
#include "header name"
```

The preprocessor removes the #include line and replaces it with the entire text of the header file at that point in the source code. The placement of the #include can therefore influence the scope and duration of any identifiers in the included file.

The difference between the two formats lies in the searching algorithm employed in trying to locate the include file.

If #include directive was used with the <header\_name> version, the search is made successively in each of the following locations, in this particular order:

- 1. mikroC installation folder > "include" folder,
- 2. your custom search paths.

The "header\_name" version specifies a user-supplied include file; mikroC will look for the header file in following locations, in this particular order:

- 1. the project folder (folder which contains the project file .ppc),
- 2. mikroC installation folder > "include" folder,
- 3. your custom search paths.

# **Explicit Path**

If you place an explicit path in the header\_name, only that directory will be searched. For example:

```
#include "C:\my_files\test.h"
```

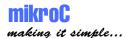

**Note:** There is also a third version of #include directive, rarely used, which assumes that neither < nor " appears as the first non-whitespace character following #include:

```
#include macro identifier
```

It assumes a macro definition exists that will expand the macro identifier into a valid delimited header name with either of the <header\_name> or "header name" formats.

# **Preprocessor Operators**

The # (pound sign) is a preprocessor directive when it occurs as the first non-whitespace character on a line. Also, # and ## perform operator replacement and merging during the preprocessor scanning phase.

## Operator #

In C preprocessor, character sequence enclosed by quotes is considered a token and its content is not analyzed. This means that macro names within quotes are not expanded.

If you need an actual argument (the exact sequence of characters within quotes) as result of preprocessing, you can use the # operator in macro body. It can be placed in front of a formal macro argument in definition in order to convert the actual argument to a string after replacement.

For example, let's have macro LCD\_PRINT for printing variable name and value on LCD:

(note the backslash as a line-continuation symbol)

page

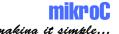

Now, the following code,

```
LCD PRINT(temp)
```

will be preprocessed to this:

```
Lcd Out Cp("temp" ": "); Lcd Out Cp(IntToStr(temp));
```

## Operator ##

Operator ## is used for token pasting: you can paste (or merge) two tokens together by placing ## in between them (plus optional whitespace on either side). The preprocessor removes the whitespace and the ##, combining the separate tokens into one new token. This is commonly used for constructing identifiers.

For example, we could define macro SPLICE for pasting two tokens into one identifier:

```
\#define SPLICE(x,y) x \#\# y
```

Now, the call SPLICE (cnt, 2) expands to identifier cnt 2.

**Note:** mikroC does not support the older nonportable method of token pasting using (1/\*\*/r).

# **Conditional Compilation**

Conditional compilation directives are typically used to make source programs easy to change and easy to compile in different execution environments. mikroC supports conditional compilation by replacing the appropriate source-code lines with a blank line.

All conditional compilation directives must be completed in the source or include file in which they are begun.

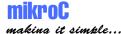

#### Directives #if, #elif, #else, and #endif

The conditional directives #if, #elif, #else, and #endif work very similar to the common C conditional statements. If the expression you write after the #if has a nonzero value, the line group immediately following the #if directive is retained in the translation unit.

## Syntax is:

```
#if constant_expression_1
<section_1>

[#elif constant_expression_2
<section_2>]
...
[#elif constant_expression_n
<section_n>]

[#else
<final_section>]

#endif
```

Each #if directive in a source file must be matched by a closing #endif directive. Any number of #elif directives can appear between the #if and #endif directives, but at most one #else directive is allowed. The #else directive, if present, must be the last directive before #endif.

The sections can be any program text that has meaning to the compiler or the preprocessor. The preprocessor selects a single section by evaluating the <code>constant\_expression</code> following each <code>#if</code> or <code>#elif</code> directive until it finds a true (nonzero) constant expression. The <code>constant\_expressions</code> are subject to macro expansion.

If all occurrences of constant-expression are false, or if no #elif directives appear, the preprocessor selects the text block after the #else clause. If the #else clause is omitted and all instances of constant\_expression in the #if block are false, no section is selected for further processing.

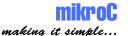

Any processed section can contain further conditional clauses, nested to any depth. Each nested #else, #elif, or #endif directive belongs to the closest preceding #if directive.

The net result of the preceding scenario is that only one code section (possibly empty) will be compiled.

#### Directives #ifdef and #ifndef

You can use the #ifdef and #ifndef directives anywhere #if can be used. The #ifdef and #ifndef conditional directives let you test whether an identifier is currently defined or not. The line

#ifdef identifier

has exactly the same effect as #if 1 if identifier is currently defined, and the same effect as #if 0 if identifier is currently undefined. The other directive, #ifndef, tests true for the "not-defined" condition, producing the opposite results.

The syntax thereafter follows that of the #if, #elif, #else, and #endif.

An identifier defined as NULL is considered to be defined.

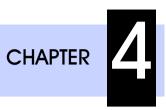

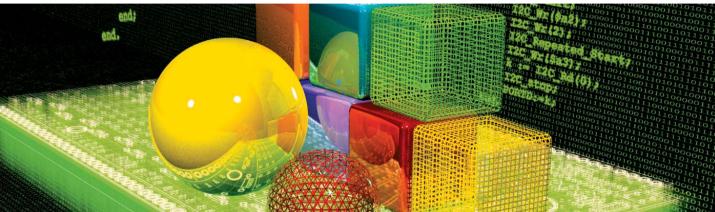

# mikroC Libraries

mikroC provides a number of built-in and library routines which help you develop your application faster and easier. Libraries for ADC, CAN, USART, SPI, I2C, 1-Wire, LCD, PWM, RS485, numeric formatting, bit manipulation, and many other are included along with practical, ready-to-use code examples.

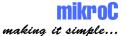

# **BUILT-IN ROUTINES**

mikroC compiler provides a set of useful built-in utility functions. Built-in functions do not require any header files to be included; you can use them in any part of your project.

Currently, mikroC includes following built-in functions:

Delay\_us Delay\_ms Delay\_Cyc Clock Khz

# Delay\_us

| Prototype   | <pre>void Delay_us(const time_in_us);</pre>                                                                                                    |  |
|-------------|----------------------------------------------------------------------------------------------------|--|
| Description | Creates a software delay in duration of time_in_us microseconds (a constant). Range of applicable constants depends on the oscillator frequency. |  |
| Example     | Delay_us(10); /* Ten microseconds pause */                                                                                                    |  |

# Delay\_ms

| Prototype   | <pre>void Delay_ms(const time_in_ms);</pre>                                                                                                    |  |
|-------------|----------------------------------------------------------------------------------------------------|--|
| Description | Creates a software delay in duration of time_in_ms milliseconds (a constant). Range of applicable constants depends on the oscillator frequency. |  |
| Example     | Delay_ms(1000); /* One second pause */                                                                                                    |  |

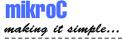

## Vdelay\_ms

| Prototype   | <pre>void Vdelay_ms(unsigned time_in_ms);</pre>                                                                                                    |
|-------------|----------------------------------------------------------------------------------------------------|
| Description | Creates a software delay in duration of time_in_ms milliseconds (a variable).  Generated delay is not as precise as the delay created by Delay_ms. |
| Example     | <pre>pause = 1000; // Vdelay_ms(pause); // ~ one second pause</pre>                                                                                |

## Delay\_Cyc

| Prototype   | <pre>void Delay_Cyc(char Cycles_div_by_10);</pre>                                                                                                    |
|-------------|----------------------------------------------------------------------------------------------------|
| Description | Creates a delay based on MCU clock. Delay lasts for 10 times the input parameter in MCU cycles. Input parameter needs to be in range 3 255.  Note that Delay_Cyc is library function rather than a built-in routine; it is presented in this topic for the sake of convenience. |
| Example     | Delay_Cyc(10); /* Hundred MCU cycles pause */                                                                                                    |

## Clock\_Khz

| Prototype   | <pre>unsigned Clock_Khz(void);</pre>                         |
|-------------|--------------------------------------------------------------|
| Returns     | Device clock in KHz, rounded to the nearest integer.         |
| Description | Returns device clock in KHz, rounded to the nearest integer. |
| Example     | clk = Clock_Khz();                                           |

page

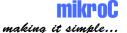

### LIBRARY ROUTINES

mikroC provides a set of libraries which simplifies the initialization and use of PIC MCU and its modules. Library functions do not require any header files to be included; you can use them anywhere in your projects.

#### Currently available libraries are:

- ADC Library
- CAN Library
- CANSPI Library
- Compact Flash Library
- Conversions Library
- EEPROM Library
- Ethernet Library
- Flash Memory Library
- Graphic LCD Library
- I2C Library
- Keypad Library
- LCD Library
- LCD8 Library
- Manchester Code Library
- Multi Media Card Library
- OneWire Library
- PS/2 Library
- PWM Library
- RS-485 Library
- Secure Digital Library
- Software I2C Library
- Software SPI Library
- Software UART Library
- Sound Library
- USART Library
- USB HID Library
- Util Library
- ANSI C Standard Libraries
- Conversions Library
- Trigonometry Library

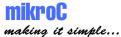

## **ADC Library**

ADC (Analog to Digital Converter) module is available with a number of PIC MCU models. Library function Adc\_Read is included to provide you comfortable work with the module.

### Adc\_Read

| Prototype   | <pre>unsigned Adc_Read(char channel);</pre>                                                                                                    |
|-------------|----------------------------------------------------------------------------------------------------|
| Returns     | 10-bit unsigned value read from the specified ADC channel.                                                                                                    |
| Description | Initializes PIC's internal ADC module to work with RC clock. Clock determines the time period necessary for performing AD conversion (min 12TAD).  Parameter channel represents the channel from which the analog value is to be acquired. For channel-to-pin mapping please refer to documentation for the appropriate PIC MCU.                                                                                                    |
| Requires    | PIC MCU with built-in ADC module. You should consult the Datasheet documentation for specific device (most devices from PIC16/18 families have it).  Before using the function, be sure to configure the appropriate TRISA bits to designate the pins as input. Also, configure the desired pin as analog input, and set Vref (voltage reference value).  The function is currently unsupported by the following PICmicros: P18F2331, P18F2431, P18F4331, and P18F4431. |
| Example     | <pre>unsigned tmp; tmp = Adc_Read(1); /* read analog value from channel 1 */</pre>                                                                                                    |

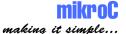

#### **Library Example**

```
/* This code snippet reads analog value from channel 2 and displays
   it on PORTD (lower 8 bits) and PORTB (2 most significant bits). */
unsigned temp res;
void main() {
                  // Configure analog inputs and Vref
  ADCON1 = 0x80;
  TRISA = 0xFF;
                  // PORTA is input
                  // Pins RB7, RB6 are outputs
  TRISB = 0x3F;
  TRISD = 0:
                  // PORTD is output
  do {
                               // Get results of AD conversion
    temp res = Adc Read(2);
    PORTD = temp res;
                               // Send lower 8 bits to PORTD
    PORTB = temp res >> 2;
                               // Send 2 most significant bits to RB7, RB6
  } while(1);
```

#### **Hardware Connection**

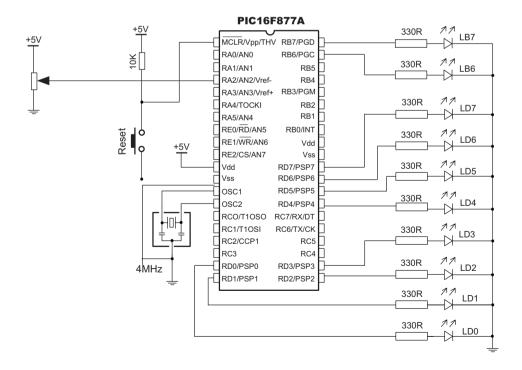

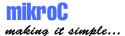

### **CAN Library**

mikroC provides a library (driver) for working with the CAN module.

CAN is a very robust protocol that has error detection and signalling, self—checking and fault confinement. Faulty CAN data and remote frames are re-transmitted automatically, similar to the Ethernet.

Data transfer rates vary from up to 1 Mbit/s at network lengths below 40m to 250 Kbit/s at 250m cables, and can go even lower at greater network distances, down to 200Kbit/s, which is the minimum bitrate defined by the standard. Cables used are shielded twisted pairs, and maximum cable length is 1000m.

CAN supports two message formats:

Standard format, with 11 identifier bits, and Extended format, with 29 identifier bits

**Note:** CAN routines are currently supported only by P18XXX8 PICmicros. Microcontroller must be connected to CAN transceiver (MCP2551 or similar) which is connected to CAN bus.

**Note:** Be sure to check CAN constants necessary for using some of the functions. See page 145.

### **Library Routines**

CANSetOperationMode CANGetOperationMode CANInitialize CANSetBaudRate CANSetMask CANSetFilter CANRead CANWrite

Following routines are for the internal use by compiler only:

RegsToCANID CANIDToRegs

141

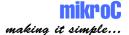

### **CANSetOperationMode**

| Prototype   | <pre>void CANSetOperationMode(char mode, char wait_flag);</pre>                                                                                                    |
|-------------|----------------------------------------------------------------------------------------------------|
| Description | Sets CAN to requested mode, i.e. copies mode to CANSTAT. Parameter mode needs to be one of CAN_OP_MODE constants (see CAN constants).                                                                                                    |
|             | Parameter wait_flag needs to be either 0 or 0xFF:  If set to 0xFF, this is a blocking call – the function won't "return" until the requested mode is set. If 0, this is a non-blocking call. It does not verify if CAN module is switched to requested mode or not. Caller must use function CANGetOperationMode to verify correct operation mode before performing mode specific operation. |
| Requires    | CAN routines are currently supported only by P18XXX8 PICmicros. Microcontroller must be connected to CAN transceiver (MCP2551 or similar) which is connected to CAN bus.                                                                                                    |
| Example     | <pre>CANSetOperationMode(CAN_MODE_CONFIG, 0xFF);</pre>                                                                                                    |

### CANGetOperationMode

| Prototype   | <pre>char CANGetOperationMode(void);</pre>                                                                                                    |
|-------------|----------------------------------------------------------------------------------------------------|
| Returns     | Current opmode.                                                                                                    |
| Description | Function returns current operational mode of CAN module.                                                                                                    |
| Requires    | CAN routines are currently supported only by P18XXX8 PICmicros. Microcontroller must be connected to CAN transceiver (MCP2551 or similar) which is connected to CAN bus. |
| Example     | <pre>if (CANGetOperationMode() == CAN_MODE_NORMAL) { };</pre>                                                                                                    |

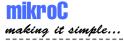

#### **CANInitialize**

| Prototype   | <pre>void CANInitialize(char SJW, char BRP, char PHSEG1, char PHSEG2, char PROPSEG, char CAN_CONFIG_FLAGS);</pre>                                                                                                    |
|-------------|----------------------------------------------------------------------------------------------------|
| Description | Initializes CAN. All pending transmissions are aborted. Sets all mask registers to 0 to allow all messages.                                                                                                    |
|             | Filter registers are set according to flag value:                                                                                                    |
|             | <pre>if (CAN_CONFIG_FLAGS &amp; CAN_CONFIG_VALID_XTD_MSG != 0)   // Set all filters to XTD_MSG else if (config &amp; CONFIG_VALID_STD_MSG != 0)   // Set all filters to STD_MSG else   // Set half the filters to STD, and the rest to XTD_MSG</pre>                                              |
|             | Parameters:                                                                                                    |
|             | SJW as defined in 18XXX8 datasheet (1–4) BRP as defined in 18XXX8 datasheet (1–64) PHSEG1 as defined in 18XXX8 datasheet (1–8) PHSEG2 as defined in 18XXX8 datasheet (1–8) PROPSEG as defined in 18XXX8 datasheet (1–8) CAN_CONFIG_FLAGS is formed from predefined constants (see CAN constants). |
| Requires    | CAN must be in Config mode; otherwise the function will be ignored.                                                                                                    |
| Example     | <pre>init = CAN_CONFIG_SAMPLE_THRICE &amp;</pre>                                                                                                    |
|             | CANInitialize(1, 1, 3, 3, 1, init); // initialize CAN                                                                                                    |

page

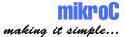

#### **CANSetBaudRate**

| Prototype   | <pre>void CANSetBaudRate(char SJW, char BRP, char PHSEG1, char PHSEG2, char PROPSEG, char CAN_CONFIG_FLAGS);</pre>                                                                                                    |
|-------------|----------------------------------------------------------------------------------------------------|
| Description | Sets CAN baud rate. Due to complexity of CAN protocol, you cannot simply force a bps value. Instead, use this function when CAN is in Config mode. Refer to datasheet for details.  Parameters:                                                                                                  |
|             | SJW as defined in 18XXX8 datasheet (1–4) BRP as defined in 18XXX8 datasheet (1–64) PHSEG1 as defined in 18XXX8 datasheet (1–8) PHSEG2 as defined in 18XXX8 datasheet (1–8) PROPSEG as defined in 18XXX8 datasheet (1–8) CAN_CONFIG_FLAGS is formed from predefined constants (see CAN constants) |
| Requires    | CAN must be in Config mode; otherwise the function will be ignored.                                                                                                    |
| Example     | <pre>init = CAN_CONFIG_SAMPLE_THRICE &amp;</pre>                                                                                                    |

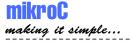

#### **CANSetMask**

| Prototype   | <pre>void CANSetMask(char CAN_MASK, long value, char CAN_CONFIG_FLAGS);</pre>                                                                                                    |
|-------------|----------------------------------------------------------------------------------------------------|
| Description | Function sets mask for advanced filtering of messages. Given value is bit adjusted to appropriate buffer mask registers.                                                                                              |
|             | Parameters: CAN_MASK is one of predefined constant values (see CAN constants); value is the mask register value; CAN_CONFIG_FLAGS selects type of message to filter, either CAN_CONFIG_XTD_MSG or CAN_CONFIG_STD_MSG. |
| Requires    | CAN must be in Config mode; otherwise the function will be ignored.                                                                                                    |
| Example     | <pre>// Set all mask bits to 1, i.e. all filtered bits are relevant: CANSetMask(CAN_MASK_B1, -1, CAN_CONFIG_XTD_MSG);  /* Note that -1 is just a cheaper way to write 0xFFFFFFFF.</pre>                               |

#### **CANSetFilter**

| Prototype   | <pre>void CANSetFilter(char CAN_FILTER, long value, char CAN_CONFIG_FLAGS);</pre>                                                                                                    |
|-------------|----------------------------------------------------------------------------------------------------|
| Description | Function sets mask for advanced filtering of messages. Given value is bit adjusted to appropriate buffer mask registers.                                                                                                |
|             | Parameters: CAN_MASK is one of predefined constant values (see CAN constants); value is the filter register value; CAN_CONFIG_FLAGS selects type of message to filter, either CAN_CONFIG_XTD_MSG or CAN_CONFIG_STD_MSG. |
| Requires    | CAN must be in Config mode; otherwise the function will be ignored.                                                                                                    |
| Example     | <pre>/* Set id of filter B1_F1 to 3: */ CANSetFilter(CAN_FILTER_B1_F1, 3, CAN_CONFIG_XTD_MSG);</pre>                                                                                                    |

145

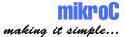

#### **CANRead**

| Prototype   | <pre>char CANRead(long *id, char *data, char *datalen, char *CAN_RX_MSG_FLAGS);</pre>                                                                                                    |
|-------------|----------------------------------------------------------------------------------------------------|
| Returns     | Message from receive buffer or zero if no message found.                                                                                                    |
| Description | Function reads message from receive buffer. If at least one full receive buffer is found, it is extracted and returned. If none found, function returns zero.  Parameters: id is message identifier; data is an array of bytes up to 8 bytes in length; datalen is data length, from 1–8; CAN_RX_MSG_FLAGS is value formed from constants (see CAN constants). |
| Requires    | CAN must be in mode in which receiving is possible.                                                                                                    |
| Example     | <pre>char rcv, rx, len, data[8]; long id; rcv = CANRead(id, data, len, 0);</pre>                                                                                                    |

#### **CANWrite**

| Prototype   | <pre>char CANWrite(long id, char *data, char datalen, char CAN_TX_MSG_FLAGS);</pre>                                                                                                    |
|-------------|----------------------------------------------------------------------------------------------------|
| Returns     | Returns zero if message cannot be queued (buffer full).                                                                                                    |
| Description | If at least one empty transmit buffer is found, function sends message on queue for transmission. If buffer is full, function returns 0.  Parameters: id is CAN message identifier. Only 11 or 29 bits may be used depending on message type (standard or extended); data is array of bytes up to 8 bytes in length; datalen is data length from 1-8; CAN_TX_MSG_FLAGS is value formed from constants (see CAN constants). |
| Requires    | CAN must be in Normal mode.                                                                                                    |
| Example     | <pre>char tx, data; long id; tx = CAN_TX_PRIORITY_0 &amp; CAN_TX_XTD_FRAME; CANWrite(id, data, 2, tx);</pre>                                                                                                    |

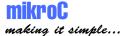

#### **CAN Constants**

There is a number of constants predefined in CAN library. To be able to use the library effectively, you need to be familiar with these. You might want to check the example at the end of the chapter.

#### CAN OP MODE

CAN\_OP\_MODE constants define CAN operation mode. Function CANSetOperationMode expects one of these as its argument:

#### CAN CONFIG FLAGS

CAN\_CONFIG\_FLAGS constants define flags related to CAN module configuration. Functions CANInitialize and CANSetBaudRate expect one of these (or a bitwise combination) as their argument:

```
#define CAN CONFIG DEFAULT
                                        0xFF
                                               // 11111111
#define CAN CONFIG PHSEG2 PRG BIT
                                        0x01
#define CAN CONFIG PHSEG2 PRG ON
                                        0xFF
                                               // XXXXXXX1
#define CAN CONFIG PHSEG2 PRG OFF
                                        0xFE
                                               // XXXXXXXO
#define CAN CONFIG LINE FILTER BIT
                                        0x02
#define CAN CONFIG LINE FILTER ON
                                               // XXXXXXX1X
                                        0xFF
#define CAN CONFIG LINE FILTER OFF
                                        0xFD
                                               // XXXXXXOX
#define CAN CONFIG SAMPLE BIT
                                        0x04
#define CAN CONFIG SAMPLE ONCE
                                        0xFF
                                               // XXXXX1XX
#define CAN CONFIG SAMPLE THRICE
                                        0xFB
                                               // XXXXXXOXX
#define CAN CONFIG MSG TYPE BIT
                                        0x08
                                               // XXXX1XXX
#define CAN CONFIG STD MSG
                                        0xFF
                                               // XXXXOXXX
#define CAN CONFIG XTD MSG
                                        0xF7
// continues..
```

page

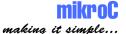

```
// ..continued
#define CAN CONFIG DBL BUFFER BIT
                                    0x10
#define CAN_CONFIG DBL BUFFER ON
                                   0xFF // XXX1XXXX
#define CAN CONFIG DBL BUFFER OFF
                                  0xEF // XXX0XXXX
#define CAN CONFIG MSG BITS
                                  0x60
                                   0xFF // X11XXXXX
#define CAN CONFIG ALL MSG
#define CAN CONFIG VALID XTD MSG
                                  0xDF // X10XXXXX
                                  0xBF // X01XXXXX
#define CAN CONFIG VALID STD MSG
#define CAN CONFIG ALL VALID MSG 0x9F // X00XXXXX
```

You may use bitwise AND (a) to form config byte out of these values. For example:

#### CAN TX MSG FLAGS

CAN TX MSG FLAGS are flags related to transmission of a CAN message:

You may use bitwise AND (&) to adjust the appropriate flags. For example:

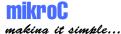

#### CAN RX MSG FLAGS

CAN\_RX\_MSG\_FLAGS are flags related to reception of CAN message. If a particular bit is set; corresponding meaning is TRUE or else it will be FALSE.

```
#define CAN RX FILTER BITS 0x07 // Use it to access filter bits
#define CAN RX FILTER 1
                           0x00
#define CAN RX FILTER 2
                           0 \times 01
#define CAN RX FILTER 3
                          0 \times 02
#define CAN RX FILTER 4
                         0x03
#define CAN RX FILTER 5
                         0 \times 04
#define CAN RX FILTER 6
                          0 \times 05
#define CAN RX OVERFLOW 0x08 // Set if Overflowed; else clear
#define CAN RX INVALID MSG 0x10 // Set if invalid; else clear
#define CAN RX XTD FRAME 0x20 // Set if XTD msg; else clear
#define CAN RX RTR FRAME 0x40 // Set if RTR msg; else clear
#define CAN RX DBL BUFFERED 0x80 // Set if msg was
                                 // hardware double-buffered
```

You may use bitwise AND (&) to adjust the appropriate flags. For example:

```
if (MsgFlag & CAN_RX_OVERFLOW != 0) {
    ... // Receiver overflow has occurred; previous message is lost.
}
```

#### CAN MASK

CAN\_MASK constants define mask codes. Function CANSetMask expects one of these as its argument:

```
#define CAN_MASK_B1 0
#define CAN_MASK_B2 1
```

#### CAN FILTER

CAN\_FILTER constants define filter codes. Function CANSetFilter expects one of these as its argument:

```
#define CAN_FILTER_B1_F1 0
#define CAN_FILTER_B1_F2 1
#define CAN_FILTER_B2_F1 2
#define CAN_FILTER_B2_F2 3
#define CAN_FILTER_B2_F3 4
#define CAN_FILTER_B2_F3 5
```

149

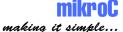

### **Library Example**

```
unsigned short aa, aa1, len, aa2;
unsigned char data[8];
long id;
unsigned short zr, cont, oldstate;
//......
void main() {
  PORTC = 0;
  TRISC = 0;
  PORTD = 0;
  TRISD = 0;
  aa = 0;
  aa1 = 0;
  aa2 = 0;
  // Form value to be used with CANSendMessage
  aa1 = CAN TX PRIORITY 0 &
          CAN TX XTD FRAME &
          CAN TX NO RTR FRAME;
  // Form value to be used with CANInitialize
  aa =
         CAN CONFIG SAMPLE THRICE
          CAN CONFIG PHSEG2 PRG ON
          CAN CONFIG STD MSG
          CAN CONFIG DBL BUFFER ON
          CAN CONFIG VALID XTD MSG
          CAN CONFIG LINE FILTER OFF;
  data[0] = 0;
  // Initialize CAN
  CANInitialize(1,1,3,3,1,aa);
  // Set CAN to CONFIG mode
  CANSetOperationMode (CAN MODE CONFIG, 0xFF);
  id = -1;
// continues ..
```

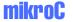

}//~!

making it simple...

```
// .. continued
  // Set all mask1 bits to ones
  CANSetMask (CAN MASK B1, ID, CAN CONFIG XTD MSG);
  // Set all mask2 bits to ones
  CANSetMask (CAN MASK B2, ID, CAN CONFIG XTD MSG);
  // Set id of filter B1 F1 to 3
  CANSetFilter (CAN FILTER B2 F3,3,CAN CONFIG XTD MSG);
  // Set CAN to NORMAL mode
  CANSetOperationMode (CAN MODE NORMAL, 0xFF);
  PORTD = 0xFF:
  id = 12111;
                                 // Send message via CAN
  CANWrite(id,data,1,aa1);
  while (1) {
    oldstate = 0;
    zr = CANRead(&id, data , &len, &aa2);
    if ((id == 3) & zr) {
      PORTD = 0xAA;
      PORTC = data[0];
                                           // Output data at PORTC
      data[0]++ :
      // If message contains two data bytes, output second byte at PORTD
      if (len == 2) PORTD = data[1];
      data[1] = 0xFF;
      id = 12111;
      CANWrite(id, data, 2,aa1); // Send incremented data back
```

#### **Hardware Connection**

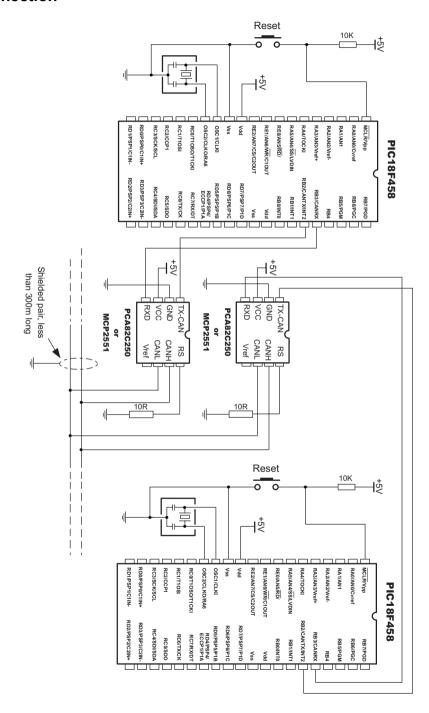

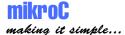

### **CANSPI Library**

SPI module is available with a number of PICmicros. mikroC provides a library (driver) for working with the external CAN modules (such as MCP2515 or MCP2510) via SPI.

In mikroC, each routine of CAN library has its CANSPI counterpart with identical syntax. For more information on the Controller Area Network, consult the CAN Library. Note that the effective communication speed depends on the SPI, and is certainly slower than the "real" CAN.

**Note:** CANSPI functions are supported by any PIC MCU that has SPI interface on PORTC. Also, CS pin of MCP2510 or MCP2515 must be connected to RC0. Example of HW connection is given at the end of the chapter.

**Note:** Be sure to check CAN constants necessary for using some of the functions. See page 145.

### **Library Routines**

CANSPISetOperationMode CANSPIGetOperationMode CANSPIInitialize CANSPISetBaudRate CANSPISetMask CANSPISetFilter CANSPIRead CANSPIWrite

Following routines are for the internal use by compiler only:

RegsToCANSPIID CANSPIIDToRegs

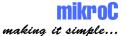

### CANSPISetOperationMode

| Prototype   | <pre>void CANSPISetOperationMode(char mode, char wait_flag);</pre>                                                                                                    |
|-------------|----------------------------------------------------------------------------------------------------|
| Description | Sets CAN to requested mode, i.e. copies mode to CANSTAT. Parameter mode needs to be one of CAN_OP_MODE constants (see CAN constants, page 145).                                                                                                    |
|             | Parameter wait_flag needs to be either 0 or 0xFF: If set to 0xFF, this is a blocking call – the function won't "return" until the requested mode is set. If 0, this is a non-blocking call. It does not verify if CAN module is switched to requested mode or not. Caller must use function CANSPIGetOperationMode to verify correct operation mode before performing mode specific operation. |
| Requires    | CANSPI functions are supported by any PIC MCU that has SPI interface on PORTC. Also, CS pin of MCP2510 or MCP2515 must be connected to RC0.                                                                                                    |
| Example     | CANSPISetOperationMode(CAN_MODE_CONFIG, 0xFF);                                                                                                    |

### CANSPIGetOperationMode

| Prototype   | <pre>char CANSPIGetOperationMode(void);</pre>                    |
|-------------|------------------------------------------------------------------|
| Returns     | Current opmode.                                                  |
| Description | Function returns current operational mode of CAN module.         |
| Example     | <pre>if (CANSPIGetOperationMode() == CAN_MODE_NORMAL) { };</pre> |

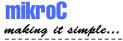

#### **CANSPIInitialize**

| Prototype   | <pre>void CANSPIInitialize(char SJW, char BRP, char PHSEG1, char PHSEG2, char PROPSEG, char CAN_CONFIG_FLAGS);</pre>                                                                                                    |
|-------------|----------------------------------------------------------------------------------------------------|
| Description | Initializes CANSPI. All pending transmissions are aborted. Sets all mask registers to 0 to allow all messages.                                                                                                    |
|             | Filter registers are set according to flag value:                                                                                                    |
|             | <pre>if (CAN_CONFIG_FLAGS &amp; CAN_CONFIG_VALID_XTD_MSG != 0)    // Set all filters to XTD_MSG else if (config &amp; CONFIG_VALID_STD_MSG != 0)    // Set all filters to STD_MSG else    // Set half the filters to STD, and the rest to XTD_MSG</pre>                                                     |
|             | Parameters:                                                                                                    |
|             | SJW as defined in 18XXX8 datasheet (1–4) BRP as defined in 18XXX8 datasheet (1–64) PHSEG1 as defined in 18XXX8 datasheet (1–8) PHSEG2 as defined in 18XXX8 datasheet (1–8) PROPSEG as defined in 18XXX8 datasheet (1–8) CAN_CONFIG_FLAGS is formed from predefined constants (see CAN constants, page 145). |
| Requires    | CANSPI must be in Config mode; otherwise the function will be ignored.                                                                                                    |
| Example     | <pre>init = CAN_CONFIG_SAMPLE_THRICE &amp;</pre>                                                                                                    |
|             | CANSPIInitialize(1, 1, 3, 3, 1, init); // initialize CANSPI                                                                                                    |

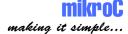

#### **CANSPISetBaudRate**

| Prototype   | <pre>void CANSPISetBaudRate(char SJW, char BRP, char PHSEG1, char PHSEG2, char PROPSEG, char CAN_CONFIG_FLAGS);</pre>                                                                                                    |
|-------------|----------------------------------------------------------------------------------------------------|
| Description | Sets CANSPI baud rate. Due to complexity of CANSPI protocol, you cannot simply force a bps value. Instead, use this function when CANSPI is in Config mode. Refer to datasheet for details.                                                                                                    |
|             | Parameters:                                                                                                    |
| Daguiyas    | SJW as defined in 18XXX8 datasheet (1–4) BRP as defined in 18XXX8 datasheet (1–64) PHSEG1 as defined in 18XXX8 datasheet (1–8) PHSEG2 as defined in 18XXX8 datasheet (1–8) PROPSEG as defined in 18XXX8 datasheet (1–8) CAN_CONFIG_FLAGS is formed from predefined constants (see CAN constants) |
| Requires    | CANSPI must be in Config mode; otherwise the function will be ignored.                                                                                                    |
| Example     | <pre>init = CAN_CONFIG_SAMPLE_THRICE &amp;</pre>                                                                                                    |

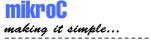

#### **CANSPISetMask**

| Prototype   | <pre>void CANSPISetMask(char CAN_MASK, long value, char CAN_CONFIG_FLAGS);</pre>                                                                                                    |
|-------------|----------------------------------------------------------------------------------------------------|
| Description | Function sets mask for advanced filtering of messages. Given value is bit adjusted to appropriate buffer mask registers.                                                                                                    |
|             | Parameters: CAN_MASK is one of predefined constant values (see CAN constants); value is the mask register value; CAN_CONFIG_FLAGS selects type of message to filter, either CAN_CONFIG_XTD_MSG or CAN_CONFIG_STD_MSG.                                   |
| Requires    | CANSPI must be in Config mode; otherwise the function will be ignored.                                                                                                    |
| Example     | <pre>// Set all mask bits to 1, i.e. all filtered bits are relevant: CANSPISetMask(CAN_MASK_B1, -1, CAN_CONFIG_XTD_MSG); /* Note that -1 is just a cheaper way to write 0xFFFFFFFF.     Complement will do the trick and fill it up with ones. */</pre> |

#### **CANSPISetFilter**

| Prototype   | <pre>void CANSPISetFilter(char CAN_FILTER, long value, char CAN_CONFIG_FLAGS);</pre>                                                                                                    |
|-------------|----------------------------------------------------------------------------------------------------|
| Description | Function sets mask for advanced filtering of messages. Given value is bit adjusted to appropriate buffer mask registers.                                                                                                |
|             | Parameters: CAN_MASK is one of predefined constant values (see CAN constants); value is the filter register value; CAN_CONFIG_FLAGS selects type of message to filter, either CAN_CONFIG_XTD_MSG or CAN_CONFIG_STD_MSG. |
| Requires    | CANSPI must be in Config mode; otherwise the function will be ignored.                                                                                                    |
| Example     | <pre>/* Set id of filter B1_F1 to 3: */ CANSPISetFilter(CAN_FILTER_B1_F1, 3, CAN_CONFIG_XTD_MSG);</pre>                                                                                                    |

page

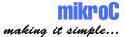

#### **CANSPIRead**

| Prototype   | <pre>char CANSPIRead(long *id, char *data, char *datalen, char   *CAN_RX_MSG_FLAGS);</pre>                                                                                                    |
|-------------|----------------------------------------------------------------------------------------------------|
| Returns     | Message from receive buffer or zero if no message found.                                                                                                    |
| Description | Function reads message from receive buffer. If at least one full receive buffer is found, it is extracted and returned. If none found, function returns zero.  Parameters: id is message identifier; data is an array of bytes up to 8 bytes in length; datalen is data length, from 1–8; CAN_RX_MSG_FLAGS is value formed from constants (see CAN constants). |
| Requires    | CANSPI must be in mode in which receiving is possible.                                                                                                    |
| Example     | <pre>char rcv, rx, len, data[8]; long id; rcv = CANSPIRead(id, data, len, 0);</pre>                                                                                                    |

#### **CANSPIWrite**

| Prototype   | <pre>char CANSPIWrite(long id, char *data, char datalen, char CAN_TX_MSG_FLAGS);</pre>                                                                                                    |
|-------------|----------------------------------------------------------------------------------------------------|
| Returns     | Returns zero if message cannot be queued (buffer full).                                                                                                    |
| Description | If at least one empty transmit buffer is found, function sends message on queue for transmission. If buffer is full, function returns 0.  Parameters: id is CANSPI message identifier. Only 11 or 29 bits may be used depending on message type (standard or extended); data is array of bytes up to 8 bytes in length; datalen is data length from 1–8; CAN_TX_MSG_FLAGS is value formed from constants (see CAN constants). |
| Requires    | CANSPI must be in Normal mode.                                                                                                    |
| Example     | <pre>char tx, data; long id;<br/>tx = CAN_TX_PRIORITY_0 &amp; CAN_TX_XTD_FRAME;<br/>CANSPIWrite(id, data, 2, tx);</pre>                                                                                                    |

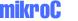

#### making it simple...

### **Library Example**

The code is a simple demonstration of CANSPI protocol. It is a simple data exchange between 2 PIC's, where data is incremented upon each bounce. Data is printed on PORTC (lower byte) and PORTD (higher byte) for a visual check.

```
char data[8],aa, aa1, len, aa2;
long id;
char zr;
const char TRUE = 0xFF;
const char FALSE = 0x00;
void main(){
  TRISB = 0;
  Spi Init(); // Initialize SPI module
  TRISC.F2 = 0; // Clear (TRISC,2)
  PORTC.F2 = 0; // Clear (PORTC,2)
  PORTC.F0 = 1; // Set (PORTC,0)
  TRISC.F0 = 0; // Clear (TRISC,0)
  PORTD = 0:
  TRISD = 0;
  aa = 0;
  aa1 = 0;
  aa2 = 0;
  // Form value to be used with CANSPIInitialize
  aa = CAN CONFIG SAMPLE THRICE &
       CAN CONFIG PHSEG2 PRG ON &
       CAN CONFIG STD MSG
       CAN CONFIG DBL BUFFER ON &
       CAN CONFIG VALID XTD MSG;
  PORTC.F2 = 1; // Set (PORTC, 2)
  // Form value to be used with CANSPISendMessage
  aa1 = CAN TX PRIORITY 0 &
        CAN TX XTD FRAME &
        CAN TX NO RTR FRAME;
  PORTC.F0 = 1; // Set (PORTC, 0)
// continues ..
```

page

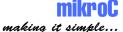

```
// .. continued
  // Initialize external CAN module
  CANSPIInitialize(1,1,3,3,1,aa);
  // Set CANSPI to CONFIG mode
  CANSPISetOperationMode(CAN MODE CONFIG, TRUE);
  ID = -1:
  // Set all mask1 bits to ones
  CANSPISetMask (CAN MASK B1, id, CAN CONFIG XTD MSG);
  // Set all mask2 bits to ones
  CANSPISetMask (CAN MASK B2, id, CAN CONFIG XTD MSG);
  // Set id of filter B1 F1 to 12111
  CANSPISetFilter (CAN FILTER B2 F4,12111, CAN CONFIG XTD MSG);
  // Set CANSPI to NORMAL mode
  CANSPISetOperationMode (CAN MODE NORMAL, TRUE);
  while (1) {
    zr = CANSPIRead(&id , &Data , &len, &aa2); // Receive data, if any
    if (id == 12111 & zr ) {
      PORTB = data[0]++ ;
                                                    // Output data on PORTB
      id = 3;
      Delay ms(500);
      // Send incremented data back
      CANSPIWrite(id, &data, 1, aa1);
      // If message contains 2 data bytes, output second byte at PORTD
      if (len == 2) PORTD = data[1];
}//~!
```

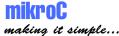

#### **Hardware Connection**

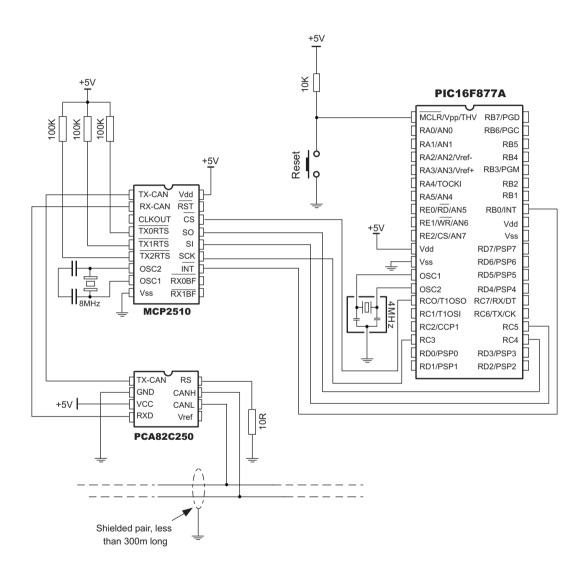

### **Compact Flash Library**

Compact Flash Library provides routines for accessing data on Compact Flash card (abbrev. CF further in text). CF cards are widely used memory elements, commonly found in digital cameras. Great capacity (8MB  $\sim$  2GB, and more) and excellent access time of typically few microseconds make them very attractive for microcontroller applications.

In CF card, data is divided into sectors, one sector usually comprising 512 bytes (few older models have sectors of 256B). Read and write operations are not performed directly, but successively through 512B buffer. Following routines can be used for CF with FAT16, and FAT32 file system. Note that routines for file handling can be used only with FAT16 file system.

**Important!** Before write operation, make sure you don't overwrite boot or FAT sector as it could make your card on PC or digital cam unreadable. Drive mapping tools, such as Winhex, can be of a great assistance.

### **Library Routines**

```
Cf Init
Cf Detect
Cf Total Size
Cf Enable
Cf Disable
Cf Read Init
Cf Read Byte
Cf Read Word
Cf Write Init
Cf Write Byte
Cf Write Word
Cf Find File
Cf File Write Init
Cf File Write Byte
Cf Read Sector
Cf Write Sector
Cf Set File Date
Cf File Write Complete
```

Function Cf\_Set\_Reg\_Adr is for compiler internal purpose only.

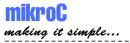

## Cf\_Init

| Prototype   | <pre>void Cf_Init(char *ctrlport, char *dataport);</pre>                                                            |
|-------------|----------------------------------------------------------------------------------------------------|
| Description | Initializes ports appropriately for communication with CF card. Specify two different ports: ctrlport and dataport. |
| Example     | Cf_Init(&PORTB, &PORTD);                                                                                            |

## Cf\_Detect

| Prototype   | <pre>char Cf_Detect(void);</pre>                                                |
|-------------|---------------------------------------------------------------------------------|
| Returns     | Returns 1 if CF is present, otherwise returns 0.                                |
| Description | Checks for presence of CF card on ctrlport.                                     |
| Example     | <pre>// Wait until CF card is inserted: do nop; while (Cf_Detect() == 0);</pre> |

## Cf\_Total\_Size

| Prototype   | <pre>unsigned long Cf_Total_Size(void);</pre>    |
|-------------|--------------------------------------------------|
| Returns     | Card size in kilobytes.                          |
| Description | Returns size of Compact Flash card in kilobytes. |
| Requires    | Ports must be initialized. See Cf_Init.          |
| Example     | <pre>size = Cf_Total_Size();</pre>               |

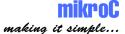

## Cf\_Enable

| Prototype   | <pre>void Cf_Enable(void);</pre>                                                                                                    |
|-------------|----------------------------------------------------------------------------------------------------|
| Description | Enables the device. Routine needs to be called only if you have disabled the device by means of Cf_Disable. These two routines in conjuction allow you to free/occupy data line when working with multiple devices. Check the example at the end of the chapter. |
| Requires    | Ports must be initialized. See Cf_Init.                                                                                                    |
| Example     | <pre>Cf_Enable();</pre>                                                                                                    |

## Cf\_Disable

| Prototype   | <pre>void Cf_Disable(void);</pre>                                                                                                    |
|-------------|----------------------------------------------------------------------------------------------------|
| Description | Routine disables the device and frees the data line for other devices. To enable the device again, call Cf_Enable. These two routines in conjuction allow you to free/occupy data line when working with multiple devices. Check the example at the end of the chapter. |
| Requires    | Ports must be initialized. See Cf_Init.                                                                                                    |
| Example     | <pre>Cf_Disable();</pre>                                                                                                    |

## Cf\_Read\_Init

| Prototype   | <pre>void Cf_Read_Init(long address, char sectont);</pre>                                                                                                    |
|-------------|----------------------------------------------------------------------------------------------------|
| Description | Initializes CF card for reading. Parameter address specifies sector address from where data will be read, and sectont is the number of sectors prepared for reading operation. |
| Requires    | Ports must be initialized. See Cf_Init.                                                                                                    |
| Example     | Cf_Read_Init(590, 1);                                                                                                    |

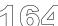

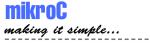

## Cf\_Read\_Byte

| Prototype   | <pre>char Cf_Read_Byte(void);</pre>                          |
|-------------|--------------------------------------------------------------|
| Returns     | Returns byte from CF.                                        |
| Description | Reads one byte from CF.                                      |
| Requires    | CF must be initialized for read operation. See Cf_Read_Init. |
| Example     | PORTC = Cf_Read_Byte(); // Read byte and display it on PORTC |

## Cf\_Read\_Word

| Prototype   | <pre>unsigned Cf_Read_Word (void);</pre>                     |
|-------------|--------------------------------------------------------------|
| Returns     | Returns word (16-bit) from CF.                               |
| Description | Reads one word from CF.                                      |
| Requires    | CF must be initialized for read operation. See Cf_Read_Init. |
| Example     | PORTC = Cf_Read_Word(); // Read word and display it on PORTC |

## Cf\_Write\_Init

| Prototype   | <pre>void Cf_Write_Init(long address, char sectont);</pre>                                                                                                    |
|-------------|----------------------------------------------------------------------------------------------------|
| Description | Initializes CF card for writing. Parameter address specifies sector address where data will be stored, and sectont is total number of sectors prepared for write operation. |
| Requires    | Ports must be initialized. See Cf_Init.                                                                                                    |
| Example     | Cf_Write_Init(590, 1);                                                                                                    |

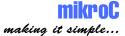

# Cf\_Write\_Byte

| Prototype   | <pre>void Cf_Write_Byte(char data);</pre>                                |
|-------------|--------------------------------------------------------------------------|
| Description | Writes one byte (data) to CF. All 512 bytes are transferred to a buffer. |
| Requires    | CF must be initialized for write operation. See Cf_Write_Init.           |
| Example     | Cf_Write_Byte(100);                                                      |

## Cf\_Write\_Word

| Prototype   | <pre>void Cf_Write_Word(int data);</pre>                                 |
|-------------|--------------------------------------------------------------------------|
| Description | Writes one word (data) to CF. All 512 bytes are transferred to a buffer. |
| Requires    | CF must be initialized for write operation. See Cf_Write_Init.           |
| Example     | Cf_Write_Word(1000);                                                     |

# Cf\_Find\_File

| Prototype   | <pre>void Cf_Find_File(char find_first, char *file_name);</pre>                                                                                                    |
|-------------|----------------------------------------------------------------------------------------------------|
| Description | Routine looks for files on CF card. Parameter find_first can be non-zero or zero; if non-zero, routine looks for the first file on card, in order of physical writing. Otherwise, routine "moves forward" to the next file from the current position, again in physical order. If file is found, routine writes its name and extension in the string file_name. If no file is found, the string will be filled with zeroes. |
| Requires    | Ports must be initialized. See Cf_Init.                                                                                                    |
| Example     | <pre>Cf_Find_File(1, file); if (file[0] &lt;&gt; 0) { // if first file found, handle it</pre>                                                                                                    |

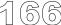

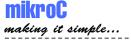

## Cf\_File\_Write\_Init

| Prototype   | <pre>void Cf_File_Write_Init(void);</pre>                    |
|-------------|--------------------------------------------------------------|
| Description | Initializes CF card for file writing operation (FAT16 only). |
| Requires    | Ports must be initialized. See Cf_Init.                      |
| Example     | <pre>Cf_File_Write_Init();</pre>                             |

### Cf\_File\_Write\_Byte

| Prototype   | <pre>void Cf_File_Write_Byte(char data);</pre>                                                            |
|-------------|----------------------------------------------------------------------------------------------------|
| Description | Adds one byte (data) to file. You can supply ASCII value as parameter, for example 48 for zero.           |
| Requires    | CF must be initialized for file write operation. See Cf_File_Write_Init.                                  |
| Example     | <pre>// Write 50,000 zeroes (bytes) to file: for (i = 0; i &lt; 50000; i++) Cf_File_Write_Byte(48);</pre> |

## Cf\_Read\_Sector

| Prototype   | <pre>void Cf_Read_Sector(int sector_number, unsigned short *buffer);</pre> |
|-------------|----------------------------------------------------------------------------|
| Description | Reads one sector (sector_number) into buffer.                              |
| Requires    | CF must be initialized for file write operation. See Cf_Init.              |
| Example     | <pre>Cf_Read_Sector(22, data);</pre>                                       |

page

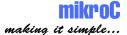

## Cf\_Write\_Sector

| Prototype   | <pre>void Cf_Write_Sector(int sector_number, unsigned short *buffer);</pre> |
|-------------|-----------------------------------------------------------------------------|
| Description | Writes value from buffer to CF sector at sector_number.                     |
| Requires    | CF must be initialized for file write operation. See Cf_Init.               |
| Example     | <pre>Cf_Write_Sector(22, data);</pre>                                       |

## Cf\_Set\_File\_Date

| Prototype   | <pre>void Cf_Set_File_Date(int year, char month,day,hours,min,sec);</pre>                                                          |
|-------------|----------------------------------------------------------------------------------------------------|
| Description | Writes system timestamp to a file. Use this routine before finalizing a file; otherwise, file will be appended a random timestamp. |
| Requires    | CF must be initialized for file write operation. See Cf_File_Write_Init.                                                           |
| Example     | // April 1st 2005, 18:07:00<br>Cf_Set_File_Date(2005,4,1,18,7,0);                                                                  |

# Cf\_File\_Write\_Complete

| Prototype   | <pre>void Cf_File_Write_Complete(char filename[8], char *extension);</pre>                                                                                                    |
|-------------|----------------------------------------------------------------------------------------------------|
| Description | Finalizes writing to file. Upon all data has be written to file, use this function to close the file and make it readable. Parameter filename must be 8 chars long in uppercase. |
| Requires    | CF must be initialized for file write operation. See Cf_File_Write_Init.                                                                                                    |
| Example     | <pre>Cf_File_Write_Complete("MY_FILE1","txt");</pre>                                                                                                    |

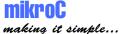

### **Library Example**

The following example writes 512 bytes at sector no.590, and then reads the data and prints on PORTC for a visual check

```
unsigned i;
void main() {
                            // PORTC is output
  TRISC = 0;
  Cf Init(PORTB, PORTD); // Initialize ports
  do nop;
  while (!Cf Detect());  // Wait until CF card is inserted
  Delay ms(500);
  Cf Write Init(590, 1); // Initialize write at sector address 590
  // Write 512 bytes to sector (590)
  for (i = 0; i < 512; i++) Cf Write Byte(i + 11);
  PORTC = 0xFF;
  Delay ms(1000);
  Cf_Read_Init(590, 1); // Initialize read at sector address 590
  // Read 512 bytes from sector (590)
  for (i = 0; i < 512; i++) {
    PORTC = Cf Read Byte(); // Read byte and display on PORTC
    Delay ms(1000);
```

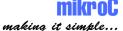

Next example waits until the CF card is inserted, and when plugged, it creates 5 text files on the card. Each file will be appended the same timestamp.

```
unsigned short index;
unsigned i1;
char *fname, *ext;
void Init(void) {
                             // PORTC is output
  TRISC = 0;
  Cf Init(PORTB, PORTD);
                             // Initialize ports
  do nop;
  while (!Cf Detect());
                            // Wait until CF card is inserted
 Delay ms(50);
                             // Wait until the card is stabilized
} //~
void main() {
  ext = "TXT";
  index = 0;
                             // Index of file to be written
  while (index < 5) {</pre>
    PORTC = 0;
    Init();
    PORTC = index;
    Cf_File_Write_Init();  // Initialization for writing to new file
    i1 = 0;
    // Write 50,000 bytes to file
    while (i1 < 50000) {
      Cf File Write Byte(48 + index);
     i1++;
                            // Name must be 8 character long in uppercase
    fname = "MY TEST1";
    fname[8] = 48 + index; // Ensure that files have different name
    Cf File Write Complete(fname, ext);
                                       // Close the file
    index++;
   PORTC = 0xFF;
} //~!
```

### **HW Connection**

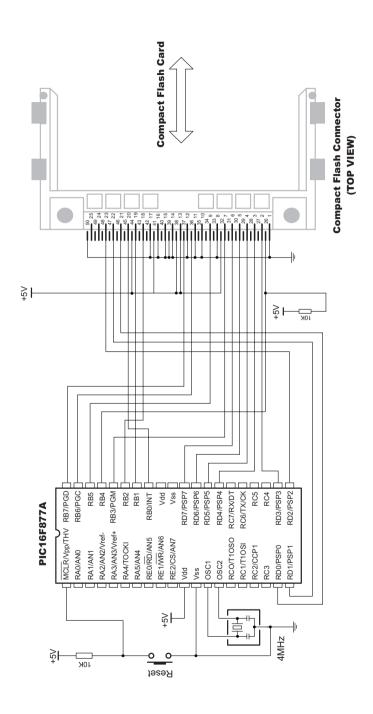

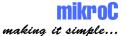

## **EEPROM Library**

EEPROM data memory is available with a number of PICmicros. mikroC includes library for comfortable work with EEPROM.

### **Library Routines**

Eeprom\_Read
Eeprom Write

### Eeprom\_Read

| Prototype   | <pre>char Eeprom_Read(char address);</pre>                                                                                                    |
|-------------|----------------------------------------------------------------------------------------------------|
| Returns     | Returns byte from the specified address.                                                                                                    |
| Description | Reads data from the specified address. Parameter address is of byte type, which means it can address only 256 locations. For PIC18 micros with more EEPROM data locations, it is programmer's responsibility to set SFR EEADRH register appropriately. |
| Requires    | Requires EEPROM module.  Ensure minimum 20ms delay between successive use of routines Eeprom_Write and Eeprom_Read. Although PIC will write the correct value, Eeprom_Read might return an undefined result.                                           |
| Example     | <pre>char take; take = Eeprom_Read(0x3F);</pre>                                                                                                    |

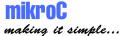

### **Eeprom Read**

| Prototype   | <pre>void Eeprom_Write(char address, char data);</pre>                                                                                                    |
|-------------|----------------------------------------------------------------------------------------------------|
| Description | Writes data to the specified address. Parameter address is of byte type, which means it can address only 256 locations. For PIC18 micros with more EEPROM data locations, it is programmer's responsibility to set SFR EEADRH register appropriately.  Be aware that all interrupts will be disabled during execution of EEPROM_Write routine (GIE bit of INTCON register will be cleared). Routine will set this bit on exit. |
| Requires    | Requires EEPROM module.  Ensure minimum 20ms delay between successive use of routines Eeprom_Write and Eeprom_Read. Although PIC will write the correct value, Eeprom_Read might return an undefined result.                                                                                                    |
| Example     | <pre>Eeprom_Write(0x32);</pre>                                                                                                    |

### **Library Example**

```
unsigned short i = 0, j = 0;

void main() {
    PORTB = 0;
    TRISB = 0;

    j = 4;
    for (i = 0; i < 20u; i++);

    for (i = 0; i < 20u; i++);

    for (i = 0; i < 20u; i++) {
        PORTB = Eeprom_Read(i);
        Delay_ms(500);
    }
}//~!</pre>
```

# **Ethernet Library**

This library is designed to simplify handling of the underlying hardware (RTL8019AS). However, certain level of knowledge about the Ethernet and Ethernet-based protocols (ARP, IP, TCP/IP, UDP/IP, ICMP/IP) is expected from the user. The Ethernet is a high–speed and versatile protocol, but it is not a simple one. Once you get used to it, however, you will make your favorite PIC available to a much broader audience than you could do with the RS232/485 or CAN.

#### **Library Routines**

Eth Init Eth Set Ip Address Eth Inport Eth Scan For Event Eth Get Ip Hdr Len Eth Load Ip Packet Eth Get Hdr Chksum Eth Get Source Ip Address Eth Get Dest Ip Address Eth Arp Response Eth Get Icmp Info Eth Ping Response Eth Get Udp Source Port Eth Get Udp Dest Port Eth Get Udp Port Eth Set Udp Port Eth Send Udp Eth Load Tcp Header Eth Get Tcp Hdr Offset Eth Get Tcp Flags Eth Set Tcp Data Eth Tcp Response

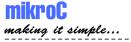

# Eth\_Init

| Prototype   | <pre>void Eth_Init(char *addrP, char *dataP, char *ctrlP, char pinReset, char pinIOW, char pinIOR);</pre>                                                                                                    |
|-------------|----------------------------------------------------------------------------------------------------|
| Description | Performs initialization of Ethernet card and library. This includes:  - Setting of control and data ports;  - Initialization of the Ethernet card (also called the Network Interface Card, or NIC);  - Retrieval and local storage of the NIC's hardware (MAC) address;  - Putting the NIC into the LISTEN mode.  Parameter addrP is a pointer to address port, which handles the addressing lines.  Parameter dataP is pointer to data port. Parameter ctrlP is the control port. Parameter pinReset is the reset/enable pin for the ethernet card chip (on control port). Parameter pinIOW is the I/O Write request control pin. Parameter pinIOR is the I/O read request control pin. |
| Requires    | As specified for the entire library (please see top of this page).                                                                                                    |
| Example     | Eth_Init(&PORTB, &PORTD, &PORTE, 2, 1, 0);                                                                                                    |

# Eth\_Set\_lp\_Address

| Prototype   | <pre>void Eth_Set_Ip_Address(char ip1, char ip2, char ip3, char ip4);</pre>                                                                               |
|-------------|----------------------------------------------------------------------------------------------------|
| Description | Sets the IP address of the connected and initialized Ethernet network card. The arguments are the IP address numbers, in IPv4 format (e.g. 127.0.0.1).    |
| Requires    | This function should be called immediately after the NIC initialization (see Eth_Init). You can change your IP address at any time, anywhere in the code. |
| Example     | // Set IP address 192.168.20.25 Eth_Set_Ip_Address(192u, 168u, 20u, 25u);                                                                                 |

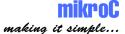

### Eth\_Set\_Inport

| Prototype   | <pre>unsigned short Eth_Inport(unsigned short address);</pre>          |
|-------------|------------------------------------------------------------------------|
| Returns     | One byte from the specified address.                                   |
| Description | Retrieves a byte from the specified address of the Ethernet card chip. |
| Requires    | The card (NIC) must be properly initialized. See Eth_Init.             |
| Example     | <pre>udp_length  = Eth_Inport(NIC_DATA);</pre>                         |

### Eth\_Scan\_For\_Event

| Prototype   | <pre>unsigned Eth_Scan_For_Event(unsigned short *next_ptr);</pre>                                                                                                    |
|-------------|----------------------------------------------------------------------------------------------------|
| Returns     | Type of the ethernet packet received. Two types are distinguished: ARP (MAC-IP address data request) and IP (Internet Protocol).                                                                                                    |
| Description | Retrieves sender's MAC (hardware) address and type of the packet received. The function argument is an (internal) pointer to the next data packet in RTL8019's buffer, and is of no particular importance to the end user.                                                                                             |
| Requires    | The card (NIC) must be properly initialized. See Eth_Init. Also, the function must be called in a proper sequence, i.e. right after the card init, and IP address/UDP port init.                                                                                                    |
| Example     | <pre>Eth_Init(&amp;PORTB, &amp;PORTD, &amp;PORTE, 2, 1, 0); Eth_Set_Ip_Address(192u, 168u, 20u, 25u); Eth_Set_Udp_Port(10001); do { // Main block of every Ethernet example     event_type = Eth_Scan_For_Event(&amp;next_ptr);     if (event_type) {         switch (event_type) {case ARP: Arp_Event(); break;</pre> |

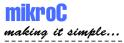

# Eth\_Get\_lp\_Hdr\_Len

| Prototype   | <pre>unsigned short Eth_Get_Ip_Hdr_Len(void);</pre>                                                                                                    |
|-------------|----------------------------------------------------------------------------------------------------|
| Returns     | Header length of the received IP packet.                                                                                                    |
| Description | Returns header length of the received IP packet. Before other data based upon the IP protocol (TCP, UDP, ICMP) can be analyzed, the sub-protocol data must be properly loaded from the received IP packet. |
| Requires    | The card (NIC) must be properly initialized. See Eth_Init. The function must be called in a proper sequence, i.e. immediately after determining that the packet received is the IP packet.                 |
| Example     | <pre>// Receive IP Header opt_len = Eth_Get_Ip_Hdr_Len() - 20;</pre>                                                                                                    |

# Eth\_Load\_lp\_Packet

| Prototype   | <pre>void Eth_Load_Ip_Packet(void);</pre>                                                                                                    |
|-------------|----------------------------------------------------------------------------------------------------|
| Description | Loads various IP packet data into PIC's Ethernet variables.                                                                                                    |
| Requires    | The card (NIC) must be properly initialized. See Eth_Init. Also, a proper sequence of calls must be obeyed (see the Ip_Event function in the supplied Ethernet example). |
| Example     | <pre>Eth_Load_Ip_Packet();</pre>                                                                                                    |

page

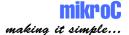

### Eth\_Get\_Hdr\_Chksum

| Prototype   | <pre>void Eth_Get_Hdr_Chksum(void);</pre>                                                                                                    |
|-------------|----------------------------------------------------------------------------------------------------|
| Description | Loads and returns the header checksum of the received IP packet.                                                                                                    |
| Requires    | The card (NIC) must be properly initialized. See Eth_Init. Also, a proper sequence of calls must be obeyed (see the Ip_Event function in the supplied Ethernet example). |
| Example     | <pre>Eth_Get_Hdr_Chksum();</pre>                                                                                                    |

# Eth\_Get\_Source\_lp\_Address

| Prototype   | <pre>void Eth_Get_Source_Ip_Address(void);</pre>                                                                                                    |
|-------------|----------------------------------------------------------------------------------------------------|
| Description | Loads and returns the IP address of the sender of the received IP packet.                                                                                                |
| Requires    | The card (NIC) must be properly initialized. See Eth_Init. Also, a proper sequence of calls must be obeyed (see the Ip_Event function in the supplied Ethernet example). |
| Example     | <pre>Eth_Get_Source_Ip_Address();</pre>                                                                                                    |

## Eth\_Get\_Dest\_lp\_Address

| Prototype   | <pre>void Eth_Get_Dest_Ip_Address(void);</pre>                                                                                                    |
|-------------|----------------------------------------------------------------------------------------------------|
| Description | Loads the IP address of the received IP packet for which the packet is designated.                                                                                       |
| Requires    | The card (NIC) must be properly initialized. See Eth_Init. Also, a proper sequence of calls must be obeyed (see the Ip_Event function in the supplied Ethernet example). |
| Example     | <pre>Eth_Get_Dest_Ip_Address();</pre>                                                                                                    |

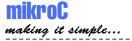

### Eth\_Arp\_Response

| Prototype   | <pre>void Eth_Arp_Response(void);</pre>                                                                    |
|-------------|----------------------------------------------------------------------------------------------------|
| Description | An automated ARP response. User should simply call this function once he detects the ARP event on the NIC. |
| Requires    | As specified for the entire library.                                                                       |
| Example     | <pre>Eth_Arp_Response();</pre>                                                                             |

# Eth\_Get\_lcmp\_Info

| Prototype   | <pre>void Eth_Get_Icmp_Info(void);</pre>                                                                                                    |
|-------------|----------------------------------------------------------------------------------------------------|
| Description | Loads ICMP protocol information (from the header of the received ICMP packet) and stores it to the PIC's Ethernet variables.                          |
| Requires    | The card (NIC) must be properly initialized. See Eth_Init. Also, this function must be called in a proper sequence, and before the Eth_Ping_Response. |
| Example     | <pre>Eth_Get_Icmp_Info();</pre>                                                                                                    |

#### Eth\_Ping\_Response

| Prototype   | <pre>void Eth_Ping_Response(void);</pre>                                                               |
|-------------|----------------------------------------------------------------------------------------------------|
| Description | An automated ICMP (Ping) response. User should call this function when answerring to an ICMP/IP event. |
| Requires    | As specified for the entire library.                                                                   |
| Example     | <pre>Eth_Ping_Response();</pre>                                                                        |

page

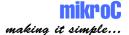

# Eth\_Get\_Udp\_Source\_Port

| Prototype   | <pre>unsigned Eth_Get_Udp_Source_Port(void);</pre>                                                                                                    |
|-------------|----------------------------------------------------------------------------------------------------|
| Returns     | Returns the source port (socket) of the received UDP packet.                                                                                                    |
| Description | The function returns the source port (socket) of the received UDP packet. After the reception of valid IP packet is detected and its type is determined to be UDP, the UDP packet header must be interpreted. UDP source port is the first data in the UDP header. |
| Requires    | This function must be called in a proper sequence, i.e. immediately after interpretation of the IP packet header (at the very beginning of UDP packet header retrieval).                                                                                           |
| Example     | <pre>udp_source_port = Eth_Get_Udp_Source_Port();</pre>                                                                                                    |

# Eth\_Get\_Udp\_Dest\_Port

| Prototype   | <pre>unsigned Eth_Get_Udp_Dest_Port(void);</pre>                                                                                                    |
|-------------|----------------------------------------------------------------------------------------------------|
| Returns     | Returns the destination port of the received UDP packet.                                                                                                    |
| Description | The function returns the destination port of the received UDP packet. The second information contained in the UDP packet header is the destination port (socket) to which the packet is targeted. |
| Requires    | This function must be called in a proper sequence, i.e. immediately after calling the Eth_Get_Udp_Source_Port function.                                                                           |
| Example     | <pre>udp_dest_port = Eth_Get_Udp_Dest_Port();</pre>                                                                                                    |

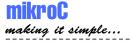

# Eth\_Get\_Udp\_Port

| Prototype   | <pre>unsigned short Eth_Get_Udp_Port(void);</pre>                                                                                                    |
|-------------|----------------------------------------------------------------------------------------------------|
| Returns     | Returns the UDP port (socket) number that is set for the PIC's Ethernet card.                                                                                                    |
| Description | The function returns the UDP port (socket) number that is set for the PIC's Ethernet card. After the UDP port is set at the beginning of the session (Eth_Set_Udp_Port), its number is later used to test whether the received UDP packet is targeted at the port we are using. |
| Requires    | The network card must be properly initialized (see Eth_Init), and the UDP port propely set (see Eth_Set_Udp_Port). This library currently supports working with only one UDP port (socket) at a time.                                                                           |
| Example     | <pre>if (udp_dest_port == Eth_Get_Udp_Port()) {     // Respond to action }</pre>                                                                                                    |

# Eth\_Set\_Udp\_Port

| Prototype   | <pre>void Eth_Set_Udp_Port(unsigned udp_port);</pre>                                                                                                    |
|-------------|----------------------------------------------------------------------------------------------------|
| Description | Sets up the default UDP port, which will handle user requests. The user can decide, upon receiving the UDP packet, which port was this packet sent to, and whether it will be handled or rejected. |
| Requires    | As specified for the entire library.                                                                                                    |
| Example     | Eth_Set_Udp_Port(10001);                                                                                                    |

page

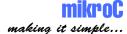

### Eth\_Send\_Udp

| Prototype   | <pre>void Eth_Send_Udp(char *msg);</pre>                                                                                                    |
|-------------|----------------------------------------------------------------------------------------------------|
| Description | Sends the prepared UDP message (msg), of up to 16 bytes (characters).  Unlike ICMP and TCP, the UDP packets are generally not generated as a response to the client request. UDP provides no guarantees for message delivery and sender retains no state on UDP messages once sent onto the network. This is why UDP packets are simply sent, instead of being a response to someone's request. |
| Requires    | As specified for the entire library. Also, the message to be sent must be formatted as a null-terminated string. The message length, including the trailing "0", must not exceed 16 characters.                                                                                                    |
| Example     | <pre>Eth_Send_Udp(udp_tx_message);</pre>                                                                                                    |

# Eth\_Load\_Tcp\_Header

| Prototype   | <pre>void Eth_Load_Tcp_Header(void);</pre>                                                                                                    |
|-------------|----------------------------------------------------------------------------------------------------|
| Description | Loads various TCP Header data into PIC's Ethernet variables.                                                                                                    |
| Requires    | This function must be called in a proper sequence, i.e. immediately after retrieving the source and destination port (socket) of the TCP message.                                                                                                    |
| Example     | <pre>// retrieve 'source port' tcp_source_port = Eth_Inport(NIC_DATA) &lt;&lt; 8; tcp_source_port  = Eth_Inport(NIC_DATA); // retrieve 'destination port' tcp_dest_port = Eth_Inport(NIC_DATA) &lt;&lt; 8; tcp_dest_port  = Eth_Inport(NIC_DATA);  // We only respond to port 80 (HTML requests) if (tcp_dest_port == 80u) {    Eth_Load_Tcp_Header(); // retrieve TCP Header data (most of it)    // }</pre> |

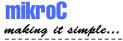

# Eth\_Get\_Tcp\_Hdr\_Offset

| Prototype   | <pre>unsigned short Eth_Get_Tcp_Hdr_Offset(void);</pre>                                                                                                    |
|-------------|----------------------------------------------------------------------------------------------------|
| Returns     | Returns the length (or offset) of the TCP packet header in bytes.                                                                                                    |
| Description | The function returns the length (or offset) of the TCP packet header in bytes. Upon receiving a valid TCP packet, its header is to be analyzed in order to respond properly (e.g. respond to other's request, merge several packets into the message, etc.). The header length is important to know in order to be able to extract the information contained in it. |
| Requires    | This function must be called after the Eth_Load_Tcp_Header, since it initializes the private variables used for this function.                                                                                                    |
| Example     | <pre>// calculate offset (TCP header length) tcp_options = Eth_Get_Tcp_Hdr_Offset() - 20;</pre>                                                                                                    |

# Eth\_Get\_Tcp\_Flags

| Prototype   | <pre>unsigned short Eth_Get_Tcp_Flags(void);</pre>                                                                                                    |
|-------------|----------------------------------------------------------------------------------------------------|
| Returns     | Returns the flags data from the header of the received TCP packet.                                                                                                    |
| Description | The function returns the flags data from the header of the received TCP packet. TCP flags show various information, e.g. SYN (syncronize request), ACK (acknowledge receipt), and similar. It is upon these flags that, for example, a proper HTTP communication is established. |
| Requires    | This function must be called after the Eth_Load_Tcp_Header, since it initializes the private variables used for this function.                                                                                                    |
| Example     | <pre>flags = Eth_Get_Tcp_Flags();</pre>                                                                                                    |

page

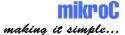

# Eth\_Set\_Tcp\_Data

| Prototype   | <pre>void Eth_Set_Tcp_Data(const unsigned short *data);</pre>                                                                                                    |
|-------------|----------------------------------------------------------------------------------------------------|
| Description | Prepares data to be sent on HTTP request. This library can handle only HTTP requests, so sending other TCP-based protocols, such as FTP, will cause an error. Note that TCP/IP was not designed with 8-bit MCU's in mind, so be gentle with your HTTP requests. |
| Requires    | As specified for the entire library.                                                                                                    |
| Example     | <pre>// Let's prepare a simple HTML page in our string: const char httpPage1[] =    "HTTP/1.0 200 OK\nContent-type: text/html\n"    "<html>\n" "<body>\n"    " "<h1>Hello world!</h1>\n"    "</body>\n" "</html>"; // Eth_Set_Tcp_Data(httpPage1); //</pre>     |

## Eth\_Tcp\_Response

| Prototype   | <pre>void Eth_Tcp_Response(void);</pre>                                                                                                    |
|-------------|----------------------------------------------------------------------------------------------------|
| Description | Performs user response to TCP/IP event. User specifies data to be sent, depending on the request received (HTTP, HTTPD, FTP, etc). This is performed by the function Eth_Set_Tcp_Data. |
| Requires    | Hardware requirements are as specified for the entire library. Prior to using this function, user must prepare the data to be sent through TCP; see Eth_Set_Tcp_Data.                  |
| Example     | <pre>Eth_Tcp_Response();</pre>                                                                                                    |

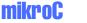

#### making it simple...

### **Library Example**

Check the supplied Ethernet example in the Examples folder.

#### **HW Connection**

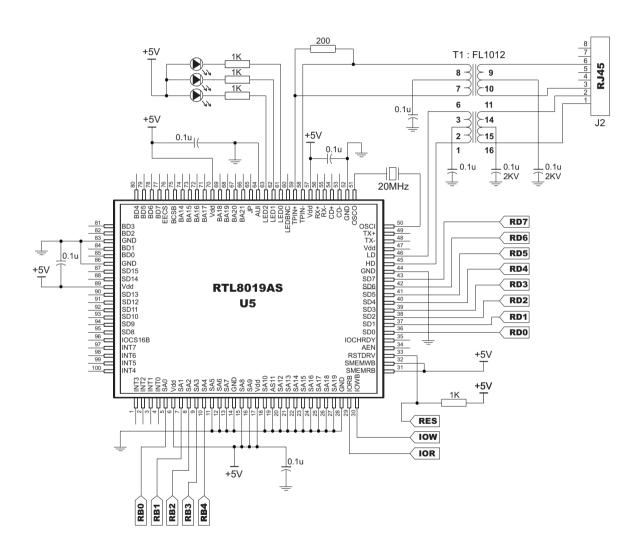

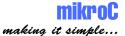

# **Flash Memory Library**

This library provides routines for accessing microcontroller Flash memory. Note that prototypes differ for PIC16 and PIC18 families.

### **Library Routines**

```
Flash_Read Flash Write
```

#### Flash\_Read

| Prototype   | <pre>unsigned Flash_Read(unsigned address); // for PIC16 char Flash_Read(long unsigned address); // for PIC18</pre> |
|-------------|----------------------------------------------------------------------------------------------------|
| Returns     | Returns data byte from Flash memory.                                                                                |
| Description | Reads data from the specified address in Flash memory.                                                              |
| Example     | Flash_Read(0x0D00);                                                                                                 |

#### Flash\_Write

| Prototype   | <pre>void Flash_Write(unsigned address, unsigned data); // for PIC16 void Flash_Write(unsigned long address, char *data); // for PIC18</pre>                                                                                                    |
|-------------|----------------------------------------------------------------------------------------------------|
| Description | Writes chunk of data to Flash memory. With PIC18, data needs to be exactly 64 bytes in size. Keep in mind that this function erases target memory before writing Data to it. This means that if write was unsuccessful, previous data will be lost. |
| Example     | <pre>// Write consecutive values in 64 consecutive locations char toWrite[64];  // initialize array: for (i = 0; i &lt; 63; i++) toWrite[i] = i; Flash_Write(0x0D00, toWrite);</pre>                                                                |

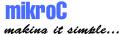

#### **Library Example**

The example demonstrates simple data exchange via USART. When PIC MCU receives data, it immediately sends the same data back. If PIC is connected to the PC (see the figure below), you can test the example from mikroC terminal for RS232 communication, menu choice Tools > Terminal.

```
char i = 0, j = 0;
long addr;
unsigned short dataRd;
unsigned short dataWr[64] =
             \{1,2,3,4,5,6,7,8,9,0,1,2,3,4,5,6,7,8,9,0,
              1,2,3,4,5,6,7,8,9,0,1,2,3,4,5,6,7,8,9,0,
              1,2,3,4,5,6,7,8,9,0,1,2,3,4,5,6,7,8,9,0,
              1,2,3,4};
void main() {
  PORTB = 0;
  TRISB = 0:
  PORTC = 0;
  TRISC = 0:
                                // valid for P18F452
  addr = 0x00000A30:
  Flash Write(addr, dataWr);
  addr = 0x00000A30:
  for (i = 0; i < 64; i++) {
    dataRd = Flash Read(addr++);
    PORTB = dataRd;
    Delay ms(500);
}//~!
```

page

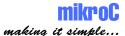

## **I2C Library**

I<sup>2</sup>C full master MSSP module is available with a number of PIC MCU models. mikroC provides I2C library which supports the master I2C mode.

Note: This library supports module on PORTB or PORTC, and will not work with modules on other ports. Examples for PICmicros with module on other ports can be found in your mikroC installation folder, subfolder "Examples".

#### **Library Routines**

```
I2C Init
I2C Start
I2C Repeated Start
I2C Is Idle
I2C Rd
I2C Wr
I2C Stop
```

#### I2C\_Init

| Prototype   | <pre>void I2C_Init(long clock);</pre>                                                                                                    |
|-------------|----------------------------------------------------------------------------------------------------|
| Description | Initializes I <sup>2</sup> C with desired clock (refer to device data sheet for correct values in respect with Fosc). Needs to be called before using other functions of I2C Library. |
| Requires    | Library requires MSSP module on PORTB or PORTC.                                                                                                    |
| Example     | I2C_Init(100000);                                                                                                    |

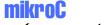

# I2C\_Start

| Prototype   | <pre>char I2C_Start(void);</pre>                                              |
|-------------|-------------------------------------------------------------------------------|
| Returns     | If there is no error, function returns 0.                                     |
| Description | Determines if I <sup>2</sup> C bus is free and issues START signal.           |
| Requires    | I <sup>2</sup> C must be configured before using this function. See I2C_Init. |
| Example     | <pre>I2C_Start();</pre>                                                       |

# I2C\_Repeated\_Start

| Prototype   | <pre>void I2C_Repeated_Start(void);</pre>                                     |
|-------------|-------------------------------------------------------------------------------|
| Description | Issues repeated START signal.                                                 |
| Requires    | I <sup>2</sup> C must be configured before using this function. See I2C_Init. |
| Example     | <pre>I2C_Repeated_Start();</pre>                                              |

# I2C\_Is\_Idle

| Prototype   | <pre>char I2C_Is_Idle(void);</pre>                                            |
|-------------|-------------------------------------------------------------------------------|
| Returns     | Returns 1 if I <sup>2</sup> C bus is free, otherwise returns 0.               |
| Description | Tests if I <sup>2</sup> C bus is free.                                        |
| Requires    | I <sup>2</sup> C must be configured before using this function. See I2C_Init. |
| Example     | <pre>if (I2C_Is_Idle()) {}</pre>                                              |

page

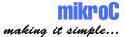

# I2C\_Rd

| Prototype   | <pre>char I2C_Rd(char ack);</pre>                                                                                      |
|-------------|----------------------------------------------------------------------------------------------------|
| Returns     | Returns one byte from the slave.                                                                                       |
| Description | Reads one byte from the slave, and sends not acknowledge signal if parameter ack is 0, otherwise it sends acknowledge. |
| Requires    | START signal needs to be issued in order to use this function. See I2C_Start.                                          |
| Example     | temp = I2C_Rd(0); // Read data and send not acknowledge signal                                                         |

# I2C\_Wr

| Prototype   | <pre>char I2C_Wr(char data);</pre>                                            |
|-------------|-------------------------------------------------------------------------------|
| Returns     | Returns 0 if there were no errors.                                            |
| Description | Sends data byte (parameter data) via I <sup>2</sup> C bus.                    |
| Requires    | START signal needs to be issued in order to use this function. See I2C_Start. |
| Example     | <pre>I2C_Write(0xA3);</pre>                                                   |

# I2C\_Stop

| Prototype   | <pre>void I2C_Stop(void);</pre>                                               |
|-------------|-------------------------------------------------------------------------------|
| Description | Issues STOP signal.                                                           |
| Requires    | I <sup>2</sup> C must be configured before using this function. See I2C_Init. |

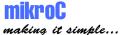

#### **Library Example**

This code demonstrates use of I<sup>2</sup>C Library functions. PIC MCU is connected (SCL, SDA pins) to 24c02 EEPROM. Program sends data to EEPROM (data is written at address 2). Then, we read data via I2C from EEPROM and send its value to PORTD, to check if the cycle was successful (see the figure below how to interface 24c02 to PIC).

```
void main(){
  PORTB = 0;
  TRISB = 0;
  I2C Init(100000);
  I2C Start();
                                // Issue I2C start signal
                                // Send byte via I2C (command to 24cO2)
  I2C Wr(0xA2);
                               // Send byte (address of EEPROM location)
  I2C Wr(2);
                                // Send data (data to be written)
  I2C Wr(0xF0);
  I2C Stop();
  Delay ms(100);
  I2C Start();
                               // Issue I2C start signal
                               // Send byte via I2C (device address + W)
  I2C Wr(0xA2);
                               // Send byte (data address)
  I2C Wr(2);
                             // Issue I2C signal repeated start
  I2C Repeated_Start();
                               // Send byte (device address + R)
  I2C Wr(0xA3);
  PORTB = I2C Rd(0u);
                                // Read the data (NO acknowledge)
  I2C Stop();
```

#### **HW Connection**

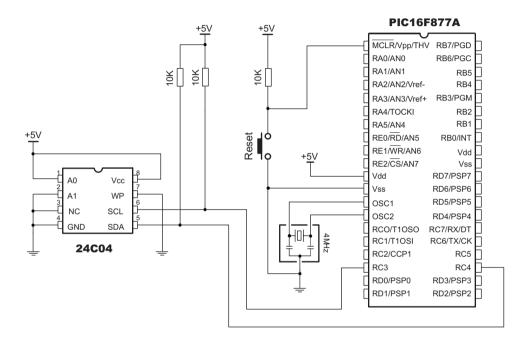

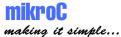

# **Keypad Library**

mikroC provides library for working with 4x4 keypad; routines can also be used with 4x1, 4x2, or 4x3 keypad. Check the connection scheme at the end of the topic.

### **Library Routines**

Keypad\_Init
Keypad\_Read
Keypad Released

## Keypad\_Init

| Prototype   | <pre>void Keypad_Init(char *port);</pre>                                                                                 |
|-------------|----------------------------------------------------------------------------------------------------|
| Description | Initializes port to work with keypad. The function needs to be called before using other routines of the Keypad library. |
| Example     | <pre>Keypad_Init(&amp;PORTB);</pre>                                                                                      |

## Keypad\_Read

| Prototype   | <pre>unsigned Keypad_Read(void);</pre>                                                                           |
|-------------|----------------------------------------------------------------------------------------------------|
| Returns     | 116, depending on the key pressed, or 0 if no key is pressed.                                                    |
| Description | Checks if any key is pressed. Function returns 1 to 16, depending on the key pressed, or 0 if no key is pressed. |
| Requires    | Port needs to be appropriately initialized; see Keypad_Init.                                                     |
| Example     | <pre>kp = Keypad_Read();</pre>                                                                                   |

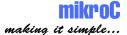

### Keypad\_Released

| Prototype   | <pre>unsigned Keypad_Released(void);</pre>                                                                                                    |
|-------------|----------------------------------------------------------------------------------------------------|
| Returns     | 116, depending on the key.                                                                                                    |
| Description | Call to Keypad_Released is a blocking call: function waits until any key is pressed and released. When released, function returns 1 to 16, depending on the key. |
| Requires    | Port needs to be appropriately initialized; see Keypad_Init.                                                                                                    |
| Example     | <pre>kp = Keypad_Released();</pre>                                                                                                    |

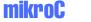

making it simple...

#### **Library Example**

The following code can be used for testing the keypad. It supports keypads with 1 to 4 rows and 1 to 4 columns. The code returned by the keypad functions (1..16) is transformed into ASCII codes [0..9,A..F]. In addition, a small single-byte counter displays the total number of keys pressed in the second LCD row

```
unsigned short kp, cnt;
char txt[5]:
void main() {
  cnt = 0;
  Keypad Init(&PORTC);
                                // Initialize LCD on PORTC
  Lcd Init(&PORTB);
  Lcd Cmd(LCD CLEAR);
                                // Clear display
  Lcd Cmd(LCD CURSOR OFF);
                                // Cursor off
  Lcd Out(1, 1, "Key :");
  Lcd Out(2, 1, "Times:");
  do {
    kp = 0;
    //--- Wait for key to be pressed
    do
      //--- un-comment one of the keypad reading functions
      kp = Keypad Released();
      //kp = Keypad_Read();
    while (!kp);
    cnt++;
    //--- prepare value for output
    if (kp > 10)
      kp += 54;
    else
      kp += 47;
    //--- print it on LCD
    Lcd_Chr(1, 10, kp);
    WordToStr(cnt, txt);
    Lcd Out (2, 10, txt);
  } while (1);
}//~!
```

#### **HW Connection**

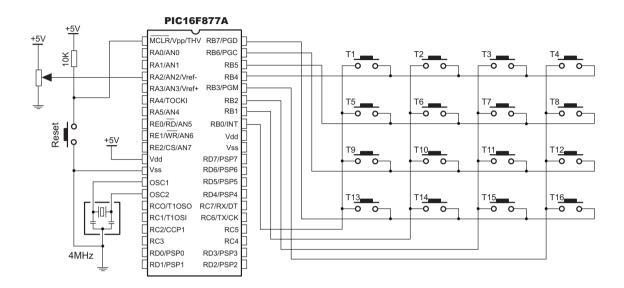

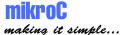

# **LCD Library (4-bit interface)**

mikroC provides a library for communicating with commonly used LCD (4-bit interface). Figures showing HW connection of PIC and LCD are given at the end of the chapter.

**Note:** Be sure to designate port with LCD as output, before using any of the following library functions.

### **Library Routines**

Lcd\_Config Lcd\_Init Lcd\_Out Lcd\_Out\_Cp Lcd\_Chr Lcd\_Chr\_Cp Lcd\_Cmd

#### Lcd\_Config

| Prototype   | <pre>void Lcd_Config(char *port, char RS, char EN, char WR, char D7, char D6, char D5, char D4);</pre>                                           |
|-------------|----------------------------------------------------------------------------------------------------|
| Description | Initializes LCD at port with pin settings you specify: parameters RS, EN, WR, D7 D4 need to be a combination of values 0–7 (e.g. 3,6,0,7,2,1,4). |
| Example     | Lcd_Config(PORTD,1,2,0,3,5,4,6);                                                                                                    |

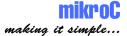

# Lcd\_Init

| Prototype   | <pre>void Lcd_Init(char *port);</pre>                                                                                                    |
|-------------|----------------------------------------------------------------------------------------------------|
| Description | Initializes LCD at port with default pin settings (see the connection scheme at the end of the chapter): D7 -> PORT.7, D6 -> PORT.6, D5 -> PORT.5, D4 -> PORT.4, E -> PORT.3, RS -> PORT.2. |
| Example     | <pre>Lcd_Init(PORTB);</pre>                                                                                                    |

# Lcd\_Out

| Prototype   | <pre>void Lcd_Out(char row, char col, char *text);</pre>                                                                          |
|-------------|----------------------------------------------------------------------------------------------------|
| Description | Prints text on LCD at specified row and column (parameter row and col). Both string variables and literals can be passed as text. |
| Requires    | Port with LCD must be initialized. See Lcd_Config or Lcd_Init.                                                                    |
| Example     | Lcd_Out(1, 3, "Hello!"); // Print "Hello!" at line 1, char 3                                                                      |

# Lcd\_Out\_Cp

| Prototype   | <pre>void Lcd_Out_Cp(char *text);</pre>                                                                  |
|-------------|----------------------------------------------------------------------------------------------------|
| Description | Prints text on LCD at current cursor position. Both string variables and literals can be passed as text. |
| Requires    | Port with LCD must be initialized. See Lcd_Config or Lcd_Init.                                           |
| Example     | <pre>Lcd_Out_Cp("Here!"); // Print "Here!" at current cursor position</pre>                              |

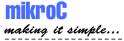

# Lcd\_Chr

| Prototype   | <pre>void Lcd_Chr(char row, char col, char character);</pre>                                                                           |
|-------------|----------------------------------------------------------------------------------------------------|
| Description | Prints character on LCD at specified row and column (parameters row and col).  Both variables and literals can be passed as character. |
| Requires    | Port with LCD must be initialized. See Lcd_Config or Lcd_Init.                                                                         |
| Example     | Lcd_Out(2, 3, 'i'); // Print 'i' at line 2, char 3                                                                                     |

# Lcd\_Chr\_Cp

| Prototype   | <pre>void Lcd_Chr_Cp(char character);</pre>                                                                 |
|-------------|----------------------------------------------------------------------------------------------------|
| Description | Prints character on LCD at current cursor position. Both variables and literals can be passed as character. |
| Requires    | Port with LCD must be initialized. See Lcd_Config or Lcd_Init.                                              |
| Example     | <pre>Lcd_Out_Cp('e'); // Print 'e' at current cursor position</pre>                                         |

# Lcd\_Cmd

| Prototype   | <pre>void Lcd_Cmd(char command);</pre>                                                                                                    |
|-------------|----------------------------------------------------------------------------------------------------|
| Description | Sends command to LCD. You can pass one of the predefined constants to the function. The complete list of available commands is shown on the following page. |
| Requires    | Port with LCD must be initialized. See Lcd_Config or Lcd_Init.                                                                                              |
| Example     | Lcd_Cmd(Lcd_Clear); // Clear LCD display                                                                                                    |

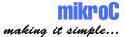

#### **LCD Commands**

| LCD Command           | Purpose                                                                                                    |
|-----------------------|----------------------------------------------------------------------------------------------------|
| LCD_FIRST_ROW         | Move cursor to 1st row                                                                                          |
| LCD_SECOND_ROW        | Move cursor to 2nd row                                                                                          |
| LCD_THIRD_ROW         | Move cursor to 3rd row                                                                                          |
| LCD_FOURTH_ROW        | Move cursor to 4th row                                                                                          |
| LCD_CLEAR             | Clear display                                                                                                   |
| LCD_RETURN_HOME       | Return cursor to home position, returns a shifted display to original position. Display data RAM is unaffected. |
| LCD_CURSOR_OFF        | Turn off cursor                                                                                                 |
| LCD_UNDERLINE_ON      | Underline cursor on                                                                                             |
| LCD_BLINK_CURSOR_ON   | Blink cursor on                                                                                                 |
| LCD_MOVE_CURSOR_LEFT  | Move cursor left without changing display data RAM                                                              |
| LCD_MOVE_CURSOR_RIGHT | Move cursor right without changing display data RAM                                                             |
| LCD_TURN_ON           | Turn LCD display on                                                                                             |
| LCD_TURN_OFF          | Turn LCD display off                                                                                            |
| LCD_SHIFT_LEFT        | Shift display left without changing display data RAM                                                            |
| LCD_SHIFT_RIGHT       | Shift display right without changing display data RAM                                                           |

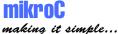

#### **Library Example (default pin settings)**

#### **Hardware Connection**

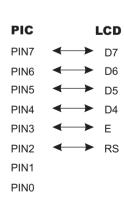

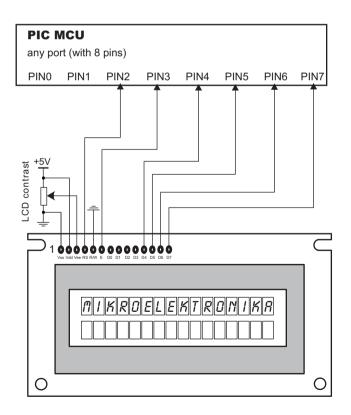

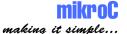

#### Library Example (custom pin settings)

#### **Hardware Connection**

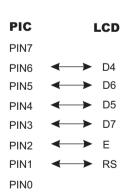

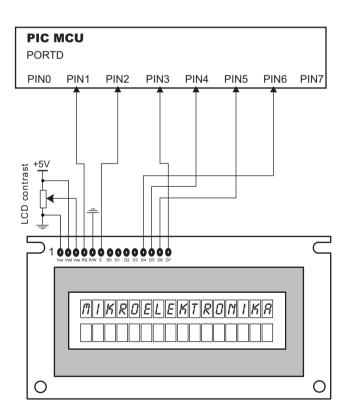

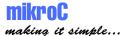

# LCD8 Library (8-bit interface)

mikroC provides a library for communicating with commonly used 8-bit interface LCD (with Hitachi HD44780 controller). Figures showing HW connection of PIC and LCD are given at the end of the chapter.

**Note:** Be sure to designate Control and Data ports with LCD as output, before using any of the following functions.

### **Library Routines**

```
Lcd8_Config
Lcd8_Init
Lcd8_Out
Lcd8_Out_Cp
Lcd8_Chr
Lcd8_Chr_Cp
Lcd8_Cmd
```

#### Lcd8\_Config

| Prototype   | <pre>void Lcd8_Config(char *ctrlport, char *dataport, char RS,   char EN, char WR, char D7, char D6, char D5, char D4, char D3,   char D2, char D1, char D0);</pre>                                                                   |
|-------------|----------------------------------------------------------------------------------------------------|
| Description | Initializes LCD at Control port (ctrlport) and Data port (dataport) with pin settings you specify: Parameters RS, EN, and WR need to be in range 0–7; Parameters D7 D0 need to be a combination of values 0–7 (e.g. 3,6,5,0,7,2,1,4). |
| Example     | Lcd8_Config(PORTC,PORTD,0,1,2,6,5,4,3,7,1,2,0);                                                                                                    |

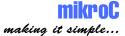

# Lcd8\_Init

| Prototype   | <pre>void Lcd8_Init(char *ctrlport, char *dataport);</pre>                                                                                                    |
|-------------|----------------------------------------------------------------------------------------------------|
| Description | Initializes LCD at Control port (ctrlport) and Data port (dataport) with default pin settings (see the connection scheme at the end of the chapter):  E -> ctrlport.3, RS -> ctrlport.2, R/W -> ctrlport.0, D7 -> dataport.7, D6 -> dataport.6, D5 -> dataport.5, D4 -> dataport.4, D3 -> dataport.3, D2 -> dataport.2, D1 -> dataport.1, D0 -> dataport.0 |
| Example     | <pre>Lcd8_Init(PORTB, PORTC);</pre>                                                                                                    |

# Lcd8\_Out

| Prototype   | <pre>void Lcd8_Out(char row, char col, char *text);</pre>                                                                         |
|-------------|----------------------------------------------------------------------------------------------------|
| Description | Prints text on LCD at specified row and column (parameter row and col). Both string variables and literals can be passed as text. |
| Requires    | Ports with LCD must be initialized. See Lcd8_Config or Lcd8_Init.                                                                 |
| Example     | Lcd8_Out(1, 3, "Hello!"); // Print "Hello!" at line 1, char 3                                                                     |

# Lcd8\_Out\_Cp

| Prototype   | <pre>void Lcd8_Out_Cp(char *text);</pre>                                                                 |
|-------------|----------------------------------------------------------------------------------------------------|
| Description | Prints text on LCD at current cursor position. Both string variables and literals can be passed as text. |
| Requires    | Ports with LCD must be initialized. See Lcd8_Config or Lcd8_Init.                                        |
| Example     | Lcd8_Out_Cp("Here!"); // Print "Here!" at current cursor position                                        |

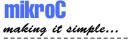

# Lcd8\_Chr

| Prototype   | <pre>void Lcd8_Chr(char row, char col, char character);</pre>                                                                         |
|-------------|----------------------------------------------------------------------------------------------------|
| Description | Prints character on LCD at specified row and column (parameters row and col). Both variables and literals can be passed as character. |
| Requires    | Ports with LCD must be initialized. See Lcd8_Config or Lcd8_Init.                                                                     |
| Example     | Lcd8_Out(2, 3, 'i'); // Print 'i' at line 2, char 3                                                                                   |

# Lcd8\_Chr\_Cp

| Prototype   | <pre>void Lcd8_Chr_Cp(char character);</pre>                                                                |
|-------------|----------------------------------------------------------------------------------------------------|
| Description | Prints character on LCD at current cursor position. Both variables and literals can be passed as character. |
| Requires    | Ports with LCD must be initialized. See Lcd8_Config or Lcd8_Init.                                           |
| Example     | Lcd8_Out_Cp('e'); // Print 'e' at current cursor position                                                   |

### Lcd8\_Cmd

| Prototype   | <pre>void Lcd8_Cmd(char command);</pre>                                                                                                    |
|-------------|----------------------------------------------------------------------------------------------------|
| Description | Sends command to LCD. You can pass one of the predefined constants to the function. The complete list of available commands is on the page 186. |
| Requires    | Ports with LCD must be initialized. See Lcd8_Config or Lcd8_Init.                                                                               |
| Example     | Lcd8_Cmd(Lcd_Clear); // Clear LCD display                                                                                                    |

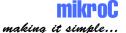

#### **Library Example (default pin settings)**

#### **Hardware Connection**

#### **PIC MCU**

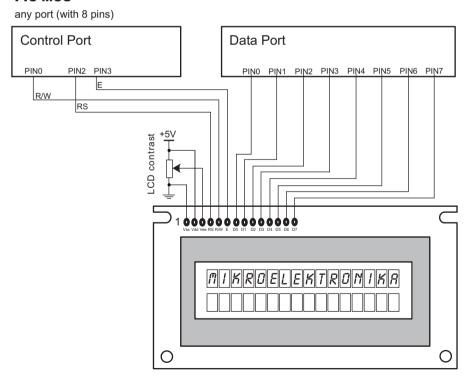

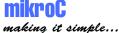

#### **Library Example (custom pin settings)**

#### **Hardware Connection**

#### PIC MCU

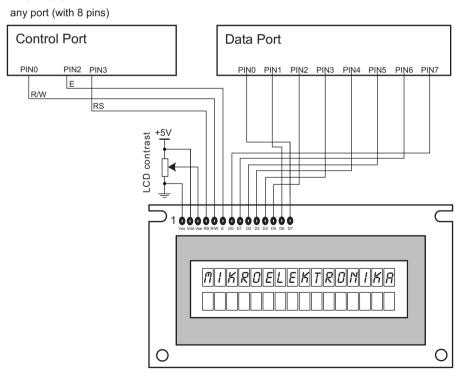

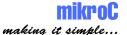

# **GLCD Library**

mikroC provides a library for drawing and writing on Graphic LCD. These routines work with commonly used GLCD 128x64, and work only with the PIC18 family.

**Note:** Be sure to designate port with GLCD as output, before using any of the following functions.

#### **Library Routines**

#### Basic routines:

Glcd\_Init
Glcd\_Disable
Glcd\_Set\_Side
Glcd\_Set\_Page
Glcd\_Set\_X
Glcd\_Read\_Data
Glcd\_Write\_Data

#### Advanced routines:

Glcd\_Fill
Glcd\_Dot
Glcd\_Line
Glcd\_Line
Glcd\_V\_Line
Glcd\_H\_Line
Glcd\_Rectangle
Glcd\_Box
Glcd\_Circle
Glcd\_Set\_Font
Glcd\_Write\_Char
Glcd\_Write\_Text
Glcd\_Image
Glcd\_Partial Image

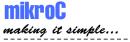

## Glcd\_Init

| Prototype   | <pre>void Glcd_Init(unsigned char *ctrl_port, char cs1, char cs2, char rs, char rw, char rst, char en, unsigned char *data_port);</pre>                                                                                               |
|-------------|----------------------------------------------------------------------------------------------------|
| Description | Initializes GLCD at lower byte of data_port with pin settings you specify. Parameters cs1, cs2, rs, rw, rst, and en can be pins of any available port. This function needs to be called befored using other routines of GLCD library. |
| Example     | Glcd_Init(PORTB, PORTC, 3, 5, 7, 1, 2);                                                                                                    |

# Glcd\_Disable

| Prototype   | <pre>void Glcd_Disable(void);</pre>                                                                                                    |
|-------------|----------------------------------------------------------------------------------------------------|
| Description | Routine disables the device and frees the data line for other devices. To enable the device again, call any of the library routines; no special command is required. |
| Requires    | GLCD needs to be initialized. See Glcd_Init.                                                                                                    |
| Example     | <pre>Glcd_Disable();</pre>                                                                                                    |

# Glcd\_Set\_Side

| Prototype   | <pre>void Glcd_Set_Side(unsigned short x);</pre>                                                                                                    |
|-------------|----------------------------------------------------------------------------------------------------|
| Description | Selects side of GLCD, left or right. Parameter x specifies the side: values from 0 to 63 specify the left side, and values higher than 64 specify the right side. Use the functions Glcd_Set_Side, Glcd_Set_X, and Glcd_Set_Page to specify an exact position on GLCD. Then, you can use Glcd_Write_Data or Glcd_Read_Data on that location. |
| Requires    | GLCD needs to be initialized. See Glcd_Init.                                                                                                    |
| Example     | <pre>Glcd_Select_Side(0);</pre>                                                                                                    |

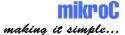

### Glcd\_Set\_Page

| Prototype   | <pre>void Glcd_Set_Page(unsigned short page);</pre>                            |
|-------------|--------------------------------------------------------------------------------|
| Description | Selects page of GLCD, technically a line on display; parameter page can be 07. |
| Requires    | GLCD needs to be initialized. See Glcd_Init.                                   |
| Example     | <pre>Glcd_Set_Page(5);</pre>                                                   |

# Glcd\_Set\_X

| Prototype   | <pre>void Glcd_Set_X(unsigned short x_pos);</pre>                       |
|-------------|-------------------------------------------------------------------------|
| Description | Positions to x dots from the left border of GLCD within the given page. |
| Requires    | GLCD needs to be initialized. See Glcd_Init.                            |
| Example     | <pre>Glcd_Set_X(25);</pre>                                              |

## Glcd\_Read\_Data

| Prototype   | <pre>unsigned short Glcd_Read_Data(void);</pre>                                                                                                    |
|-------------|----------------------------------------------------------------------------------------------------|
| Returns     | One word from the GLCD memory.                                                                                                    |
| Description | Reads data from from the current location of GLCD memory. Use the functions Glcd_Set_Side, Glcd_Set_X, and Glcd_Set_Page to specify an exact position on GLCD. Then, you can use Glcd_Write_Data or Glcd_Read_Data on that location. |
| Requires    | Reads data from from the current location of GLCD memory.                                                                                                    |
| Example     | <pre>tmp = Glcd_Read_Data();</pre>                                                                                                    |

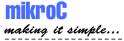

## Glcd\_Write\_Data

| Prototype   | <pre>void Glcd_Write_Data(unsigned short data);</pre>                              |
|-------------|------------------------------------------------------------------------------------|
| Description | Writes data to the current location in GLCD memory and moves to the next location. |
| Requires    | GLCD needs to be initialized. See Glcd_Init.                                       |
| Example     | <pre>Glcd_Write_Data(data);</pre>                                                  |

### Glcd\_Fill

| Prototype   | <pre>void Glcd_Fill(unsigned short pattern);</pre>                                                                                       |
|-------------|----------------------------------------------------------------------------------------------------|
| Description | Fills the GLCD memory with byte pattern. To clear the GLCD screen, use Glcd_Fill(0); to fill the screen completely, use Glcd_Fill(\$FF). |
| Requires    | GLCD needs to be initialized. See Glcd_Init.                                                                                             |
| Example     | Glcd_Fill(0); // Clear screen                                                                                                    |

## Glcd\_Dot

| Prototype   | <pre>void Glcd_Dot(unsigned short x, unsigned short y, char color);</pre>                                                                     |
|-------------|----------------------------------------------------------------------------------------------------|
| Description | Draws a dot on the GLCD at coordinates (x, y). Parameter color determines the dot state: 0 clears dot, 1 puts a dot, and 2 inverts dot state. |
| Requires    | GLCD needs to be initialized. See Glcd_Init.                                                                                                  |
| Example     | Glcd_Dot(0, 0, 2); // Invert the dot in the upper left corner                                                                                 |

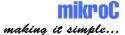

## Glcd\_Line

| Prototype   | <pre>void Glcd_Line(int x1, int y1, int x2, int y2, char color);</pre>                                                                                                    |
|-------------|----------------------------------------------------------------------------------------------------|
| Description | Draws a line on the GLCD from (x1, y1) to (x2, y2). Parameter color determines the dot state: 0 draws an empty line (clear dots), 1 draws a full line (put dots), and 2 draws a "smart" line (invert each dot). |
| Requires    | GLCD needs to be initialized. See Glcd_Init.                                                                                                    |
| Example     | Glcd_Line(0, 63, 50, 0, 2);                                                                                                    |

## Glcd\_V\_Line

| Prototype   | <pre>void Glcd_V_Line(unsigned short y1, unsigned short y2, unsigned short x, char color);</pre> |
|-------------|--------------------------------------------------------------------------------------------------|
| Description | Similar to GLcd_Line, draws a vertical line on the GLCD from (x, y1) to (x, y2).                 |
| Requires    | GLCD needs to be initialized. See Glcd_Init.                                                     |
| Example     | Glcd_V_Line(0, 63, 0, 1);                                                                        |

## Glcd\_H\_Line

| Prototype   | <pre>void Glcd_H_Line(unsigned short x1, unsigned short x2, unsigned short y, char color);</pre> |
|-------------|--------------------------------------------------------------------------------------------------|
| Description | Similar to GLcd_Line, draws a horizontal line on the GLCD from (x1, y) to (x2, y).               |
| Requires    | GLCD needs to be initialized. See Glcd_Init.                                                     |
| Example     | Glcd_H_Line(0, 127, 0, 1);                                                                       |

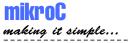

## Glcd\_Rectangle

| Prototype   | <pre>void Glcd_Rectangle(unsigned short x1, unsigned short y1, unsigned short x2, unsigned short y2, char color);</pre>                                                                                                    |
|-------------|----------------------------------------------------------------------------------------------------|
| Description | Draws a rectangle on the GLCD. Parameters (x1, y1) set the upper left corner, (x2, y2) set the bottom right corner. Parameter color defines the border: 0 draws an empty border (clear dots), 1 draws a solid border (put dots), and 2 draws a "smart" border (invert each dot). |
| Requires    | GLCD needs to be initialized. See Glcd_Init.                                                                                                    |
| Example     | Glcd_Rectangle(10, 0, 30, 35, 1);                                                                                                    |

## Glcd\_Box

| Prototype   | <pre>void Glcd_Box(unsigned short x1, unsigned short y1, unsigned short x2, unsigned short y2, char color);</pre>                                                                                                    |
|-------------|----------------------------------------------------------------------------------------------------|
| Description | Draws a box on the GLCD. Parameters (x1, y1) set the upper left corner, (x2, y2) set the bottom right corner. Parameter color defines the fill: 0 draws a white box (clear dots), 1 draws a full box (put dots), and 2 draws an inverted box (invert each dot). |
| Requires    | GLCD needs to be initialized. See Glcd_Init.                                                                                                    |
| Example     | Glcd_Box(10, 0, 30, 35, 1);                                                                                                    |

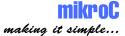

## Glcd\_Circle

| Prototype   | <pre>void Glcd_Circle(int x, int y, int radius, char color);</pre>                                                                                                    |
|-------------|----------------------------------------------------------------------------------------------------|
| Description | Draws a circle on the GLCD, centered at (x, y) with radius. Parameter color defines the circle line: 0 draws an empty line (clear dots), 1 draws a solid line (put dots), and 2 draws a "smart" line (invert each dot). |
| Requires    | GLCD needs to be initialized. See Glcd_Init.                                                                                                    |
| Example     | Glcd_Circle(63, 31, 25, 2);                                                                                                    |

# Glcd\_Set\_Font

| Prototype   | <pre>void Glcd_Set_Font(const char *font, unsigned short font_width, unsigned short font_height);</pre>                                                                                                    |
|-------------|----------------------------------------------------------------------------------------------------|
| Description | Sets font for routines Glcd_Write_Char and Glcd_Write_Text. Parameter font needs to formatted in an array of byte.                                                                                            |
|             | Parameters font_width and font_height specify the width and height of characters in dots. Font width should not exceed 128 dots, and font height shouldn't exceed 8 dots.                                     |
|             | You can create your own fonts by following the guidelines given in file "GLcd_Fonts.c". This file contains the default fonts for GLCD, and is located in your installation folder, "Extra Examples" > "GLCD". |
| Requires    | GLCD needs to be initialized. See Glcd_Init.                                                                                                    |
| Example     | <pre>// Use the array "myfont_5x8" with custom 5x8 font: Glcd_Set_Font(myfont_5x8, 5, 8);</pre>                                                                                                    |

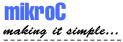

# Glcd\_Write\_Char

| Prototype   | <pre>void Glcd_Write_Char(unsigned short character, unsigned short x, unsigned short page, char color);</pre>                                                                                                    |
|-------------|----------------------------------------------------------------------------------------------------|
| Description | Prints character at page (one of 8 GLCD lines, 07), x dots away from the left border of display. Parameter color defines the "fill": 0 prints a "white" letter (clear dots), 1 prints a solid letter (put dots), and 2 prints a "smart" letter (invert each dot). |
| Requires    | GLCD needs to be initialized. See Glcd_Init.                                                                                                    |
| Example     | Glcd_Write_Char('C', 0, 0, 1);                                                                                                    |

## Glcd\_Write\_Text

| Prototype   | <pre>void Glcd_Write_Text(char *text, unsigned short x, unsigned short page, unsigned short color);</pre>                                                                                                    |
|-------------|----------------------------------------------------------------------------------------------------|
| Description | Prints text at page (one of 8 GLCD lines, 07), x dots away from the left border of display. Parameter color defines the "fill": 0 prints a "white" letters (clear dots), 1 prints solid letters (put dots), and 2 prints "smart" letters (invert each dot). |
| Requires    | GLCD needs to be initialized. See Glcd_Init.                                                                                                    |
| Example     | Glcd_Write_Text("Hello world!", 0, 0, 1);                                                                                                    |

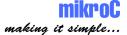

### Glcd\_Image

| Prototype   | <pre>void Glcd_Image(const char *image);</pre>                                                                                                    |
|-------------|----------------------------------------------------------------------------------------------------|
| Description | Displays bitmap image on the GLCD. Parameter image should be formatted as an array of integers. Use the mikroC's integrated Bitmap-to-LCD editor (menu option Tools > BMP2LCD) to convert image to a constant array suitable for display on GLCD. |
| Requires    | GLCD needs to be initialized. See Glcd_Init.                                                                                                    |
| Example     | <pre>Glcd_Image(my_image);</pre>                                                                                                    |

## Glcd\_Partial\_Image

| Prototype   | <pre>void Glcd_Partial_Image(unsigned short x1, unsigned short y1, unsigned short x2, unsigned short y2, unsigned short color, const char *image);</pre>                                                                                                    |
|-------------|----------------------------------------------------------------------------------------------------|
| Description | Displays partial bitmap image on the GLCD. Parameter image should be formatted as an array of 1024 bytes. Parameters (x1, y1) set the upper left corner, and (x2, y2) set the lower right corner of the clip. Parameter color defines the fill: 0 draws a "white" image (clear dots), 1 draws a "black" image (put dots), and 2 draws an inverted image (invert each dot).  Use the mikroC's integrated Bitmap-to-LCD editor (menu option Tools > Graphic LCD Editor) to convert image to a constant array suitable for display on GLCD. |
| Requires    | GLCD needs to be initialized. See Glcd_Init.                                                                                                    |
| Example     | Glcd_Partial_Image(0, 0, 32, 64, 1, my_image);                                                                                                    |

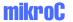

making it simple...

## **Library Example**

The following drawing demo tests advanced routines of GLCD library.

```
unsigned short j, k;
void main() {
  Glcd Init(PORTB, 2, 0, 3, 5, 7, 1, PORTD);
  do {
    // Draw circles
    Glcd Fill(0); // Clear screen
    Glcd Write Text("Circles", 0, 0, 1);
    j = 4;
    while (j < 31) {
      Glcd Circle(63, 31, j, 2);
      j += 4;
    Delay ms(4000);
    // Draw boxes
    Glcd Fill(0); // Clear screen
    Glcd Write Text("Rectangles", 0, 0, 1);
    j = 0;
    while (j < 31) {
      Glcd_Box(j, 0, j + 20, j + 25, 2);
      i += 4;
    Delay ms(4000);
    // Draw Lines
    Glcd Fill(0); // Clear screen
    Glcd Write Text("Lines", 0, 0, 1);
    for (j = 0; j < 16; j++) {
      k = j*4 + 3;
      Glcd Line(0, 0, 127, k, 2);
    for (j = 0; j < 31; j++) {
      k = j*4 + 3;
      Glcd Line(0, 63, k, 0, 2);
    Delay ms(4000);
  } while (1);
}//~!
```

#### **Hardware Connection**

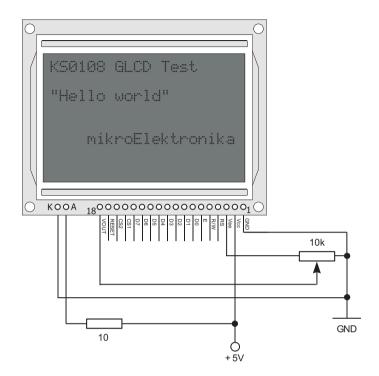

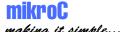

### **Manchester Code Library**

mikroC provides a library for handling Manchester coded signals. Manchester code is a code in which data and clock signals are combined to form a single self-synchronizing data stream; each encoded bit contains a transition at the midpoint of a bit period, the direction of transition determines whether the bit is a 0 or a 1; second half is the true bit value and the first half is the complement of the true bit value (as shown in the figure below).

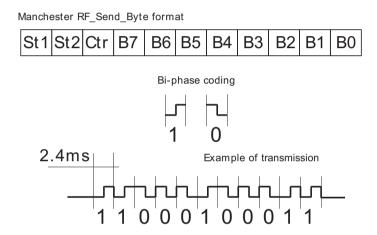

**Notes:** Manchester receive routines are blocking calls (Man\_Receive\_Config, Man\_Receive\_Init, Man\_Receive). This means that PIC will wait until the task is performed (e.g. byte is received, synchronization achieved, etc). Routines for receiving are limited to a baud rate scope from 340 ~ 560 bps.

#### **Library Routines**

Man\_Receive\_Config Man\_Receive\_Init Man\_Receive Man\_Send\_Config Man\_Send\_Init Man Send

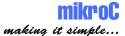

### Man\_Receive\_Config

| Prototype   | <pre>void Man_Receive_Config(char *port, char rxpin);</pre>                                                                                                    |
|-------------|----------------------------------------------------------------------------------------------------|
| Description | The function prepares PIC for receiving signal. You need to specify the port and rxpin (0-7) of input signal. In case of multiple errors on reception, you should call Man_Receive_Init once again to enable synchronization. |
| Example     | <pre>Man_Receive_Config(&amp;PORTD, 6);</pre>                                                                                                    |

### Man\_Receive\_Init

| Prototype   | <pre>void Man_Receive_Init(char *port);</pre>                                                                                                    |
|-------------|----------------------------------------------------------------------------------------------------|
| Description | The function prepares PIC for receiving signal. You need to specify the port; rxpin is pin 6 by default. In case of multiple errors on reception, you should call Man_Receive_Init once again to enable synchronization. |
| Example     | <pre>Man_Receive_Init(&amp;PORTD);</pre>                                                                                                    |

## Man\_Receive

| Prototype   | <pre>void Man_Receive(char *error);</pre>                                                                            |
|-------------|----------------------------------------------------------------------------------------------------|
| Returns     | Returns one byte from signal.                                                                                        |
| Description | Function extracts one byte from signal. If signal format does not match the expected, error flag will be set to 255. |
| Requires    | To use this function, you must first prepare the PIC for receiving. See Man_Receive_Config or Man_Receive_Init.      |
| Example     | <pre>temp = Man_Receive(error); if (error) { /* error handling */ }</pre>                                            |

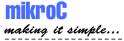

## Man\_Send\_Config

| Prototype   | <pre>void Man_Send_Config(char *port, char txpin);</pre>                                                                                |
|-------------|----------------------------------------------------------------------------------------------------|
| Description | The function prepares PIC for sending signal. You need to specify port and txpin (0-7) for outgoing signal. Baud rate is const 500 bps. |
| Example     | <pre>Man_Send_Config(&amp;PORTD, 0);</pre>                                                                                              |

## Man\_Send\_Init

| Prototype   | <pre>void Man_Receive_Init(char *port);</pre>                                                                                                    |
|-------------|----------------------------------------------------------------------------------------------------|
| Description | The function prepares PIC for sending signal. You need to specify port for outgoing signal; txpin is pin 0 by default. Baud rate is const 500 bps. |
| Example     | <pre>Man_Send_Init(&amp;PORTD);</pre>                                                                                                    |

# Man\_Send

| Prototype   | <pre>void Man_Send(unsigned short data);</pre>                                                          |
|-------------|----------------------------------------------------------------------------------------------------|
| Description | Sends one byte (data).                                                                                  |
| Requires    | To use this function, you must first prepare the PIC for sending. See Man_Send_Config or Man_Send_Init. |
| Example     | <pre>unsigned short msg; Man_Send(msg);</pre>                                                           |

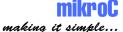

#### **Library Example**

```
unsigned short error, ErrorCount, IdleCount, temp, LetterCount;
void main() {
  ErrorCount = 0;
  TRISC = 0:
                                       // Error indicator
             = 0;
  PORTC
  Man_Receive_Config(&PORTD, 6); // Synchronize receiver
  Lcd Init(&PORTB);
                                        // Initialize LCD on PORTB
  while (1) {
                                       // Endless loop
    IdleCount = 0:
                                       // Reset idle counter
      temp = Man_Receive(error);  // Attempt byte receive
      if (error)
        ErrorCount++
      else
        PORTC = 0;
      \textbf{if} \ (\texttt{ErrorCount} \ \gt{20}) \ \big\{ \\ \hspace*{1.5cm} \ /\!/ \ \textit{If there are too many errors} \\
        ErrorCount = 0;
PORTC = 0xAA;
                                       // syncronize the receiver again
                                       // Indicate error
        Man Receive Init(&PORTD); // Synchronize receiver
      IdleCount++;
                               // If nothing received after some time
      if (IdleCount > 18) {
                                       // try to synchronize again
        IdleCount = 0;
                                       // Synchronize receiver
        Man Receive Init(&PORTD);
    } while (temp != 0x0B);  // End of message marker
      if (error != 255) {
                                       // If no error then write the message
        Lcd_Cmd(LCD CLEAR);
        LetterCount = 0;
        while (LetterCount < 17) {      // Message is 16 chars long</pre>
           LetterCount++;
           temp = Man Receive(error);
           if (error != 255)
            Lcd Chr Cp(temp)
           else {
             ErrorCount++; break;
        temp = Man Receive(error);
        if (temp ! = 0x0E)
          ErrorCount++;
       } // end if
    } // end while
}//~!
```

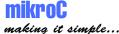

#### **Hardware Connection**

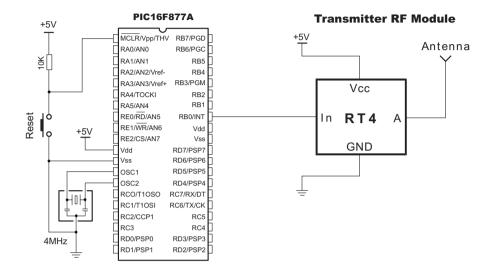

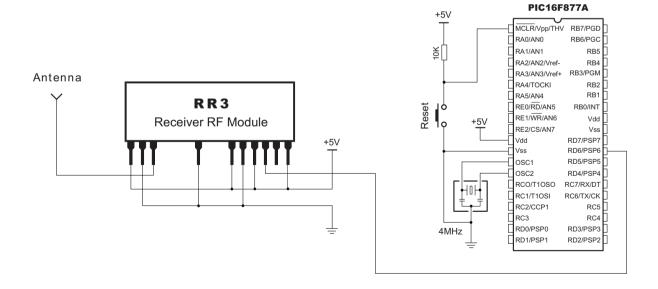

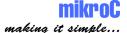

## **Multi Media Card Library**

mikroC provides a library for accessing data on Multi Media Card via SPI communication.

#### Notes:

- Library works with PIC18 family only;
- Library functions create and read files from the root directory only;
- Library functions populate both FAT1 and FAT2 tables when writing to files, but the file data is being read from the FAT1 table only; i.e. there is no recovery if T1 table is corrupted.

#### **Library Routines**

```
Mmc_Init
Mmc_Read_Sector
Mmc_Write_Sector
Mmc_Read_Cid
Mmc_Read_Csd

Mmc_Fat_Init
Mmc_Fat_Assign
Mmc_Fat_Reset
Mmc_Fat_Rewrite
Mmc_Fat_Append
Mmc_Fat_Read
Mmc_Fat_Read
Mmc_Fat_Write
Mmc_Set_File_Date
```

## Mmc\_Init

| Prototype   | <pre>unsigned short Mmc_Init(char *port, char pin);</pre>                                                                                                    |
|-------------|----------------------------------------------------------------------------------------------------|
| Returns     | Returns 0 if MMC card is present and successfully initialized, otherwise returns 1.                                                                                                    |
| Description | Initializes MMC through hardware SPI communication, with chip select pin being given by the parameters port and pin; communication port and pins are designated by the hardware SPI settings for the respective MCU. Function returns 1 if MMC card is present and successfully initialized, otherwise returns 0. |
| Example     | <pre>while (Mmc_Init()); // Loop until MMC is initialized</pre>                                                                                                    |

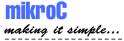

## Mmc\_Read\_Sector

| Prototype   | <pre>unsigned short Mmc_Read_Sector(unsigned long sector, char *data);</pre>                                                                                                    |
|-------------|----------------------------------------------------------------------------------------------------|
| Returns     | Returns 0 if read was successful, or 1 if an error occurred.                                                                                                    |
| Description | Function reads one sector (512 bytes) from MMC card at sector address sector. Read data is stored in the array data. Function returns 0 if read was successful, or 1 if an error occurred. |
| Requires    | Library needs to be initialized, see Mmc_Init.                                                                                                    |
| Example     | <pre>error = Mmc_Read_Sector(sector, data);</pre>                                                                                                    |

## Mmc\_Write\_Sector

| Prototype   | <pre>unsigned short Mmc_Write_Sector(unsigned long sector,char *data);</pre>                                                                                                    |
|-------------|----------------------------------------------------------------------------------------------------|
| Returns     | Returns 0 if write was successful; returns 1 if there was an error in sending write command; returns 2 if there was an error in writing.                                                                        |
| Description | Function writes 512 bytes of data to MMC card at sector address sector. Function returns 0 if write was successful, or 1 if there was an error in sending write command, or 2 if there was an error in writing. |
| Requires    | Library needs to be initialized, see Mmc_Init.                                                                                                    |
| Example     | <pre>error = Mmc_Write_Sector(sector, data);</pre>                                                                                                    |

page

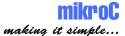

### Mmc\_Read\_Cid

| Prototype   | <pre>unsigned short Mmc_Read_Cid(unsigned short *data_for_registers);</pre>          |
|-------------|--------------------------------------------------------------------------------------|
| Returns     | Returns 0 if read was successful, or 1 if an error occurred.                         |
| Description | Function reads CID register and returns 16 bytes of content into data_for_registers. |
| Requires    | Library needs to be initialized, see Mmc_Init.                                       |
| Example     | <pre>error = Mmc_Read_Cid(data);</pre>                                               |

## Mmc\_Read\_Csd

| Prototype   | <pre>unsigned short Mmc_Read_Csd(unsigned short *data_for_registers);</pre>          |
|-------------|--------------------------------------------------------------------------------------|
| Returns     | Returns 0 if read was successful, or 1 if an error occurred.                         |
| Description | Function reads CSD register and returns 16 bytes of content into data_for_registers. |
| Requires    | Library needs to be initialized, see Mmc_Init.                                       |
| Example     | <pre>error = Mmc_Read_Csd(data);</pre>                                               |

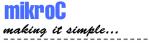

## Mmc\_Fat\_Init

| Prototype   | <pre>unsigned short Mmc_Fat_Init(unsigned short *port, unsigned short pin);</pre>                                                                                                    |
|-------------|----------------------------------------------------------------------------------------------------|
| Returns     | Returns 0 if MMC card is present and successfully initialized, otherwise returns 1.                                                                                                   |
| Description | Initializes hardware SPI communication; designated CS line for communication is RC2. The function returns 0 if MMC card is present and successfully initialized, otherwise returns 1. |
|             | This function needs to be called before using other functions of MMC FAT library.                                                                                                    |
| Example     | <pre>// Loop until MMC FAT is initialized at RC2 while (Mmc_Fat_Init(&amp;PORTC, 2));</pre>                                                                                           |

## Mmc\_Fat\_Assign

| Prototype   | <pre>void Mmc_Fat_Assign(char *filename);</pre>                                                                                                    |
|-------------|----------------------------------------------------------------------------------------------------|
| Description | This routine designates ("assigns") the file we'll be working with. Function looks for the file specified by the filename in the root directory. If the file is found, routine will initialize it by getting its start sector, size, etc. If the file is not found, an empty file will be created with the given name. The filename must be 8 + 3 characters in uppercase. |
| Requires    | Library needs to be initialized; see Mmc_Fat_Init.                                                                                                    |
| Example     | <pre>// Assign the file "EXAMPLE1.TXT" in the root directory of MMC. // If the file is not found, routine will create one. Mmc_Fat_Assign("EXAMPLE1TXT");</pre>                                                                                                    |

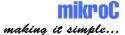

### Mmc\_Fat\_Reset

| Prototype   | <pre>void Mmc_Fat_Reset(unsigned long *size);</pre>                                                                                                    |
|-------------|----------------------------------------------------------------------------------------------------|
| Description | Function resets the file pointer (moves it to the start of the file) of the assigned file, so that the file can be read. Parameter size stores the size of the assigned file, in bytes. |
| Requires    | Library needs to be initialized; see Mmc_Fat_Init.                                                                                                    |
| Example     | <pre>Mmc_Fat_Reset(&amp;filesize);</pre>                                                                                                    |

## Mmc\_Fat\_Rewrite

| Prototype   | <pre>void Mmc_Fat_Rewrite(void);</pre>                                                                        |
|-------------|----------------------------------------------------------------------------------------------------|
| Description | Function resets the file pointer and clears the assigned file, so that new data can be written into the file. |
| Requires    | Library needs to be initialized; see Mmc_Fat_Init.                                                            |
| Example     | <pre>Mmc_Fat_Rewrite();</pre>                                                                                 |

## Mmc\_Fat\_Append

| Prototype   | <pre>void Mmc_Fat_Append(void);</pre>                                                                          |
|-------------|----------------------------------------------------------------------------------------------------|
| Description | The function moves the file pointer to the end of the assigned file, so that data can be appended to the file. |
| Requires    | Library needs to be initialized; see Mmc_Fat_Init.                                                             |
| Example     | <pre>Mmc_Fat_Append();</pre>                                                                                   |

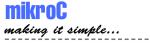

### Mmc\_Fat\_Read

| Prototype   | <pre>void Mmc_Fat_Read(unsigned short *data);</pre>                                                                                                    |
|-------------|----------------------------------------------------------------------------------------------------|
| Description | Function reads the byte at which the file pointer points to and stores data into parameter data. The file pointer automatically increments with each call of Mmc_Fat_Read. |
| Requires    | File pointer must be initialized; see Mmc_Fat_Reset.                                                                                                    |
| Example     | <pre>Mmc_Fat_Read(&amp;mydata);</pre>                                                                                                    |

## Mmc\_Fat\_Write

| Prototype   | <pre>void Mmc_Fat_Write(char *fdata, unsigned data_len);</pre>                                                         |
|-------------|----------------------------------------------------------------------------------------------------|
| Description | Function writes a chunk of data_len bytes (fdata) to the currently assigned file, at the position of the file pointer. |
| Requires    | File pointer must be initialized; see Mmc_Fat_Append or Mmc_Fat_Rewrite.                                               |
| Example     | <pre>Mmc_Fat_Write(txt, 21); Mmc_Fat_Write("Hello\nworld", 1);</pre>                                                   |

## Mmc\_Set\_File\_Date

| Prototype   | <pre>void Mmc_Set_File_Date(unsigned year, char month, char day, char hours, char min, char sec);</pre>                                   |
|-------------|----------------------------------------------------------------------------------------------------|
| Description | Writes system timestamp to a file. Use this routine before each writing to the file; otherwise, file will be appended a random timestamp. |
| Requires    | File pointer must be initialized; see Mmc_Fat_Append or Mmc_Fat_Rewrite.                                                                  |
| Example     | // April 1st 2005, 18:07:00<br>Mmc_Set_File_Date(2005, 4, 1, 18, 7, 0);                                                                   |

page

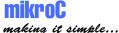

#### **Library Example**

The following code tests MMC library routines. First, we fill the buffer with 512 "M" characters and write it to sector 56; then we repeat the sequence with character "E" at sector 56. Finally, we read the sectors 55 and 56 to check if the write was successful.

```
unsigned i;
unsigned short tmp;
unsigned short data[512];
void main() {
  Usart Init(9600);
  // Wait until MMC is initialized
  while (Mmc Init(&PORTC, 2));
  // Fill the buffer with the 'M' character
  for (i = 0; i <= 511; i++) data[i] = "M";</pre>
  // Write it to MMC card, sector 55
  tmp = Mmc Write Sector(55, data);
  // Fill the buffer with the 'E' character
  for (i = 0; i <= 511; i++) data[i] = "E";</pre>
  // Write it to MMC card, sector 56
  tmp = Mmc Write Sector(56, data);
  /** Now to check sectors 55 and 56 **/
  // Read from sector 55
  tmp = Mmc Read Sector(55, data);
  // Send 512 bytes from buffer to USART
  if (tmp == 0)
    for (i = 0; i < 512; i++) Usart Write(data[i]);</pre>
  // Read from sector 56
  tmp = Mmc Read Sector(56, data);
  // Send 512 bytes from buffer to USART
  if (tmp == 0)
    for (i = 0; i < 512; i++) Usart Write(data[i]);</pre>
}//~!
```

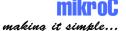

#### **Library Example**

The following program tests MMC FAT routines. It creates 5 different files in the root of MMC card, and fills them with some data. You can check the file dates which should be different.

```
char FAT ERROR[20] = "FAT16 not found";
char file contents[50] = "XX MMC/SD FAT16 library by Anton Rieckert";
char filename[14] = "MIKRO00xTXT"; // File names
unsigned short tmp, character, loop;
long i, size;
void main() {
  PORTB = 0;
  TRISB = 0;
  Usart Init(19200); // Set up USART for reading the files
  if (!Mmc Fat Init(&PORTC, 2)) { // Try to find the FAT
    tmp = 0;
    while (FAT ERROR[tmp])
      Usart Write(FAT ERROR[tmp++]);
  for (loop = 1; loop <= 5; loop++) { // We want 5 files on our MMC card</pre>
                                       // Set number 1, 2, 3, 4 or 5
    filename[7] = loop + 64;
                                       // If file not found, create new file
    Mmc Fat Assign(&filename);
    Mmc Fat Rewrite();
                                        // Clear the file, start with new data
    file_contents[0] = loop / 10 + 48;
    file contents[1] = loop % 10 + 48;
    Mmc_Fat_Write(file_contents, 41); // Write data to the assigned file
                                      // Add more data to file
    Mmc Fat Append();
    Mmc_Fat_Write(file_contents, 41); // Write data to file
    Delay ms(200);
  // Now if we want to add more data to those same files
  for (loop = 1; loop <= 5; loop++) {</pre>
    filename[7] = loop + 64;
    Mmc Fat Assign(&filename);
                                 // Assign a file
    Mmc Fat Append();
    Mmc_Set_File_Date(2005,6,21,10,loop,0);
    Mmc Fat Write(" for mikroElektronika 2005\r\n", 30);
    Mmc_Fat_Append();
    Mmc Fat Write(file contents, 41);
                                      // To read file, returns file size
    Mmc Fat Reset(&size);
    for (i = 1; i <= size; i++) {     // Write whole file to USART</pre>
      Mmc Fat Read(&character);
      Usart Write (character);
    Delay ms(200);
}//~!
```

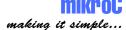

#### **Hardware Connection**

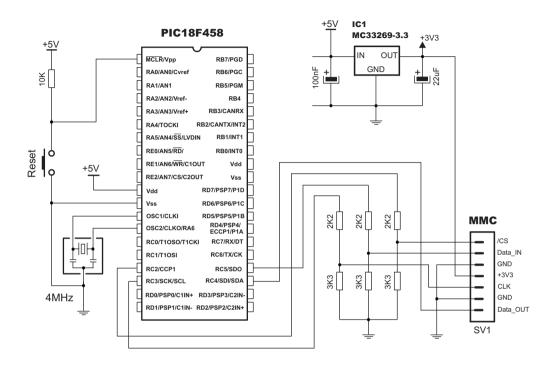

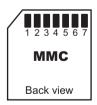

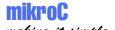

#### **OneWire Library**

OneWire library provides routines for communication via OneWire bus, for example with DS1820 digital thermometer. This is a Master/Slave protocol, and all the cabling required is a single wire. Because of the hardware configuration it uses (single pullup and open collector drivers), it allows for the slaves even to get their power supply from that line.

Some basic characteristics of this protocol are:

- single master system,
- low cost.
- low transfer rates (up to 16 kbps),
- fairly long distances (up to 300 meters),
- small data transfer packages.

Each OneWire device also has a unique 64-bit registration number (8-bit device type, 48-bit serial number and 8-bit CRC), so multiple slaves can co-exist on the same bus.

Note that oscillator frequency Fosc needs to be at least 4MHz in order to use the routines with Dallas digital thermometers.

### **Library Routines**

Ow\_Reset Ow\_Read Ow Write

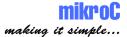

### Ow\_Reset

| Prototype   | <pre>char Ow_Reset(char *port, char pin);</pre>                                                 |
|-------------|-------------------------------------------------------------------------------------------------|
| Returns     | Returns 0 if DS1820 is present, 1 if not present.                                               |
| Description | Issues OneWire reset signal for DS1820. Parameters port and pin specify the location of DS1820. |
| Requires    | Works with Dallas DS1820 temperature sensor only.                                               |
| Example     | Ow_Reset(&PORTA, 5); // reset DS1820 connected to the RA5 pin                                   |

## Ow\_Read

| Prototype   | <pre>char Ow_Read(char *port, char pin);</pre>          |
|-------------|---------------------------------------------------------|
| Returns     | Data read from an external device over the OneWire bus. |
| Description | Reads one byte of data via the OneWire bus.             |
| Example     | <pre>tmp = Ow_Read(&amp;PORTA, 5);</pre>                |

### Ow\_Write

| Prototype   | <pre>void Ow_Write(char *port, char pin, char par);</pre> |
|-------------|-----------------------------------------------------------|
| Description | Writes one byte of data (argument par) via OneWire bus.   |
| Example     | <pre>Ow_Write(&amp;PORTA, 5, 0xCC);</pre>                 |

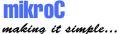

#### **Library Example**

```
unsigned temp;
unsigned short j;
void Display Temperature(unsigned int temp) {
  //...
void main() {
                            // Configure RA5 pin as digital I/O
  ADCON1 = 0xFF:
  PORTA = 0xFF;
                             // PORTA is input
  TRISA = 0 \times 0 F;
  PORTB = 0;
  TRISB = 0;
                             // PORTB is output
  // Initialize LCD on PORTB and prepare for output
  do {
   Delay_us(120);
    OW Reset (&PORTA, 5);
    OW_Write(&PORTA,5,0xCC); // Issue command SKIP_ROM
                             // Issue command READ SCRATCHPAD
    OW Write(&PORTA, 5, 0xBE);
    Delay ms(400);
    temp <<= 8; temp += j;  // Form the result
Display_Temperature(temp);  // Format and display result on LCD</pre>
    Delay ms(500);
  } while (1);
}//~!
```

page

#### **Hardware Connection**

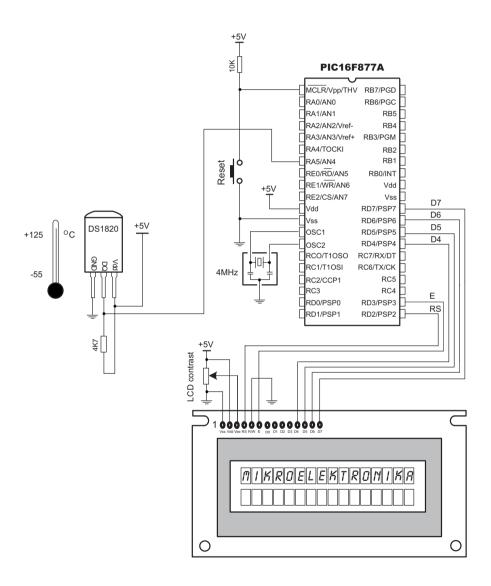

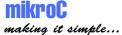

# **PS/2 Library**

mikroC provides a library for communicating with common PS/2 keyboard. The library does not utilize interrupts for data retrieval, and requires oscillator clock to be 6MHz and above.

#### **Library Routines**

Ps2\_Init Ps2\_Config Ps2 Key Read

### Ps2\_Init

| Prototype   | <pre>void Ps2_Init(unsigned short *port);</pre>                                                                                                    |
|-------------|----------------------------------------------------------------------------------------------------|
| Description | Initializes port for work with PS/2 keyboard, with default pin settings. Port pin 0 is Data line, and port pin 1 is Clock line.  You need to call either Ps2_Init or Ps2_Config before using other routines of PS/2 library. |
| Requires    | Both Data and Clock lines need to be in pull-up mode.                                                                                                    |

## Ps2\_Config

| Prototype   | <pre>void Ps2_Config(char *port, char clock, char data);</pre>                                                                                                    |
|-------------|----------------------------------------------------------------------------------------------------|
| Description | Initializes port for work with PS/2 keyboard, with custom pin settings. Parameters data and clock specify pins of port for Data line and Clock line, respectively. Data and clock need to be in range 07 and cannot point to the same pin.  You need to call either Ps2_Init or Ps2_Config before using other routines of PS/2 library. |
| Requires    | Both Data and Clock lines need to be in pull-up mode.                                                                                                    |
| Example     | Ps2_Config(&PORTB, 2, 3);                                                                                                    |

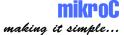

## Ps2\_Key\_Read

| Prototype   | <pre>char Ps2_Key_Read(char *value, char *special, char *pressed);</pre>                                                                                                    |
|-------------|----------------------------------------------------------------------------------------------------|
| Returns     | Returns 1 if reading of a key from the keyboard was successful, otherwise 0.                                                                                                    |
| Description | The function retrieves information about key pressed.  Parameter value holds the value of the key pressed. For characters, numerals, punctuation marks, and space, value will store the appropriate ASCII value. Routine "recognizes" the function of Shift and Caps Lock, and behaves appropriately.  Parameter special is a flag for special function keys (F1, Enter, Esc, etc). If key pressed is one of these, special will be set to 1, otherwise 0.  Parameter pressed is set to 1 if the key is pressed, and 0 if released. |
| Requires    | PS/2 keyboard needs to be initialized; see Ps2_Init or Ps2_Config.                                                                                                    |
| Example     | <pre>// Press Enter to continue: do {   if (Ps2_Key_Read(&amp;value, &amp;special, &amp;pressed)) {     if ((value == 13) &amp;&amp; (special == 1)) break;   } } while (1);</pre>                                                                                                    |

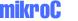

#### making it simple...

#### **Library Example**

This simple example reads values of keys pressed on PS/2 keyboard and sends them via USART.

```
unsigned short keydata, special, down;
void main() {
  CMCON = 0x07; // Disable analog comparators (comment this for PIC18)
                  // Disable all interrupts
  INTCON = 0;
  Ps2 Init(&PORTA); // Init PS/2 Keyboard on PORTA
  Delay ms(100); // Wait for keyboard to finish
  do {
    if (Ps2 Key Read(&keydata, &special, &down)) {
      if (down && (keydata == 16)) {// Backspace
        // ...do something with a backspace...
      else if (down && (keydata == 13)) {// Enter
        Usart Write(13);
      else if (down && !special && keydata) {
        Usart Write (keydata);
    Delay ms(10); // debounce
  } while (1);
}//~!
```

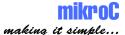

## **PWM Library**

CCP module is available with a number of PICmicros. mikroC provides library which simplifies using PWM HW Module.

**Note:** These routines support module on RC2, and won't work with modules on other ports. You can find examples for PICmicros with module on other ports in mikroC installation folder, subfolder "Examples". Also, mikroC does not support enhanced PWM modules.

#### **Library Routines**

Pwm\_Init Pwm\_Change\_Duty Pwm\_Start Pwm\_Stop

#### Pwm\_Init

| Prototype   | <pre>void Pwm_Init(long freq);</pre>                                                                                                    |
|-------------|----------------------------------------------------------------------------------------------------|
| Description | Initializes the PWM module with duty ratio 0. Parameter freq is a desired PWM frequency in Hz (refer to device data sheet for correct values in respect with Fosc).  Pwm_Init needs to be called before using other functions from PWM Library. |
| Requires    | You need a CCP module on PORTC to use this library. Check mikroC installation folder, subfolder "Examples", for alternate solutions.                                                                                                    |
| Example     | Pwm_Init(5000); // Initialize PWM module at 5KHz                                                                                                    |

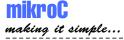

## Pwm\_Change\_Duty

| Prototype   | <pre>void Pwm_Change_Duty(char duty_ratio);</pre>                                                                                                    |
|-------------|----------------------------------------------------------------------------------------------------|
| Description | Changes PWM duty ratio. Parameter duty_ratio takes values from 0 to 255, where 0 is 0%, 127 is 50%, and 255 is 100% duty ratio. Other specific values for duty ratio can be calculated as (Percent*255)/100. |
| Requires    | You need a CCP module on PORTC to use this library. To use this function, module needs to be initalized – see Pwm_Init.                                                                                      |
| Example     | Pwm_Change_Duty(192); // Set duty ratio to 75%                                                                                                    |

# Pwm\_Start

| Prototype   | <pre>void Pwm_Start(void);</pre>                                                                                        |
|-------------|----------------------------------------------------------------------------------------------------|
| Description | Starts PWM.                                                                                                    |
| Requires    | You need a CCP module on PORTC to use this library. To use this function, module needs to be initalized – see Pwm_Init. |
| Example     | Pwm_Start();                                                                                                    |

## Pwm\_Stop

| Prototype   | <pre>void Pwm_Stop(void);</pre>                                                                                         |
|-------------|----------------------------------------------------------------------------------------------------|
| Description | Stops PWM.                                                                                                    |
| Requires    | You need a CCP module on PORTC to use this library. To use this function, module needs to be initalized – see Pwm_Init. |
| Example     | <pre>Pwm_Stop();</pre>                                                                                                  |

241

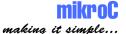

#### **Library Example**

#### **Hardware Connection**

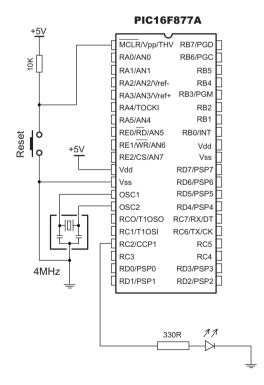

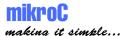

## **RS-485 Library**

RS-485 is a multipoint communication which allows multiple devices to be connected to a single signal cable. mikroC provides a set of library routines to provide you comfortable work with RS-485 system using Master/Slave architecture. Master and Slave devices interchange packets of information, each of these packets containing synchronization bytes, CRC byte, address byte, and the data. Each Slave has its unique address and receives only the packets addressed to it. Slave can never initiate communication. It is programmer's responsibility to ensure that only one device transmits via 485 bus at a time.

RS-485 routines require USART module on PORTC. Pins of USART need to be attached to RS-485 interface transceiver, such as LTC485 or similar. Pins of transceiver (Receiver Output Enable and Driver Outputs Enable) should be connected to PORTC, pin 2 (check the figure at end of the chapter).

**Note:** Address 50 is the common address for all Slaves (packets containing address 50 will be received by all Slaves). The only exceptions are Slaves with addresses 150 and 169, which require their particular address to be specified in the packet.

#### **Library Routines**

RS485Master\_Init RS485Master\_Receive RS485Master\_Send RS485Slave\_Init RS485Slave\_Receive RS485Slave\_Send

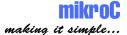

### RS485Master\_Init

| Prototype   | <pre>void RS485Master_Init(void);</pre>                  |
|-------------|----------------------------------------------------------|
| Description | Initializes PIC MCU as Master in RS-485 communication.   |
| Requires    | USART HW module needs to be initialized. See USART_Init. |
| Example     | RS485Master_Init();                                      |

## RS485Master\_Receive

| Prototype   | <pre>void RS485Master_Receive(char *data);</pre>                                                                                                    |
|-------------|----------------------------------------------------------------------------------------------------|
| Description | Receives any message sent by Slaves. Messages are multi-byte, so this function must be called for each byte received (see the example at the end of the chapter). Upon receiving a message, buffer is filled with the following values:                                                                                                    |
|             | data[02] is the message, data[3] is number of message bytes received, 1–3, data[4] is set to 255 when message is received, data[5] is set to 255 if error has occurred, data[6] is the address of the Slave which sent the message.  Function automatically adjusts data[4] and data[5] upon every received message. These flags need to be cleared from the program. |
| Requires    | MCU must be initialized as Master in RS-485 communication in order to be assigned an address. See RS485Master_Init.                                                                                                    |
| Example     | <pre>unsigned short msg[8]; RS485Master_Receive(msg);</pre>                                                                                                    |

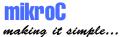

## RS485Master\_Send

| Prototype   | <pre>void RS485Master_Send(char *data, char datalen, char address);</pre>                                                                                                    |
|-------------|----------------------------------------------------------------------------------------------------|
| Description | Sends data from buffer to Slave(s) specified by address via RS-485; datalen is a number of bytes in message (1 <= datalen <= 3).                                                                                                    |
| Requires    | MCU must be initialized as Master in RS-485 communication in order to be assigned an address. See RS485Master_Init.  It is programmer's responsibility to ensure (by protocol) that only one device sends data via 485 bus at a time. |
| Example     | <pre>unsigned short msg[8]; RS485Master_Send(msg, 3, 0x12);</pre>                                                                                                    |

## RS485Slave\_Init

| Prototype   | <pre>void RS485Slave_Init(char address);</pre>                                                                                                    |
|-------------|----------------------------------------------------------------------------------------------------|
| Description | Initializes MCU as Slave with a specified address in RS-485 communication. Slave address can take any value between 0 and 255, except 50, which is common address for all slaves. |
| Requires    | USART HW module needs to be initialized. See USART_Init.                                                                                                    |
| Example     | RS485Slave_Init(160); // Initialize MCU as Slave with address 160                                                                                                    |

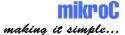

## RS485Slave\_Receive

| Prototype   | <pre>void RS485Slave_Receive(char *data);</pre>                                                                                                    |
|-------------|----------------------------------------------------------------------------------------------------|
| Description | Receives message addressed to it. Messages are multi-byte, so this function must be called for each byte received (see the example at the end of the chapter). Upon receiving a message, buffer is filled with the following values:                                                                                                    |
|             | data[02] is the message, data[3] is number of message bytes received, 1-3, data[4] is set to 255 when message is received, data[5] is set to 255 if error has occurred, data[6] is the address of the Slave which sent the message.  Function automatically adjusts data[4] and data[5] upon every received message. These flags need to be cleared from the program. |
| Requires    | MCU must be initialized as Slave in RS-485 communication in order to be assigned an address. See RS485Slave_Init.                                                                                                    |
| Example     | <pre>unsigned short msg[8]; RS485Slave_Read(msg);</pre>                                                                                                    |

## RS485Slave\_Send

| Prototype   | <pre>void RS485Slave_Send(char *data, char datalen);</pre>                                                                                                    |
|-------------|----------------------------------------------------------------------------------------------------|
| Description | Sends data from buffer to Master via RS-485; datalen is a number of bytes in message (1 <= datalen <= 3).                                                                                                    |
| Requires    | MCU must be initialized as Slave in RS-485 communication in order to be assigned an address. See RS485Slave_Init.  It is programmer's responsibility to ensure (by protocol) that only one device sends data via 485 bus at a time. |
| Example     | <pre>unsigned short msg[8]; RS485Slave_Send(msg, 2);</pre>                                                                                                    |

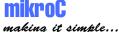

The example demonstrates working with PIC as Slave nod in RS-485 communication. PIC receives only packets addressed to it (address 160 in our example), and general messsages with target address 50. The received data is forwarded to PORTB, and sent back to Master.

```
unsigned short dat[8]; // buffer for receiving/sending messages
char i = 0, j = 0;
void interrupt() {
/* Every byte is received by RS485Slave Read(dat);
   If message is received without errors,
   data[4] is set to 255 */
 if (RCSTA.OERR) PORTD = 0x81;
 RS485Slave Read(dat);
}//~
void main() {
  TRISB = 0;
  TRISD = 0;
  Usart Init(9600);
                               // Initialize usart module
                               // Initialize MCU as Slave with address 160
// Enable interrupt
  RS485Slave Init(160);
  PIE1.RCIE = 1;
                                // on byte received
  INTCON.PEIE = 1;
  PIE2.TXIE = 0;
                                // via USART (RS485)
  INTCON.GIE = 1;
  PORTB = 0;
  PORTD = 0;
  dat[4] = 0;
                                // Ensure that msg received flag is 0
  dat[5] = 0;
                                // Ensure that error flag is 0
  do {
    if (dat[5]) PORTD = 0xAA; // If there is error, set PORTD to $AA
                                 // If message received:
    if (dat[4]) {
                                //
                                // Clear message received flag
// Number of data bytes received
      dat[4] = 0;
      j = dat[3];
      for (i = 1; i < j; i++)
        PORTB = dat[--i];
                                 //
                                    Output received data bytes
                                       Increment received dat[0]
      dat[0]++;
      RS485Slave_Write(dat, 1); //
                                     Send it back to Master
  } while (1);
}//~!
```

247

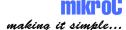

#### **Hardware Connection**

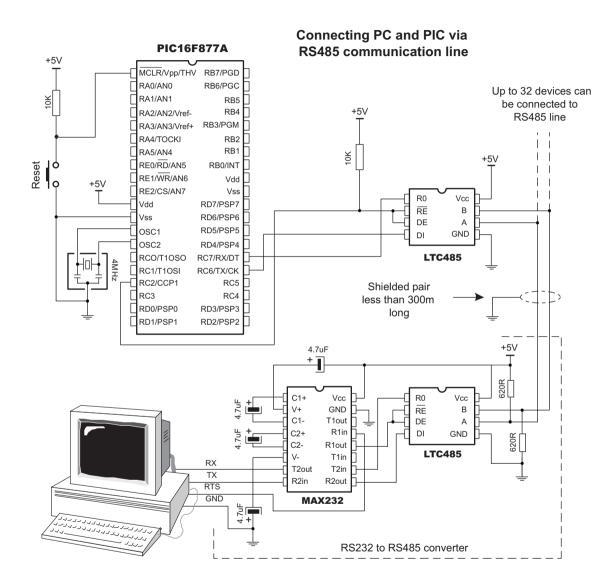

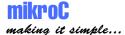

# **Secure Digital Library**

Secure Digital (SD) is a flash memory memory card standard, based on the older Multi Media Card (MMC) format. SD cards are currently available in sizes of up to and including 2 GB, and are used in cell phones, mp3 players, digital cameras, and PDAs.

mikroC provides a library for accessing data on SD Card via SPI communication.

**Note:** Secure Digital Library works only with PIC18 family.

## **Library Routines**

```
Sd_Init
Sd_Read_Sector
Sd_Write_Sector
Sd_Read_Cid
Sd_Read_Csd
```

#### Sd Init

| Prototype   | <pre>unsigned short Sd_Init(unsigned short *port, unsigned short pin);</pre>                                                                                                    |
|-------------|----------------------------------------------------------------------------------------------------|
| Returns     | Returns 0 if SD card is present and successfully initialized, otherwise returns 1.                                                                                                    |
| Description | Initializes hardware SPI communication; parameters port and pin designate the CS line used in the communication (parameter pin should be 07). The function returns 0 if SD card is present and successfully initialized, otherwise returns 1. Sd_Init needs to be called before using other functions of this library. |
| Example     | error = Sd_Init(&PORTC, 2); // Init with CS line at RC2                                                                                                    |

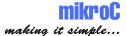

## Sd\_Read\_Sector

| Prototype   | <pre>unsigned short Sd_Read_Sector(unsigned long sector, char *data);</pre>                                                                                                    |
|-------------|----------------------------------------------------------------------------------------------------|
| Returns     | Returns 0 if read was successful, or 1 if an error occurred.                                                                                                    |
| Description | Function reads one sector (512 bytes) from SD card at sector address sector. Read data is stored in the array data. Function returns 0 if read was successful, or 1 if an error occurred. |
| Requires    | Library needs to be initialized, see Sd_Init.                                                                                                    |
| Example     | <pre>error = Sd_Read_Sector(sector, data);</pre>                                                                                                    |

## Sd\_Write\_Sector

| Prototype   | <pre>unsigned short Sd_Write_Sector(unsigned long sector,char *data);</pre>                                                                                                    |
|-------------|----------------------------------------------------------------------------------------------------|
| Returns     | Returns 0 if write was successful; returns 1 if there was an error in sending write command; returns 2 if there was an error in writing.                                                                       |
| Description | Function writes 512 bytes of data to SD card at sector address sector. Function returns 0 if write was successful, or 1 if there was an error in sending write command, or 2 if there was an error in writing. |
| Requires    | Library needs to be initialized, see Sd_Init.                                                                                                    |
| Example     | error = Sd_Write_Sector(sector, data);                                                                                                    |

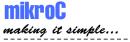

## Sd\_Read\_Cid

| Prototype   | <pre>unsigned short Sd_Read_Cid(unsigned short *data_for_registers);</pre>           |
|-------------|--------------------------------------------------------------------------------------|
| Returns     | Returns 0 if read was successful, or 1 if an error occurred.                         |
| Description | Function reads CID register and returns 16 bytes of content into data_for_registers. |
| Requires    | Library needs to be initialized, see Sd_Init.                                        |
| Example     | error = Sd_Read_Cid(data);                                                           |

## Sd\_Read\_Csd

| Prototype   | <pre>unsigned short Sd_Read_Csd(unsigned short *data_for_registers);</pre>           |
|-------------|--------------------------------------------------------------------------------------|
| Returns     | Returns 0 if read was successful, or 1 if an error occurred.                         |
| Description | Function reads CSD register and returns 16 bytes of content into data_for_registers. |
| Requires    | Library needs to be initialized, see Sd_Init.                                        |
| Example     | error = Sd_Read_Csd(data);                                                           |

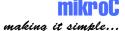

The following code tests SD library routines. First, we fill the buffer with 512 "M" characters and write it to sector 56; then we repeat the sequence with character "E" at sector 56. Finally, we read the sectors 55 and 56 to check if the write was successful

```
unsigned i;
unsigned short tmp;
unsigned short data[512];
void main() {
  Usart Init(9600);
  // Initialize ports
  tmp = Sd Init(&PORTC, 2);
  // Fill the buffer with the 'M' character
  for (i = 0; i <= 511; i++) data[i] = 'M';</pre>
  // Write it to SD card, sector 55
  tmp = Sd Write Sector(55, data);
  // Fill the buffer with the 'E' character
  for (i = 0; i <= 511; i++) data[i] = 'E'</pre>
  // Write it to SD card, sector 56
  tmp = Sd Write Sector(56, data);
  /** Now to check sectors 55 and 56 **/
  // Read from sector 55
  tmp = Sd Read Sector(55, data);
  // Send 512 bytes from buffer to USART
  if (tmp == 0)
    for (i = 0; i < 512; i++) Usart Write(data[i]);</pre>
  // Read from sector 56
  tmp = Sd Read Sector(56, data);
  // Send 512 bytes from buffer to USART
  if (tmp == 0)
    for (i = 0; i < 512; i++) Usart Write(data[i]);</pre>
}//~!
```

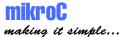

#### **Hardware Connection**

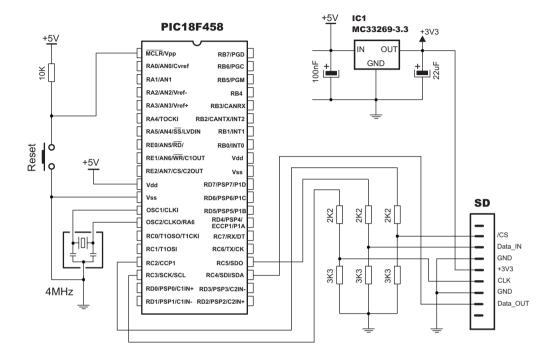

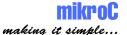

## **Software I2C Library**

mikroC provides routines which implement software I<sup>2</sup>C. These routines are hardware independent and can be used with any MCU. Software I2C enables you to use MCU as Master in I2C communication. Multi-master mode is not supported.

**Note:** This library implements time-based activities, so interrupts need to be disabled when using Soft I<sup>2</sup>C.

### **Library Routines**

Soft\_I2C\_Config
Soft\_I2C\_Start
Soft\_I2C\_Read
Soft\_I2C\_Write
Soft\_I2C\_Stop

### Soft\_I2C\_Config

| Prototype   | <pre>void Soft_I2C_Config(char *port, const char SDI, const char SDO,   const char SCK);</pre>                                                                                                    |
|-------------|----------------------------------------------------------------------------------------------------|
| Description | Configures software I <sup>2</sup> C. Parameter port specifies port of MCU on which SDA and SCL pins are located. Parameters SCL and SDA need to be in range 0–7 and cannot point at the same pin.  Soft_I2C_Config needs to be called before using other functions from Soft I2C Library. |
| Example     | Soft_I2C_Config(PORTB, 1, 2);                                                                                                    |

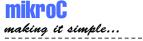

## Soft\_I2C\_Start

| Prototype   | <pre>void Soft_I2C_Start(void);</pre>                                                     |
|-------------|-------------------------------------------------------------------------------------------|
| Description | Issues START signal. Needs to be called prior to sending and receiving data.              |
| Requires    | Soft I <sup>2</sup> C must be configured before using this function. See Soft_I2C_Config. |
| Example     | Soft_I2C_Start();                                                                         |

## Soft\_I2C\_Read

| Prototype   | <pre>char Soft_I2C_Read(char ack);</pre>                                                                               |
|-------------|----------------------------------------------------------------------------------------------------|
| Returns     | Returns one byte from the slave.                                                                                       |
| Description | Reads one byte from the slave, and sends not acknowledge signal if parameter ack is 0, otherwise it sends acknowledge. |
| Requires    | START signal needs to be issued in order to use this function. See Soft_I2C_Start.                                     |
| Example     | <pre>tmp = Soft_I2C_Read(0); //Read data, send not-acknowledge signal</pre>                                            |

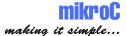

## Soft\_I2C\_Write

| Prototype   | <pre>char Soft_I2C_Write(char data);</pre>                                         |
|-------------|------------------------------------------------------------------------------------|
| Returns     | Returns 0 if there were no errors.                                                 |
| Description | Sends data byte (parameter data) via I <sup>2</sup> C bus.                         |
| Requires    | START signal needs to be issued in order to use this function. See Soft_I2C_Start. |
| Example     | Soft_I2C_Write(0xA3);                                                              |

## Soft\_I2C\_Stop

| Prototype   | <pre>void Soft_I2C_Stop(void);</pre>                                               |
|-------------|------------------------------------------------------------------------------------|
| Description | Issues STOP signal.                                                                |
| Requires    | START signal needs to be issued in order to use this function. See Soft_I2C_Start. |
| Example     | <pre>Soft_I2C_Stop();</pre>                                                        |

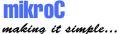

```
/* The example demonstrates use of Software I2C Library.
PIC MCU is connected (SCL, SDA pins) to PCF8583 RTC (real-time clock).
Program sends date data to RTC. */
void main() {
  Soft I2C Config(&PORTD, 4,3); // Initialize full master mode
  Soft_I2C_Start(); // Issue start signal Soft_I2C_Write(0xA0); // Address PCF8583 Soft I2C_Write(0).
 // Issue start signal
// Address PCF8530
  Soft I2C Start();
  Soft_I2C_Start();
Soft_I2C_Write(0xA0);
                              // Start from word at address 0
// Write 0 to config word (enable counting)
  Soft I2C Write(0);
  Soft I2C Write(0);
                                // Issue stop signal
  Soft I2C Stop();
}//~!
```

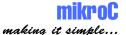

## **Software SPI Library**

mikroC provides library which implement software SPI. These routines are hardware independent and can be used with any MCU. You can easily communicate with other devices via SPI: A/D converters, D/A converters, MAX7219, LTC1290, etc.

**Note:** These functions implement time-based activities, so interrupts need to be disabled when using the library.

### **Library Routines**

Soft Spi Config Soft Spi Read Soft Spi Write

### Soft\_Spi\_Config

| Prototype   | <pre>void Soft_Spi_Config(char *port, const char SDI, const char SDO, const char SCK);</pre>                                                                                                    |
|-------------|----------------------------------------------------------------------------------------------------|
| Description | Configures and initializes software SPI. Parameter port specifies port of MCU on which SDI, SDO, and SCK pins will be located. Parameters SDI, SDO, and SCK need to be in range 0–7 and cannot point at the same pin.  Soft_Spi_Config needs to be called before using other functions from Soft SPI Library. |
| Example     | This will set SPI to master mode, clock = 50kHz, data sampled at the middle of interval, clock idle state low and data transmitted at low to high edge. SDI pin is RB1, SDO pin is RB2 and SCK pin is RB3:  Soft_Spi_Config(PORTB, 1, 2, 3);                                                                  |

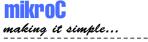

## Soft\_Spi\_Read

| Prototype   | <pre>char Soft_Spi_Read(char buffer);</pre>                                                                 |
|-------------|----------------------------------------------------------------------------------------------------|
| Returns     | Returns the received data.                                                                                  |
| Description | Provides clock by sending buffer and receives data.                                                         |
| Requires    | Soft SPI must be initialized and communication established before using this function. See Soft_Spi_Config. |
| Example     | <pre>tmp = Soft_Spi_Read(buffer);</pre>                                                                     |

## Soft\_Spi\_Write

| Prototype   | <pre>void Soft_Spi_Write(char data);</pre>                                                                  |
|-------------|----------------------------------------------------------------------------------------------------|
| Description | Immediately transmits data.                                                                                 |
| Requires    | Soft SPI must be initialized and communication established before using this function. See Soft_Spi_Config. |
| Example     | <pre>Soft_Spi_Write(1);</pre>                                                                               |

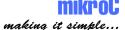

This is a sample program which demonstrates the use of the Microchip's MCP4921 12-bit D/A converter with PIC mcu's. This device accepts digital input (number from 0..4095) and transforms it to the output voltage, ranging from 0..Vref. In this example the D/A is connected to PORTC and communicates with PIC through the SPI. The reference voltage on the mikroElektronika's DAC module is 5 V. In this example, the entire DAC's resolution range (12bit ? 4096 increments) is covered, meaning that you'll need to hold a button for about 7 minutes to get from mid-range to the end-of-range.

```
const char CHIP SELECT = 1, TRUE = 0xFF;
unsigned value:
void InitMain() {
  Soft SPI Config(&PORTB, 4,5,3);
  TRISB &= ~( CHIP SELECT);
                                      // ClearBit(TRISC,CHIP SELECT);
  TRISC = 0x03;
}//~
// DAC increments (0..4095) --> output voltage (0..Vref)
void DAC Output(unsigned valueDAC) {
  char temp;
  PORTB &= ~( CHIP SELECT);
                                      // ClearBit(PORTC, CHIP SELECT);
                                     // Prepare hi-byte for transfer
  temp = (valueDAC >> 8) \& 0x0F;
  temp = 0x30;
                                      // It's a 12-bit number, so only
                                            lower nibble of high byte is used
  Soft Spi Write(temp);
  temp = valueDAC;
                                      // Prepare lo-byte for transfer
  Soft Spi Write(temp);
  PORTB |= CHIP SELECT;
                                       // SetBit(PORTC, CHIP SELECT);
}//~
void main() {
  InitMain();
  DAC Output (2048);
                                       // When program starts, DAC gives
  value = 2048;
                                             the output in the mid-range
  while (1) {
                                       // Main loop
     if ((Button(&PORTC,0,1,1) == TRUE) // Test button on B0 (increment)
       && (value < 4095)) {
         value++ ;
     } else {
       if ((Button(&PORTC,1,1,1)==_TRUE) // If RB0 is not active then test
         && (value > 0)) {
                                             // RB1 (decrement)
         value-- ;
     DAC_Output(value);
                                      // Perform output
     Delay ms(100);
                                       // Slow down key repeat pace
}//~!
```

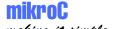

## **Software UART Library**

mikroC provides library which implements software UART. These routines are hardware independent and can be used with any MCU. You can easily communicate with other devices via RS232 protocol – simply use the functions listed below.

**Note:** This library implements time-based activities, so interrupts need to be disabled when using Soft UART.

### **Library Routines**

```
Soft_Uart_Init
Soft_Uart_Read
Soft Uart Write
```

## Soft\_Uart\_Init

| Prototype   | <pre>void Soft_Uart_Init(unsigned short *port, unsigned short rx, unsigned short tx, unsigned short baud_rate, char inverted);</pre>                                                                                                    |
|-------------|----------------------------------------------------------------------------------------------------|
| Description | Initalizes software UART. Parameter port specifies port of MCU on which RX and TX pins are located; parameters rx and tx need to be in range 0–7 and cannot point at the same pin; baud_rate is the desired baud rate. Maximum baud rate depends on PIC's clock and working conditions. Parameter inverted, if set to non-zero value, indicates inverted logic on output.  Soft_Uart_Init needs to be called before using other functions from Soft UART Library. |
| Example     | Soft_Uart_Init(&PORTB, 1, 2, 9600, 0);                                                                                                    |

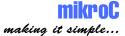

## Soft\_Uart\_Read

| Prototype   | <pre>unsigned short Soft_Uart_Read(unsigned short *error);</pre>                                                                                                    |
|-------------|----------------------------------------------------------------------------------------------------|
| Returns     | Returns a received byte.                                                                                                    |
| Description | Function receives a byte via software UART. Parameter error will be zero if the transfer was successful. This is a non-blocking function call, so you should test the error manually (check the example below). |
| Requires    | Soft UART must be initialized and communication established before using this function. See Soft_Uart_Init.                                                                                                    |
| Example     | <pre>// Here's a loop which holds until data is received:  do    data = Soft_Uart_Read(&amp;error); while (error);  // Now we can work with it: if (data) {}</pre>                                              |

## Soft\_Uart\_Write

| Prototype   | <pre>void Soft_Uart_Write(char data);</pre>                                                                                                    |
|-------------|----------------------------------------------------------------------------------------------------|
| Description | Function transmits a byte (data) via UART.                                                                                                    |
| Requires    | Soft UART must be initialized and communication established before using this function. See Soft_Uart_Init.                                                        |
|             | Be aware that during transmission, software UART is incapable of receiving data – data transfer protocol must be set in such a way to prevent loss of information. |
| Example     | <pre>char some_byte = 0x0A;</pre>                                                                                                    |
|             | Soft_Uart_Write(some_byte);                                                                                                    |

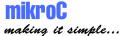

The example demonstrates simple data exchange via software UART. When PIC MCU receives data, it immediately sends the same data back. If PIC is connected to the PC (see the figure below), you can test the example from mikroC terminal for RS232 communication, menu choice **Tools** > **Terminal**.

```
unsigned short data = 0, ro = 0;
unsigned short *er;

void main() {
    er = &ro;

    // Init (8 bit, 2400 baud rate, no parity bit, non-inverted logic)
    Soft_Uart_Init(&PORTB, 1, 2, 2400, 0);

do {
    do {
        data = Soft_Uart_Read(er); // Receive data
        } while (*er);
        Soft_Uart_Write(data); // Send data via UART
    } while (1);
}//~!
```

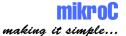

## **Sound Library**

mikroC provides a Sound Library which allows you to use sound signalization in your applications. You need a simple piezo speaker (or other hardware) on designated port.

## **Library Routines**

Sound\_Init Sound Play

### Sound\_Init

| Prototype   | <pre>void Sound_Init(char *port, char pin);</pre>                                                   |
|-------------|----------------------------------------------------------------------------------------------------|
| Description | Prepares hardware for output at specified port and pin. Parameter pin needs to be within range 0–7. |
| Example     | Sound_Init(PORTB, 2); // Initialize sound on RB2                                                    |

### Sound Play

| Prototype   | <pre>void Sound_Play(char period_div_10, unsigned num_of_periods);</pre>                                                                                                    |
|-------------|----------------------------------------------------------------------------------------------------|
| Description | Plays the sound at the specified port and pin (see Sound_Init). Parameter period_div_10 is a sound period given in MCU cycles divided by ten, and generated sound lasts for a specified number of periods (num_of_periods). |
| Requires    | To hear the sound, you need a piezo speaker (or other hardware) on designated port.  Also, you must call Sound_Init to prepare hardware for output.                                                                         |
| Example     | To play sound of 1KHz: T = 1/f = 1ms = 1000 cycles @ 4MHz. This gives us our first parameter: 1000/10 = 100. Play 150 periods like this:  Sound_Play(100, 150);                                                             |

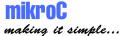

The example is a simple demonstration of how to use sound library for playing tones on a piezo speaker. The code can be used with any MCU that has PORTB and ADC on PORTA. Sound frequencies in this example are generated by reading the value from ADC and using the lower byte of the result as base for T (f = 1/T).

```
int adcValue;
void main() {
                              // Clear PORTB
  PORTB = 0;
                              // PORTB is output
  TRISB = 0;
                             // Disable all interrupts
  INTCON = 0;
                            // Configure VDD as Vref, and analog channels
  ADCON1 = 0x82;
                              // PORTA is input
  TRISA = 0xFF;
  Sound Init(PORTB, 2); // Initialize sound on RB2
  while (1) {
                               // Play in loop:
    adcValue = ADC Read(2);
                              // Get lower byte from ADC
    Sound_Play(adcValue, 200); //
                                  Play the sound
```

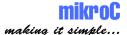

## **SPI Library**

SPI module is available with a number of PIC MCU models. mikroC provides a library for initializing Slave mode and comfortable work with Master mode. PIC can easily communicate with other devices via SPI: A/D converters, D/A converters, MAX7219, LTC1290, etc. You need PIC MCU with hardware integrated SPI (for example, PIC16F877).

**Note:** This library supports module on PORTB or PORTC, and will not work with modules on other ports. Examples for PICmicros with module on other ports can be found in your mikroC installation folder, subfolder "Examples".

#### **Library Routines**

```
Spi_Init
Spi_Init_Advanced
Spi_Read
Spi Write
```

#### Spi\_Init

| Prototype   | <pre>void Spi_Init(void);</pre>                                                                                                    |
|-------------|----------------------------------------------------------------------------------------------------|
| Description | Configures and initializes SPI with default settings. SPI_Init_Advanced or SPI_Init needs to be called before using other functions from SPI Library.  Default settings are: Master mode, clock Fosc/4, clock idle state low, data transmitted on low to high edge, and input data sampled at the middle of interval.  For custom configuration, use Spi_Init_Advanced. |
| Requires    | You need PIC MCU with hardware integrated SPI.                                                                                                    |
| Example     | <pre>Spi_Init();</pre>                                                                                                    |

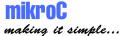

## Spi\_Init\_Advanced

| Prototype   | <pre>void Spi_Init_Advanced(char master, char data_sample, char clock_idle, char transmit_edge);</pre>                                                                                                    |
|-------------|----------------------------------------------------------------------------------------------------|
| Description | Configures and initializes SPI. Spi_Init_Advanced or SPI_Init needs to be called before using other functions of SPI Library.                                                                                                    |
|             | Parameter mast_slav determines the work mode for SPI; can have the values:                                                                                                    |
|             | MASTER_OSC_DIV4 // Master clock=Fosc/4 MASTER_OSC_DIV16 // Master clock=Fosc/16 MASTER_OSC_DIV64 // Master clock=Fosc/64 MASTER_TMR2 // Master clock source TMR2 SLAVE_SS_ENABLE // Master Slave select enabled SLAVE_SS_DIS // Master Slave select disabled |
|             | The data_sample determines when data is sampled; can have the values:                                                                                                    |
|             | DATA_SAMPLE_MIDDLE // Input data sampled in middle of interval DATA_SAMPLE_END // Input data sampled at the end of interval                                                                                                    |
|             | Parameter clock_idle determines idle state for clock; can have the following values:                                                                                                    |
|             | CLK_IDLE_HIGH // Clock idle HIGH CLK_IDLE_LOW // Clock idle LOW                                                                                                    |
|             | Parameter transmit_edge can have the following values:                                                                                                    |
|             | LOW_2_HIGH // Data transmit on low to high edge HIGH_2_LOW // Data transmit on high to low edge                                                                                                    |
| Requires    | You need PIC MCU with hardware integrated SPI.                                                                                                    |
| Example     | This will set SPI to master mode, clock = Fosc/4, data sampled at the middle of interval, clock idle state low and data transmitted at low to high edge:                                                                                                    |
|             | Spi_Init_Advanced(MASTER_OSC_DIV4, DATA_SAMPLE_MIDDLE, CLK_IDLE_LOW, LOW_2_HIGH)                                                                                                    |

page

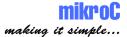

## Spi\_Read

| Prototype   | <pre>char Spi_Read(char buffer);</pre>                                                                               |
|-------------|----------------------------------------------------------------------------------------------------|
| Returns     | Returns the received data.                                                                                           |
| Description | Provides clock by sending buffer and receives data at the end of period.                                             |
| Requires    | SPI must be initialized and communication established before using this function. See Spi_Init_Advanced or Spi_Init. |
| Example     | <pre>short take, buffer; take = Spi_Read(buffer);</pre>                                                              |

## Spi\_Write

| Prototype   | <pre>void Spi_Write(char data);</pre>                                                                                |
|-------------|----------------------------------------------------------------------------------------------------|
| Description | Writes byte data to SSPBUF, and immediately starts the transmission.                                                 |
| Requires    | SPI must be initialized and communication established before using this function. See Spi_Init_Advanced or Spi_Init. |
| Example     | <pre>Spi_Write(1);</pre>                                                                                             |

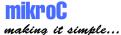

The code demonstrates how to use SPI library functions. Assumed HW configuration is: max7219 (chip select pin) connected to RC1, and SDO, SDI, SCK pins are connected to corresponding pins of max7219.

```
//----- Function Declarations
void max7219_init1();
//---- F.D. end
char i;
void main() {
  Spi Init();
                             // Standard configuration
  TRISC &= 0xFD;
                              // Initialize max7219
  max7219 init1();
  for (i = 1; i <= 8u; i++) {</pre>
    PORTC &= 0xFD;
                               // Select max7219
                              // Send i to max7219 (digit place)
    Spi Write(i);
                         // Send i to max/219 (digit)
// Send i to max7219 (digit)
    Spi Write(8 - i);
    PORTC |= 2;
                               // Deselect max7219
  TRISB = 0;
  PORTB = i;
}//~!
```

### **HW Connection**

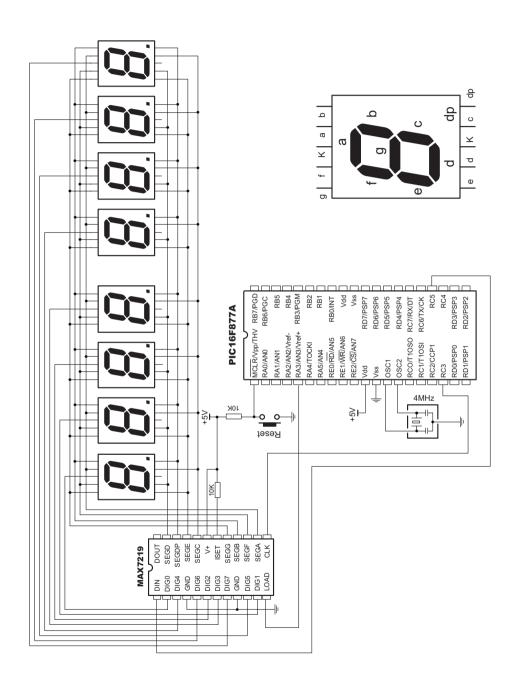

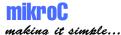

### **USART Library**

USART hardware module is available with a number of PICmicros. mikroC USART Library provides comfortable work with the Asynchronous (full duplex) mode. You can easily communicate with other devices via RS232 protocol (for example with PC, see the figure at the end of the topic – RS232 HW connection). You need a PIC MCU with hardware integrated USART, for example PIC16F877. Then, simply use the functions listed below.

**Note:** USART library functions support module on PORTB, PORTC, or PORTG, and will not work with modules on other ports. Examples for PICmicros with module on other ports can be found in "Examples" in mikroC installation folder.

### **Library Routines**

Usart\_Init
Usart\_Data\_Ready
Usart\_Read
Usart\_Write

**Note:** Certain PICmicros with two USART modules, such as P18F8520, require you to specify the module you want to use. Simply append the number 1 or 2 to a function name. For example, Usart\_Write2();

#### Usart\_Init

| Prototype   | <pre>void Usart_Init(const long baud_rate);</pre>                                                                                                    |
|-------------|----------------------------------------------------------------------------------------------------|
| Description | Initializes hardware USART module with the desired baud rate. Refer to the device data sheet for baud rates allowed for specific Fosc. If you specify the unsupported baud rate, compiler will report an error.  Usart_Init needs to be called before using other functions from USART Library. |
| Requires    | You need PIC MCU with hardware USART.                                                                                                    |
| Example     | Usart_Init(2400); // Establish communication at 2400 bps                                                                                                    |

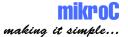

## Usart\_Data\_Ready

| Prototype   | <pre>char Usart_Data_Ready(void);</pre>                                                                       |
|-------------|----------------------------------------------------------------------------------------------------|
| Returns     | Function returns 1 if data is ready or 0 if there is no data.                                                 |
| Description | Use the function to test if data is ready for transmission.                                                   |
| Requires    | USART HW module must be initialized and communication established before using this function. See Usart_Init. |
| Example     | <pre>int receive; // If data is ready, read it: if (Usart_Data_Ready()) receive = Usart_Read;</pre>           |

## Usart\_Read

| Prototype   | <pre>char Usart_Read(void);</pre>                                                                                  |
|-------------|----------------------------------------------------------------------------------------------------|
| Returns     | Returns the received byte. If byte is not received, returns 0.                                                     |
| Description | Function receives a byte via USART. Use the function <code>Usart_Data_Ready</code> to test if data is ready first. |
| Requires    | USART HW module must be initialized and communication established before using this function. See Usart_Init.      |
| Example     | <pre>int receive; // If data is ready, read it: if (Usart_Data_Ready()) receive = Usart_Read;</pre>                |

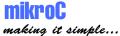

### **Usart Write**

| Prototype   | <pre>char Usart_Write(char data);</pre>                                                                       |
|-------------|----------------------------------------------------------------------------------------------------|
| Description | Function transmits a byte (data) via USART.                                                                   |
| Requires    | USART HW module must be initialized and communication established before using this function. See Usart_Init. |
| Example     | int chunk;                                                                                                    |
|             | Usart_Write(chunk); /* send data chunk via USART */                                                           |

### **Library Example**

The example demonstrates simple data exchange via USART. When PIC MCU receives data, it immediately sends the same data back. If PIC is connected to the PC (see the figure below), you can test the example from mikroC terminal for RS232 communication, menu choice **Tools** > **Terminal**.

page

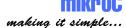

#### **Hardware Connection**

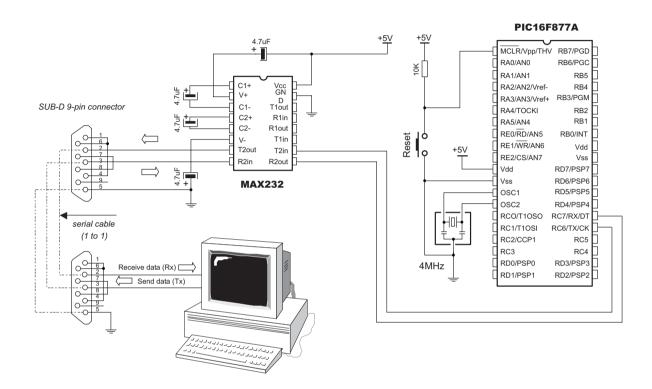

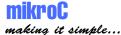

## **USB HID Library**

Universal Serial Bus (USB) provides a serial bus standard for connecting a wide variety of devices, including computers, cell phones, game consoles, PDAs, etc.

mikroC includes a library for working with human interface devices via Universal Serial Bus. A human interface device or HID is a type of computer device that interacts directly with and takes input from humans, such as the keyboard, mouse, graphics tablet, and the like.

### **Library Routines**

Hid\_Enable
Hid\_Read
Hid\_Write
Hid\_Disable

### Hid\_Enable

| Prototype   | <pre>void Hid_Enable(unsigned *readbuff, unsigned *writebuff);</pre>                                                                                                    |
|-------------|----------------------------------------------------------------------------------------------------|
| Description | Enables USB HID communication. Parameters readbuff and writebuff are the Read Buffer and the Write Buffer, respectively, which are used for HID communication.  This function needs to be called before using other routines of USB HID Library. |
| Example     | <pre>Hid_Enable(&amp;rd, ≀);</pre>                                                                                                    |

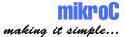

## Hid\_Read

| Prototype   | <pre>unsigned short Hid_Read(void);</pre>                                                                                       |
|-------------|----------------------------------------------------------------------------------------------------|
| Returns     | Number of characters in Read Buffer received from Host.                                                                         |
| Description | Receives message from host and stores it in the Read Buffer. Function returns the number of characters received in Read Buffer. |
| Requires    | USB HID needs to be enabled before using this function. See Hid_Enable.                                                         |
| Example     | <pre>get = Hid_Read();</pre>                                                                                                    |

## Hid\_Write

| Prototype   | <pre>void Hid_Write(unsigned *writebuff, unsigned short len);</pre>                                                                                                    |
|-------------|----------------------------------------------------------------------------------------------------|
| Description | Function sends data from wrbuff to host. Write Buffer is the same parameter as used in initialization. Parameter len should specify a length of the data to be transmitted. |
| Requires    | USB HID needs to be enabled before using this function. See Hid_Enable.                                                                                                    |
| Example     | <pre>Hid_Write(≀, len);</pre>                                                                                                    |

## Hid\_Disable

| Prototype   | <pre>void Hid_Disable(void);</pre>                                      |
|-------------|-------------------------------------------------------------------------|
| Description | Disables USB HID communication.                                         |
| Requires    | USB HID needs to be enabled before using this function. See Hid_Enable. |
| Example     | <pre>Hid_Disable();</pre>                                               |

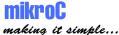

The following example continually sends sequence of numbers 0..255 to the PC via Universal Serial Bus.

```
unsigned short m, k;
unsigned short userRD buffer[64];
unsigned short userWR buffer[64];
void interrupt() {
  asm CALL Hid InterruptProc
  asm nop
}//~
void Init Main() {
  // Disable all interrupts
  // Disable GIE, PEIE, TMR0IE, INT0IE, RBIE
  INTCON = 0;
  INTCON2 = 0xF5:
  INTCON3 = 0xC0;
  // Disable Priority Levels on interrupts
  RCON.IPEN = 0;
  PIE1 = 0; PIE2 = 0; PIR1 = 0; PIR2 = 0;
  // Configure all ports with analog function as digital
  ADCON1 = 0 \times 0 F;
  // Ports Configuration
  TRISA = 0; TRISB = 0; TRISC = 0xFF; TRISD = 0xFF; TRISE = 0x07;
  LATA = 0; LATB = 0; LATC = 0; LATD = 0; LATE = 0;
  // Clear user RAM
  // Banks [00 .. 07] ( 8 x 256 = 2048 Bytes )
  asm {
    LFSR
            FSR0, 0x000
    MOVLW
            0x08
    CLRF POSTINCO, 0
    CPFSEQ FSR0H, 0
    BRA
             $ - 2
```

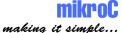

```
// Timer 0
  TOCON = 0x07;
  TMROH = (65536-156) >> 8;
  TMROL = (65536-156) \& 0xFF;
                               // Enable TOIE
  INTCON.TOIE = 1;
  TOCON.TMROON = 1;
}//~
/** Main Program Routine **/
void main() {
  Init Main();
  Hid Enable(&userRD buffer, &userWR buffer);
  do {
    for (k = 0; k < 255; k++) {
      // Prepare send buffer
      userWR buffer[0] = k;
      // Send the number via USB
      Hid Write(&userWR_buffer, 1);
  } while (1);
  Hid Disable();
}//~!
```

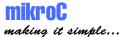

#### **HW Connection**

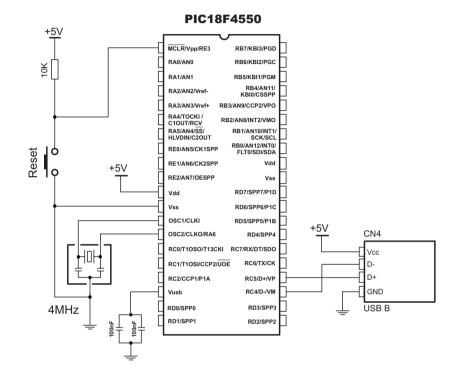

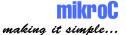

## **Util Library**

Util library contains miscellaneous routines useful for project development.

### **Button**

| Prototype   | <pre>char Button(char *port, char pin, char time, char active_state);</pre>                                                                                                    |
|-------------|----------------------------------------------------------------------------------------------------|
| Returns     | Returns 0 or 255.                                                                                                    |
| Description | Function eliminates the influence of contact flickering upon pressing a button (debouncing).  Parameters port and pin specify location of the button; parameter time specifies the minimum time pin has to be in active state in order to return TRUE; parameter active_state can be either 0 or 1, and it determines if button is active upon logical zero or logical one. |
| Example     | <pre>Example reads RB0, to which the button is connected; on transition from 1 to 0 (release of button), PORTD is inverted:  do {    if (Button(&amp;PORTB, 0, 1, 1)) oldstate = 1;    if (oldstate &amp;&amp; Button(&amp;PORTB, 0, 1, 0)) {       PORTD = ~PORTD;       oldstate = 0;    } } while(1);</pre>                                                              |

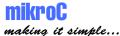

# **ANSI C Ctype Library**

mikroC provides a set of standard ANSI C library functions for testing and mapping characters.

**Note:** Not all of the standard functions have been included. Functions have been implemented according to the ANSI C standard, but certain functions have been modified in order to facilitate PIC programming.

### **Library Routines**

isalnum isalpha iscntrl isdigit isgraph islower isprint ispunct isspace isupper isxdigit toupper tolower

#### isalnum

| Prototype   | <pre>char isalnum(char character);</pre>                                                     |
|-------------|----------------------------------------------------------------------------------------------|
| Description | Function returns 1 if the character is alphanumeric (A-Z, a-z, 0-9), otherwise returns zero. |

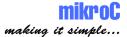

# isalpha

| Prototype   | <pre>char isalpha(char character);</pre>                                              |
|-------------|---------------------------------------------------------------------------------------|
| Description | Function returns 1 if the character is alphabetic (A-Z, a-z), otherwise returns zero. |

### iscntrl

| Prototype   | <pre>char iscntrl(char character);</pre>                                                                             |
|-------------|----------------------------------------------------------------------------------------------------|
| Description | Function returns 1 if the character is a control character or delete (decimal 0-31 and 127), otherwise returns zero. |

# isdigit

| Prototype   | <pre>char isdigit(char character);</pre>                                      |
|-------------|-------------------------------------------------------------------------------|
| Description | Function returns 1 if the character is a digit (0-9), otherwise returns zero. |

# isgraph

| Prototype   | <pre>char isgraph(char character);</pre>                                                                                |
|-------------|----------------------------------------------------------------------------------------------------|
| Description | Function returns 1 if the character is a printable character, excluding the space (decimal 32), otherwise returns zero. |

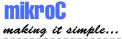

### islower

| Prototype   | <pre>char islower(char character);</pre>                                                 |
|-------------|------------------------------------------------------------------------------------------|
| Description | Function returns 1 if the character is a lowercase letter (a-z), otherwise returns zero. |

# isprint

| Prototype   | <pre>char isprint(char character);</pre>                                                   |
|-------------|--------------------------------------------------------------------------------------------|
| Description | Function returns 1 if the character is printable (decimal 32-126), otherwise returns zero. |

# ispunct

| Prototype   | <pre>char ispunct(char character);</pre>                                                                           |
|-------------|----------------------------------------------------------------------------------------------------|
| Description | Function returns 1 if the character is punctuation (decimal 32-47, 58-63, 91-96, 123-126), otherwise returns zero. |

## isspace

| Prototype   | <pre>char isspace(char character);</pre>                                                                |
|-------------|----------------------------------------------------------------------------------------------------|
| Description | Function returns 1 if the character is white space (space, CR, HT, VT, NL, FF), otherwise returns zero. |

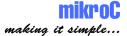

## isupper

| Prototype   | <pre>char isupper(char character);</pre>                                               |
|-------------|----------------------------------------------------------------------------------------|
| Description | Function returns 1 if the character is an uppercase letter (A-Z), otherwise returns 0. |

# isxdigit

| Prototype   | <pre>char isxdigit(char character);</pre>                                                   |
|-------------|---------------------------------------------------------------------------------------------|
| Description | Function returns 1 if the character is a hex digit (0-9, A-F, a-f), otherwise returns zero. |

## toupper

| Prototype   | <pre>char toupper(int character);</pre>                                                                                                    |
|-------------|----------------------------------------------------------------------------------------------------|
| Description | If the character is a lowercase letter (a-z), function returns an uppercase letter.  Otherwise, function returns an unchanged input parameter. |

### tolower

| Pı | rototype   | <pre>char tolower(int character);</pre>                                                                                                    |  |
|----|------------|----------------------------------------------------------------------------------------------------|--|
| De | escription | If the character is an uppercase letter (A-Z), function returns a lowercase letter. Otherwise, function returns an unchanged input parameter. |  |

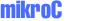

#### making it simple...

## **ANSI C Math Library**

mikroC provides a set of standard ANSI C library functions for floating point math handling.

**Note:** Functions have been implemented according to the ANSI C standard, but certain functions have been modified in order to facilitate PIC programming.

### **Library Routines**

asin atan atan2 ceil cos cosh exp fabs floor frexp

acos

ldexp

log10 modf pow

sin

sinh sqrt

tan

tanh

#### acos

| Prototype   | double acos(double x);                                                                                                    |
|-------------|----------------------------------------------------------------------------------------------------|
| Description | Function returns the arc cosine of parameter x; that is, the value whose cosine is x. Input parameter x must be between -1 and 1 (inclusive). The return value is in radians, between 0 and pi (inclusive). |

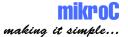

### asin

| Prototype   | <pre>double asin(double x);</pre>                                                                                                    |
|-------------|----------------------------------------------------------------------------------------------------|
| Description | Function returns the arc sine of parameter x; that is, the value whose sine is x. Input parameter x must be between -1 and 1 (inclusive). The return value is in radians, between -pi/2 and pi/2 (inclusive). |

#### atan

| Prototype   | <pre>double atan(double x);</pre>                                                                                                    |
|-------------|----------------------------------------------------------------------------------------------------|
| Description | Function computes the arc tangent of parameter x; that is, the value whose tangent is x. The return value is in radians, between -pi/2 and pi/2 (inclusive). |

### atan2

| Prototype   | <pre>double atan2(double x);</pre>                                                                                                    |
|-------------|----------------------------------------------------------------------------------------------------|
| Description | This is the two argument arc tangent function. It is similar to computing the arc tangent of $y/x$ , except that the signs of both arguments are used to determine the quadrant of the result, and $x$ is permitted to be zero. The return value is in radians, between -pi and pi (inclusive). |

### ceil

| Prototype   | <pre>double ceil(double num);</pre>                                          |
|-------------|------------------------------------------------------------------------------|
| Description | Function returns value of parameter num rounded up to the next whole number. |

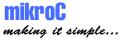

#### cos

| Prototype   | <pre>double cos(double x);</pre>                                                 |
|-------------|----------------------------------------------------------------------------------|
| Description | Function returns the cosine of $x$ in radians. The return value is from -1 to 1. |

#### cosh

| Prototype   | <pre>double cosh(double x);</pre>                                                                                                    |
|-------------|----------------------------------------------------------------------------------------------------|
| Description | Function returns the hyperbolic cosine of x, defined mathematically as $(e^{x}+e^{-x})/2$ . If the value of x is too large (if overflow occurs), the function fails. |

### exp

| Prototype   | <pre>double exp(double x);</pre>                                                                               |
|-------------|----------------------------------------------------------------------------------------------------|
| Description | Function returns the value of $e$ — the base of natural logarithms — raised to the power of $x$ (i.e. $e^x$ ). |

### fabs

| Prototype   | <pre>double fabs(double num);</pre>                         |
|-------------|-------------------------------------------------------------|
| Description | Function returns the absolute (i.e. positive) value of num. |

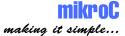

### floor

| Prototype   | <pre>double floor(double num);</pre>                                         |
|-------------|------------------------------------------------------------------------------|
| Description | Function returns value of parameter num rounded down to the nearest integer. |

# frexp

| Prototype   | <pre>double frexp(double num, int *exp);</pre>                                                                                                    |
|-------------|----------------------------------------------------------------------------------------------------|
| Description | Function splits a floating-point value num into a normalized fraction and an integral power of 2. Return value is the normalized fraction, and the integer exp is stored in the object pointed to by exp. |

# Idexp

| Prototype   | <pre>double ldexp(double num, int exp);</pre>                                                                                             |
|-------------|----------------------------------------------------------------------------------------------------|
| Description | Function returns the result of multiplying the floating-point number num by 2 raised to the power exp (i.e. returns x*2 <sup>exp</sup> ). |

## log

| Prototype   | <pre>double log(double x);</pre>                                  |
|-------------|-------------------------------------------------------------------|
| Description | Function returns the natural logarithm of $x$ (i.e. $log_e(x)$ ). |

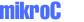

# making it simple...

# log10

| Prototype   | <pre>double log10(double x);</pre>                                 |
|-------------|--------------------------------------------------------------------|
| Description | Function returns the base-10 logarithm of x (i.e. $log_{10}(x)$ ). |

### modf

| Prototype   | <pre>double modf(double num, double *whole);</pre>                                                                                 |
|-------------|----------------------------------------------------------------------------------------------------|
| Description | Function returns the signed fractional component of num, placing its whole number component into the variable pointed to by whole. |

#### pow

| Prototype   | <pre>double pow(double x, double y);</pre>                                                                                                    |
|-------------|----------------------------------------------------------------------------------------------------|
| Description | Function returns the value of x raised to the power of y (i.e. $x^y$ ). If the x is negative, function will automatically cast the y into unsigned long. |

### sin

| Prototype   | <pre>double sin(double x);</pre>                                               |
|-------------|--------------------------------------------------------------------------------|
| Description | Function returns the sine of $x$ in radians. The return value is from -1 to 1. |

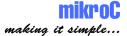

### sinh

| Prototype   | <pre>double sinh(double x);</pre>                                                                                                    |
|-------------|----------------------------------------------------------------------------------------------------|
| Description | Function returns the hyperbolic sine of x, defined mathematically as $(e^{x}-e^{-x})/2$ . If the value of x is too large (if overflow occurs), the function fails. |

### sqrt

| Prototype   | <pre>double sqrt(double num);</pre>                   |
|-------------|-------------------------------------------------------|
| Description | Function returns the non negative square root of num. |

### tan

| Prototype   | <pre>double tan(double x);</pre>                                                                                      |
|-------------|----------------------------------------------------------------------------------------------------|
| Description | Function returns the tangent of $x$ in radians. The return value spans the allowed range of floating point in mikroC. |

#### tan

| Prototype   | <pre>double tanh(double x);</pre>                                                                |
|-------------|--------------------------------------------------------------------------------------------------|
| Description | Function returns the hyperbolic tangent of $x$ , defined mathematically as $\sinh(x)/\cosh(x)$ . |

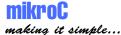

# **ANSI C Stdlib Library**

mikroC provides a set of standard ANSI C library functions of general utility.

**Note:** Not all of the standard functions have been included. Functions have been implemented according to the ANSI C standard, but certain functions have been modified in order to facilitate PIC programming.

### **Library Routines**

abs
atof
atoi
atol
div
ldiv
labs
max
min
rand
srand
xtoi

#### abs

| Prototype   | <pre>int abs(int num);</pre>                                |
|-------------|-------------------------------------------------------------|
| Description | Function returns the absolute (i.e. positive) value of num. |

#### atof

| Prototype   | <pre>double atof(char *s)</pre>                                                                                                    |
|-------------|----------------------------------------------------------------------------------------------------|
| Description | Function converts the input string s into a double precision value, and returns the value. Input string s should conform to the floating point literal format, with an optional whitespace at the beginning. The string will be processed one character at a time, until the function reaches a character which it doesn't recognize (this includes a null character). |

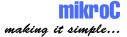

### atoi

| Prototype   | <pre>int atoi(char *s);</pre>                                                                                                    |
|-------------|----------------------------------------------------------------------------------------------------|
| Description | Function converts the input string s into an integer value, and returns the value. Input string s should consist exclusively of decimal digits, with an optional whitespace and a sign at the beginning. The string will be processed one character at a time, until the function reaches a character which it doesn't recognize (this includes a null character). |

### atol

| Prototype   | long atol(char *s)                                                                                                    |
|-------------|----------------------------------------------------------------------------------------------------|
| Description | Function converts the input string s into a long integer value, and returns the value. Input string s should consist exclusively of decimal digits, with an optional whitespace and a sign at the beginning. The string will be processed one character at a time, until the function reaches a character which it doesn't recognize (this includes a null character). |

#### div

| Prototype   | <pre>div_t div(int numer, int denom);</pre>                                                                                                    |
|-------------|----------------------------------------------------------------------------------------------------|
| Description | Function computes the result of the division of the numerator numer by the denominator denom; function returns a structure of type div_t comprising quotient (quot) and remainder (rem). |

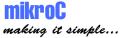

### ldiv

| Prototype   | <pre>ldiv_t ldiv(long numer, long denom);</pre>                                                                                                    |
|-------------|----------------------------------------------------------------------------------------------------|
| Description | Function is similar to the div function, except that the arguments and the result structure members all have type long.  Function computes the result of the division of the numerator numer by the denominator denom; function returns a structure of type div_t comprising quotient (quot) and remainder (rem). |

### labs

| Prototype   | <pre>long labs(long num);</pre>                                            |
|-------------|----------------------------------------------------------------------------|
| Description | Function returns the absolute (i.e. positive) value of a long integer num. |

#### max

| Prototype   | <pre>int max(int a, int b);</pre>                      |
|-------------|--------------------------------------------------------|
| Description | Function returns greater of the two integers, a and b. |

#### min

| Prototype   | <pre>int min(int a, int b);</pre>                    |
|-------------|------------------------------------------------------|
| Description | Function returns lower of the two integers, a and b. |

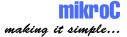

### rand

| Prototype   | <pre>int rand(void);</pre>                                                                                                    |
|-------------|----------------------------------------------------------------------------------------------------|
| Description | Function returns a sequence of pseudo-random numbers between 0 and 32767. Function will always produce the same sequence of numbers unless srand() is called to seed the starting point. |

#### srand

| Prototype   | <pre>void srand(unsigned seed);</pre>                                                                                                    |
|-------------|----------------------------------------------------------------------------------------------------|
| Description | Function uses the seed as a starting point for a new sequence of pseudo-random numbers to be returned by subsequent calls to rand(). No values are returned by this function. |

### xtoi

| Prototype   | <pre>int xtoi(char *s);</pre>                                                                                                    |
|-------------|----------------------------------------------------------------------------------------------------|
| Description | Function converts the input string s consisting of hexadecimal digits into an integer value. Input parametes s should consist exclusively of hexadecimal digits, with an optional whitespace and a sign at the beginning. The string will be processed one character at a time, until the function reaches a character which it doesn't recognize (this includes a null character). |

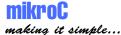

# **ANSI C String Library**

mikroC provides a set of standard ANSI C library functions useful for manipulating strings and arrays of char.

**Note:** Not all of the standard functions have been included. Functions have been implemented according to the ANSI C standard, but certain functions have been modified in order to facilitate PIC programming.

### **Library Routines**

memcmp memcpy memmove memset strcat strchr strcmp strcpy strlen strncat strncpy strspn

### memcmp

| Prototype   | <pre>int *memcmp(void *s1, void *s2, int n);</pre>                                                                                                    |
|-------------|----------------------------------------------------------------------------------------------------|
| Description | Function compares the first n characters of objects pointed to by s1 and s2, and returns zero if the objects are equal, or returns a difference between the first differing characters (in a left-to-right evaluation). Accordingly, the result is greater than zero if the object pointed to by s1 is greater than the object pointed to by s2, and vice versa. |

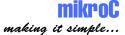

### memcmp

| Prototype   | <pre>void *memcpy(void *s1, void *s2, int n);</pre>                                                                                                    |
|-------------|----------------------------------------------------------------------------------------------------|
| Description | Function copies n characters from the object pointed to by s2 into the object pointed to by s1. Objects may not overlap. Function returns the value of s1. |

#### memmove

| Prototype   | <pre>void *memmove(void *s1, void *s2, int n);</pre>                                                                                                    |
|-------------|----------------------------------------------------------------------------------------------------|
| Description | Function copies n characters from the object pointed to by s2 into the object pointed to by s1. Unlike with memcpy(), memory areas s1 and s2 may overlap. Function returns the value of s1. |

#### memset

| Prototype   | <pre>void *memset(void *s, int c, int n)</pre>                                                                                                    |
|-------------|----------------------------------------------------------------------------------------------------|
| Description | Function copies the value of character c (converted to char) into each of the first n characters of the object pointed by s. Function returns the value of s. |

### strcat

| Prototype   | <pre>char *strcat(char *s1, char *s2);</pre>                                                                                                    |
|-------------|----------------------------------------------------------------------------------------------------|
| Description | Function appends the string s2 to the string s1, overwriting the null character at the end of s1. Then, a terminating null character is added to the result. Strings may not overlap, and s1 must have enough space to store the result. Function returns a resulting string s1. |

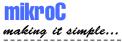

### strchr

| Prototype   | <pre>char *strchr(char *s, char c);</pre>                                                                                                    |
|-------------|----------------------------------------------------------------------------------------------------|
| Description | Function locates the first occurrence of character c in the string s. Function returns a pointer to the c, or a null pointer if c does not occur in s. The terminating null character is considered to be a part of the string. |

### strcmp

| Prototype   | <pre>char strcmp(char *s1, char *s2);</pre>                                                                                                    |
|-------------|----------------------------------------------------------------------------------------------------|
| Description | Function compares strings s1 and s2, and returns zero if the strings are equal, or returns a difference between the first differing characters (in a left-to-right evaluation).  Accordingly, the result is greater than zero if s1 is greater than s2, and vice versa. |

### strcpy

| Prototype   | <pre>char *strcpy(char *s1, char *s2);</pre>                                                                       |
|-------------|----------------------------------------------------------------------------------------------------|
| Description | Function copies the string s2 into the string s1. If successful, function returns s1. The strings may not overlap. |

### strlen

| Prototype   | <pre>unsigned strlen(char *s);</pre>                                                                                 |
|-------------|----------------------------------------------------------------------------------------------------|
| Description | Function returns the length of the string s (the terminating null character does not count against string's length). |

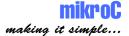

### strncat

| Prototype   | <pre>char *strncat(char *s1, char *s2, int n);</pre>                                                                                                    |
|-------------|----------------------------------------------------------------------------------------------------|
| Description | Function appends not more than n characters from the string s2 to s1. The initial character of s2 overwrites the null character at the end of s1. A terminating null character is always appended to the result. Function returns s1. |

### strncpy

| Prototype   | <pre>char *strncpy(char *s1, char *s2, int n);</pre>                                                                                                    |
|-------------|----------------------------------------------------------------------------------------------------|
| Description | Function copies not more than n characters from string s2 to s1. The strings may not overlap. If s2 is shorter than n characters, then s1 will be padded out with null characters to make up the difference. Function returns the resulting string s1. |

### strspn

| Prototype   | <pre>int strspn(char *s1, char *s2);</pre>                                                                                                    |
|-------------|----------------------------------------------------------------------------------------------------|
| Description | Function returns the length of the maximum initial segment of s1 which consists entirely of characters from s2. The terminating null character character at the end of the string is not compared. |

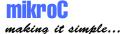

## **Conversions Library**

mikroC Conversions Library provides routines for converting numerals to strings, and routines for BCD/decimal conversions

## **Library Routines**

You can get text representation of numerical value by passing it to one of the following routines:

```
ByteToStr
ShortToStr
WordToStr
IntToStr
LongToStr
FloatToStr
```

Following functions convert decimal values to BCD (Binary Coded Decimal) and vice versa:

```
Bcd2Dec
Dec2Bcd
Bcd2Dec16
Dec2Bcd16
```

# **ByteToStr**

| Prototype   | <pre>void ByteToStr(unsigned short number, char *output);</pre>                                                                                                    |
|-------------|----------------------------------------------------------------------------------------------------|
| Description | Function creates an output string out of a small unsigned number (numerical value less than 0x100). Output string has fixed width of 3 characters; remaining positions on the left (if any) are filled with blanks. |
| Example     | <pre>unsigned short t = 24; char *txt; // ByteToStr(t, txt); // txt is " 24" (one blank here)</pre>                                                                                                    |

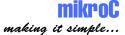

### **ShortToStr**

| Prototype   | <pre>void ShortToStr(short number, char *output);</pre>                                                                                                    |
|-------------|----------------------------------------------------------------------------------------------------|
| Description | Function creates an output string out of a small signed number (numerical value less than 0x100). Output string has fixed width of 4 characters; remaining positions on the left (if any) are filled with blanks. |
| Example     | <pre>short t = -24; char *txt; // ByteToStr(t, txt); // txt is " -24" (one blank here)</pre>                                                                                                    |

### WordToStr

| Prototype   | <pre>void WordToStr(unsigned number, char *output);</pre>                                                                                                    |
|-------------|----------------------------------------------------------------------------------------------------|
| Description | Function creates an output string out of an unsigned number (numerical value of unsigned type). Output string has fixed width of 5 characters; remaining positions on the left (if any) are filled with blanks. |
| Example     | <pre>unsigned t = 437; char *txt; // WordToStr(t, txt); // txt is " 437" (two blanks here)</pre>                                                                                                    |

### IntToStr

| Prototype   | <pre>void IntToStr(int number, char *output);</pre>                                                                                                    |
|-------------|----------------------------------------------------------------------------------------------------|
| Description | Function creates an output string out of a signed number (numerical value of int type). Output string has fixed width of 6 characters; remaining positions on the left (if any) are filled with blanks. |
| Example     | <pre>int j = -4220; char *txt; // IntToStr(j, txt); // txt is " -4220" (one blank here)</pre>                                                                                                    |

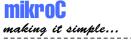

# LongToStr

| Prototype   | <pre>void LongToStr(long number, char *output);</pre>                                                                                                    |
|-------------|----------------------------------------------------------------------------------------------------|
| Description | Function creates an output string out of a large signed number (numerical value of long type). Output string has fixed width of 11 characters; remaining positions on the left (if any) are filled with blanks. |
| Example     | <pre>long jj = -3700000; char *txt; // LongToStr(jj, txt); // txt is " -3700000" (three blanks here)</pre>                                                                                                    |

### **FloatToStr**

| Prototype   | <pre>void FloatToStr(float number, char *output);</pre>                                                                                                    |
|-------------|----------------------------------------------------------------------------------------------------|
| Description | Function creates an output string out of a floating-point number. The output string contains a normalized format of the number (mantissa between 0 and 1) with sign at the first position. Mantissa has fixed format of six digits, 0.ddddd; i.e. there will always be 5 digits following the dot. The output string must be at least 13 characters long. |
| Example     | <pre>float ff = -374.2; char *txt; // FloatToStr(ff, txt); // txt is "-0.37420e3"</pre>                                                                                                    |

### Bcd2Dec

| Prototype   | <pre>unsigned short Bcd2Dec(unsigned short bcdnum);</pre>    |
|-------------|--------------------------------------------------------------|
| Returns     | Returns converted decimal value.                             |
| Description | Converts 8-bit BCD numeral bcdnum to its decimal equivalent. |
| Example     | unsigned short a;                                            |
|             | a = Bcd2Dec(0x52); // equals 52                              |

page

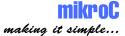

### Dec2Bcd

| Prototype   | <pre>unsigned short Dec2Bcd(unsigned short decnum);</pre> |
|-------------|-----------------------------------------------------------|
| Returns     | Returns converted BCD value.                              |
| Description | Converts 8-bit decimal value decnum to BCD.               |
| Example     | unsigned short a;                                         |
|             | a = Dec2Bcd(52); // equals 0x52                           |

### Bcd2Dec16

| Prototype   | <pre>unsigned Bcd2Dec16(unsigned bcdnum);</pre>               |
|-------------|---------------------------------------------------------------|
| Returns     | Returns converted decimal value.                              |
| Description | Converts 16-bit BCD numeral bcdnum to its decimal equivalent. |
| Example     | unsigned a;                                                   |
|             | a = Bcd2Dec16(1234); // equals 4660                           |

### Dec2Bcd16

| Prototype   | <pre>unsigned Dec2Bcd(unsigned decnum);</pre> |
|-------------|-----------------------------------------------|
| Returns     | Returns converted BCD value.                  |
| Description | Converts 16-bit decimal value decnum to BCD.  |
| Example     | unsigned a;                                   |
|             | a = Dec2Bcd16(4660); // equals 1234           |

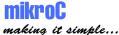

# **Trigonometry Library**

mikroC implements fundamental trigonometry functions. These functions are implemented as lookup tables, and return the result as integer, multiplied by 1000 and rounded up.

## **Library Routines**

SinE3 CosE3

#### SinE3

| Prototype   | <pre>int SinE3(unsigned angle_deg);</pre>                                                                                                    |
|-------------|----------------------------------------------------------------------------------------------------|
| Returns     | Function returns the sine of input parameter, multiplied by 1000 (1E3) and rounded up to the nearest integer. The range of return values is from -1000 to 1000.                                                                           |
| Description | Function takes parameter $angle_deg$ which represents angle in degrees, and returns its sine multiplied by 1000 and rounded up to the nearest integer. The function is implemented as a lookup table; maximum error obtained is $\pm 1$ . |
| Example     | res = SinE3(45); // result is 707                                                                                                    |

### CosE3

| Prototype   | <pre>int CosE3(unsigned angle_deg);</pre>                                                                                                    |
|-------------|----------------------------------------------------------------------------------------------------|
| Returns     | Function returns the cosine of input parameter, multiplied by 1000 (1E3) and rounded up to the nearest integer. The range of return values is from -1000 to 1000.                                                                             |
| Description | Function takes parameter $angle_{deg}$ which represents angle in degrees, and returns its cosine multiplied by 1000 and rounded up to the nearest integer. The function is implemented as a lookup table; maximum error obtained is $\pm 1$ . |
| Example     | res = CosE3(196); // result is -193                                                                                                    |

Contact us:

If you are experiencing problems with any of our products or you just want additional information, please let us know.

#### **Technical Support for compiler**

If you are experiencing any trouble with mikroC, please do not hesitate to contact us - it is in our mutual interest to solve these issues.

#### Discount for schools and universities

mikroElektronika offers a special discount for educational institutions. If you would like to purchase mikroC for purely educational purposes, please contact us.

#### Problems with transport or delivery

If you want to report a delay in delivery or any other problem concerning distribution of our products, please use the link given below.

#### Would you like to become mikroElektronika's distributor?

We in mikroElektronika are looking forward to new partnerships. If you would like to help us by becoming distributor of our products, please let us know.

#### Other

If you have any other question, comment or a business proposal, please contact us:

mikroElektronika Admirala Geprata 1B 11000 Belgrade EUROPE

Phone: + 381 (11) 30 66 377, + 381 (11) 30 66 378

Fax: + 381 (11) 30 66 379

E-mail: office@mikroelektronika.co.yu Website: www.mikroelektronika.co.yu Free Manuals Download Website

http://myh66.com

http://usermanuals.us

http://www.somanuals.com

http://www.4manuals.cc

http://www.manual-lib.com

http://www.404manual.com

http://www.luxmanual.com

http://aubethermostatmanual.com

Golf course search by state

http://golfingnear.com

Email search by domain

http://emailbydomain.com

Auto manuals search

http://auto.somanuals.com

TV manuals search

http://tv.somanuals.com